# PacDrive Logic Motion **Controller** LMC Pro/Pro2 Guide de référence du matériel

(Traduction du document original anglais)

03/2016

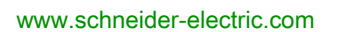

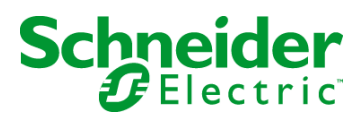

Le présent document comprend des descriptions générales et/ou des caractéristiques techniques des produits mentionnés. Il ne peut pas être utilisé pour définir ou déterminer l'adéquation ou la fiabilité de ces produits pour des applications utilisateur spécifiques. Il incombe à chaque utilisateur ou intégrateur de réaliser l'analyse de risques complète et appropriée, l'évaluation et le test des produits pour ce qui est de l'application à utiliser et de l'exécution de cette application. Ni la société Schneider Electric ni aucune de ses sociétés affiliées ou filiales ne peuvent être tenues pour responsables de la mauvaise utilisation des informations contenues dans le présent document. Si vous avez des suggestions, des améliorations ou des corrections à apporter à cette publication, veuillez nous en informer.

Aucune partie de ce document ne peut être reproduite sous quelque forme ou par quelque moyen que ce soit, électronique, mécanique ou photocopie, sans autorisation préalable de Schneider Electric.

Toutes les réglementations de sécurité pertinentes locales doivent être observées lors de l'installation et de l'utilisation de ce produit. Pour des raisons de sécurité et afin de garantir la conformité aux données système documentées, seul le fabricant est habilité à effectuer des réparations sur les composants.

Lorsque des équipements sont utilisés pour des applications présentant des exigences techniques de sécurité, suivez les instructions appropriées.

La non-utilisation du logiciel Schneider Electric ou d'un logiciel approuvé avec nos produits matériels peut entraîner des blessures, des dommages ou un fonctionnement incorrect.

Le non-respect de cette consigne peut entraîner des lésions corporelles ou des dommages matériels.

© 2016 Schneider Electric. Tous droits réservés.

### Table des matières

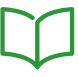

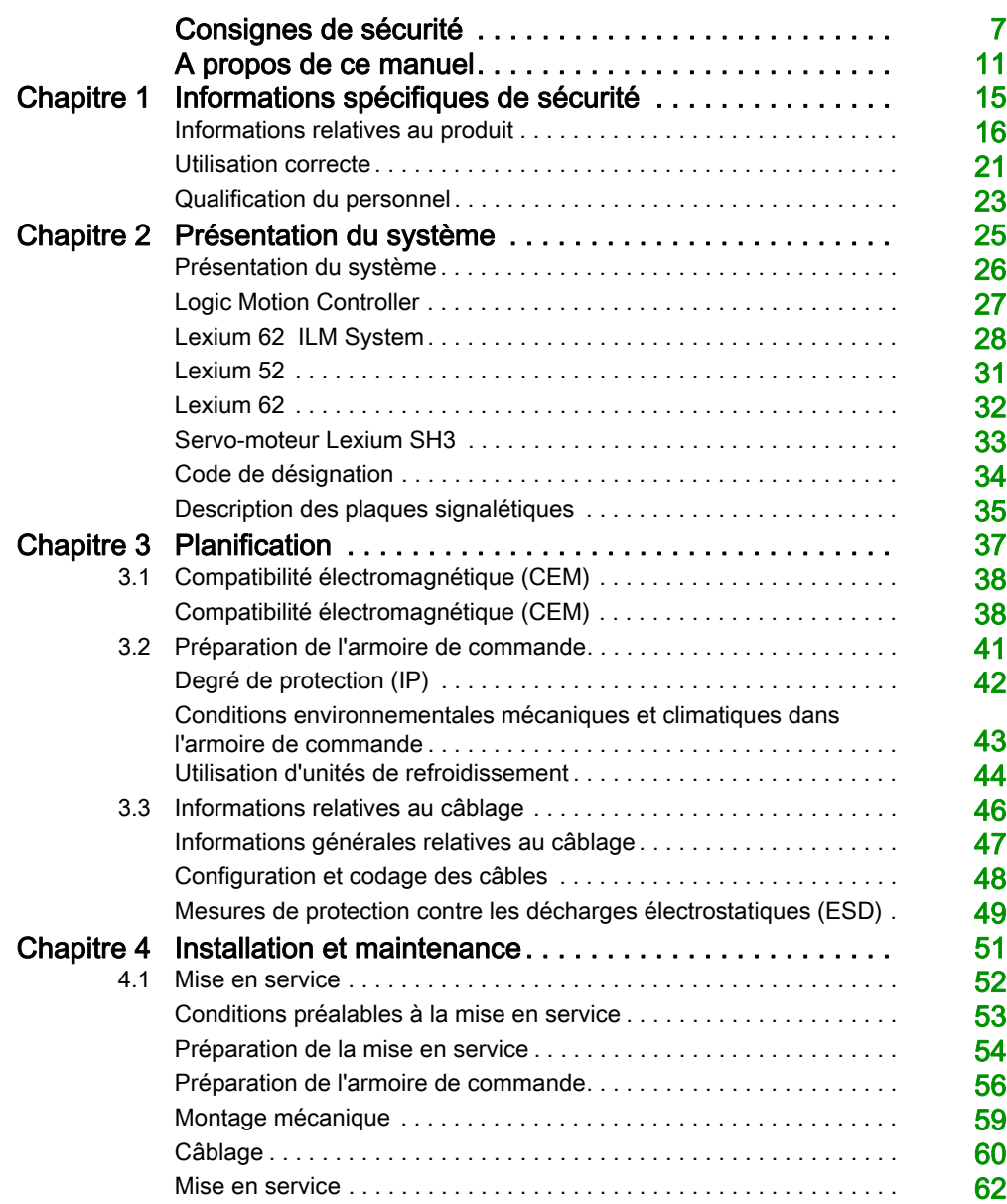

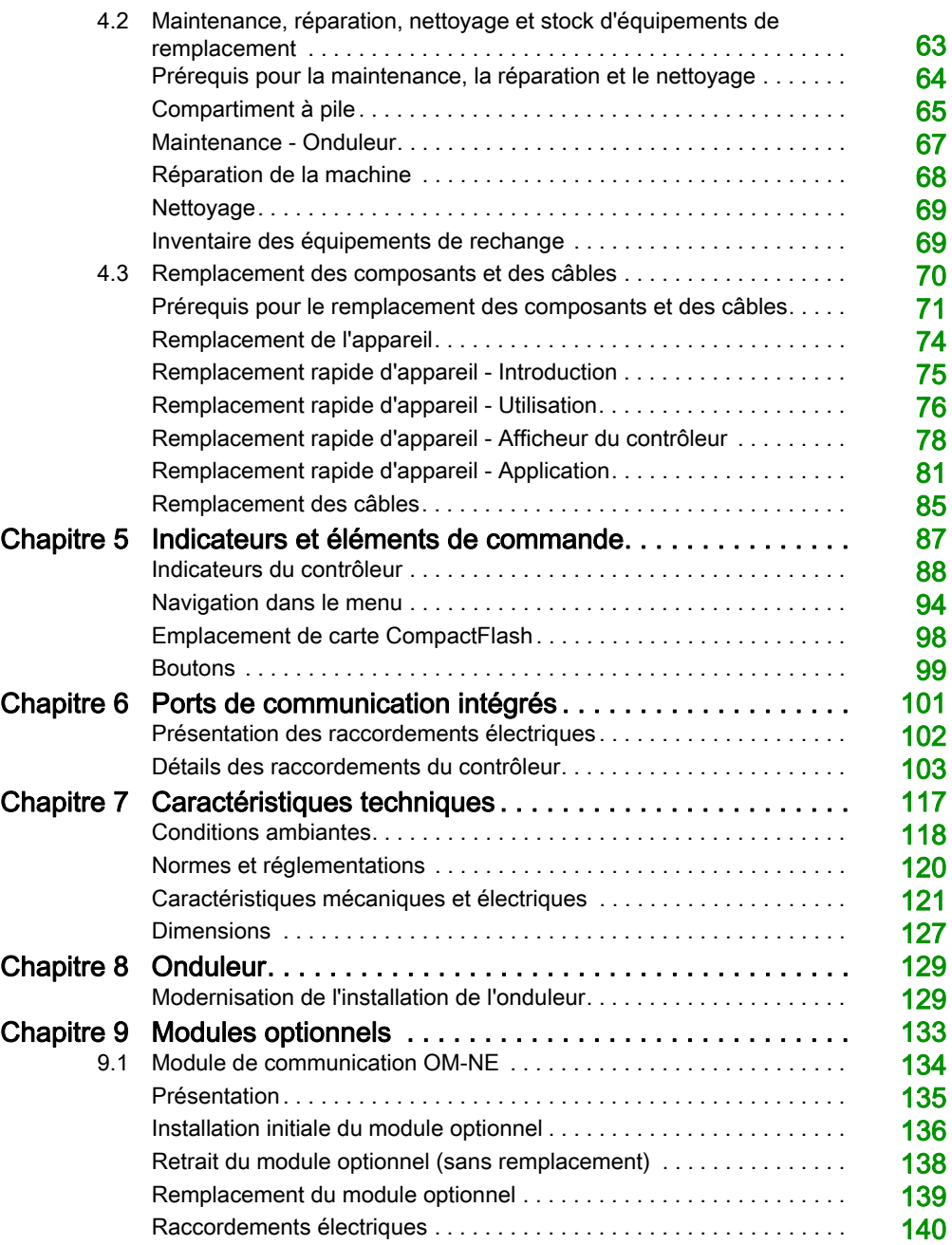

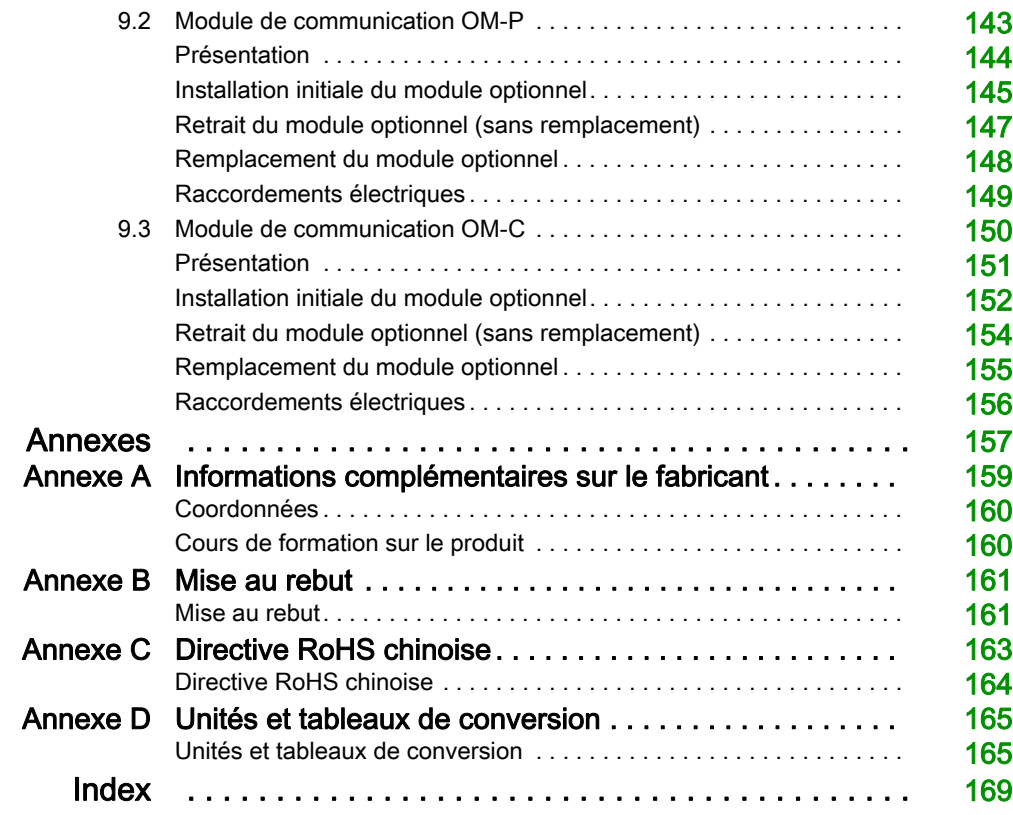

## <span id="page-6-0"></span>Consignes de sécurité

#### Informations importantes

#### AVIS

Lisez attentivement ces instructions et examinez le matériel pour vous familiariser avec l'appareil avant de tenter de l'installer, de le faire fonctionner, de le réparer ou d'assurer sa maintenance. Les messages spéciaux suivants que vous trouverez dans cette documentation ou sur l'appareil ont pour but de vous mettre en garde contre des risques potentiels ou d'attirer votre attention sur des informations qui clarifient ou simplifient une procédure.

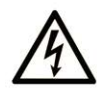

La présence de ce symbole sur une étiquette "Danger" ou "Avertissement" signale un risque d'électrocution qui provoquera des blessures physiques en cas de non-respect des consignes de sécurité.

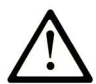

Ce symbole est le symbole d'alerte de sécurité. Il vous avertit d'un risque de blessures corporelles. Respectez scrupuleusement les consignes de sécurité associées à ce symbole pour éviter de vous blesser ou de mettre votre vie en danger.

### **A DANGER**

DANGER signale un risque qui, en cas de non-respect des consignes de sécurité, provoque la mort ou des blessures graves.

### A AVERTISSEMENT

AVERTISSEMENT signale un risque qui, en cas de non-respect des consignes de sécurité, peut provoquer la mort ou des blessures graves.

### **ATTENTION**

ATTENTION signale un risque qui, en cas de non-respect des consignes de sécurité, peut provoquer des blessures légères ou moyennement graves.

### **AVIS**

AVIS indique des pratiques n'entraînant pas de risques corporels.

#### REMARQUE IMPORTANTE

L'installation, l'utilisation, la réparation et la maintenance des équipements électriques doivent être assurées par du personnel qualifié uniquement. Schneider Electric décline toute responsabilité quant aux conséquences de l'utilisation de ce matériel.

Une personne qualifiée est une personne disposant de compétences et de connaissances dans le domaine de la construction, du fonctionnement et de l'installation des équipements électriques, et ayant suivi une formation en sécurité leur permettant d'identifier et d'éviter les risques encourus.

#### AVANT DE COMMENCER

N'utilisez pas ce produit sur les machines non pourvues de protection efficace du point de fonctionnement. L'absence de ce type de protection sur une machine présente un risque de blessures graves pour l'opérateur.

### A AVERTISSEMENT

#### EQUIPEMENT NON PROTEGE

- N'utilisez pas ce logiciel ni les automatismes associés sur des équipements non équipés de protection du point de fonctionnement.
- N'accédez pas aux machines pendant leur fonctionnement.

#### Le non-respect de ces instructions peut provoquer la mort, des blessures graves ou des dommages matériels.

Cet automatisme et le logiciel associé permettent de commander des processus industriels divers. Le type ou le modèle d'automatisme approprié pour chaque application dépendra de facteurs tels que la fonction de commande requise, le degré de protection exigé, les méthodes de production, des conditions inhabituelles, la législation, etc. Dans certaines applications, plusieurs processeurs seront nécessaires, notamment lorsque la redondance de sauvegarde est requise.

Vous seul, en tant que constructeur de machine ou intégrateur de système, pouvez connaître toutes les conditions et facteurs présents lors de la configuration, de l'exploitation et de la maintenance de la machine, et êtes donc en mesure de déterminer les équipements automatisés, ainsi que les sécurités et verrouillages associés qui peuvent être utilisés correctement. Lors du choix de l'automatisme et du système de commande, ainsi que du logiciel associé pour une application particulière, vous devez respecter les normes et réglementations locales et nationales en vigueur. Le National Safety Council's Accident Prevention Manual (reconnu aux États-Unis) fournit également de nombreuses informations utiles.

Dans certaines applications, telles que les machines d'emballage, une protection supplémentaire, comme celle du point de fonctionnement, doit être fournie pour l'opérateur. Elle est nécessaire si les mains ou d'autres parties du corps de l'opérateur peuvent entrer dans la zone de point de pincement ou d'autres zones dangereuses, risquant ainsi de provoquer des blessures graves. Les produits logiciels seuls, ne peuvent en aucun cas protéger les opérateurs contre d'éventuelles blessures. C'est pourquoi le logiciel ne doit pas remplacer la protection de point de fonctionnement ou s'y substituer.

Avant de mettre l'équipement en service, assurez-vous que les dispositifs de sécurité et de verrouillage mécaniques et/ou électriques appropriés liés à la protection du point de fonctionnement ont été installés et sont opérationnels. Tous les dispositifs de sécurité et de verrouillage liés à la protection du point de fonctionnement doivent être coordonnés avec la programmation des équipements et logiciels d'automatisation associés.

NOTE : La coordination des dispositifs de sécurité et de verrouillage mécaniques/électriques du point de fonctionnement n'entre pas dans le cadre de cette bibliothèque de blocs fonction, du Guide utilisateur système ou de toute autre mise en œuvre référencée dans ces documents.

#### DÉMARRAGE ET TEST

Avant toute utilisation de l'équipement de commande électrique et des automatismes en vue d'un fonctionnement normal après installation, un technicien qualifié doit procéder à un test de démarrage afin de vérifier que l'équipement fonctionne correctement. Il est essentiel de planifier une telle vérification et d'accorder suffisamment de temps pour la réalisation de ce test dans sa totalité.

### **A ATTENTION**

#### RISQUES INHERENTS AU FONCTIONNEMENT DE L'EQUIPEMENT

- Assurez-vous que toutes les procédures d'installation et de configuration ont été respectées.
- Avant de réaliser les tests de fonctionnement, retirez tous les blocs ou autres cales temporaires utilisés pour le transport de tous les dispositifs composant le système.
- Enlevez les outils, les instruments de mesure et les débris éventuels présents sur l'équipement.

#### Le non-respect de ces instructions peut provoquer des blessures ou des dommages matériels.

Effectuez tous les tests de démarrage recommandés dans la documentation de l'équipement. Conservez toute la documentation de l'équipement pour référence ultérieure.

#### Les tests logiciels doivent être réalisés à la fois en environnement simulé et réel.

Vérifiez que le système entier est exempt de tout court-circuit et mise à la terre temporaire non installée conformément aux réglementations locales (conformément au National Electrical Code des Etats-Unis, par exemple). Si un test diélectrique est requis, suivez les recommandations figurant dans la documentation de l'équipement afin d'éviter d'endommager accidentellement l'équipement.

Avant de mettre l'équipement sous tension :

- Enlevez les outils, les instruments de mesure et les débris éventuels présents sur l'équipement.
- Fermez la porte de l'enceinte de l'équipement.
- Retirez toutes les mises à la terre temporaires des câbles d'alimentation entrants.
- Effectuez tous les tests de démarrage conseillés par le fabricant.

#### FONCTIONNEMENT ET REGLAGES

Les précautions suivantes sont extraites du document NEMA Standards Publication ICS 7.1-1995 (la version anglaise prévaut) :

- Malgré le soin apporté à la conception et à la fabrication de l'équipement ou au choix et à l'évaluation des composants, des risques subsistent en cas d'utilisation inappropriée de l'équipement.
- Il arrive parfois que l'équipement soit déréglé accidentellement, entraînant ainsi un fonctionnement non satisfaisant ou non sécurisé. Respectez toujours les instructions du fabricant pour effectuer les réglages fonctionnels. Les personnes ayant accès à ces réglages doivent connaître les instructions du fabricant de l'équipement et les machines utilisées avec l'équipement électrique.
- Seuls ces réglages fonctionnels, requis par l'opérateur, doivent lui être accessibles. L'accès aux autres commandes doit être limité afin d'empêcher les changements non autorisés des caractéristiques de fonctionnement.

## <span id="page-10-0"></span>A propos de ce manuel

#### Présentation

#### Objectif du document

Avant d'utiliser le contrôleur pour la première fois, lisez attentivement les informations contenues dans ce manuel. En particulier, prenez connaissance du chapitre Informations spécifiques de sécurité [\(voir](#page-14-0) page 15). Seules les personnes remplissant les critères définis à la section Qualification du personne[l \(voir](#page-22-0) page 23) sont habilitées à utiliser le contrôleur.

Une copie du présent manuel doit être mise à la disposition du personnel qui utilise le contrôleur.

Ce manuel vous permet de tirer parti des capacités du contrôleur en toute sécurité et de manière appropriée.

En suivant les instructions de ce manuel, vous pouvez :

- limiter les risques encourus ;
- diminuer les frais de réparation et les temps d'arrêt du contrôleur ;
- augmenter la durée de vie du contrôleur ;
- augmenter la fiabilité du contrôleur.

#### Champ d'application

Ce document a été actualisé pour le lancement de SoMachine Motion V4.3.

Les caractéristiques techniques des équipements décrits dans ce document sont également fournies en ligne. Pour accéder à ces informations en ligne :

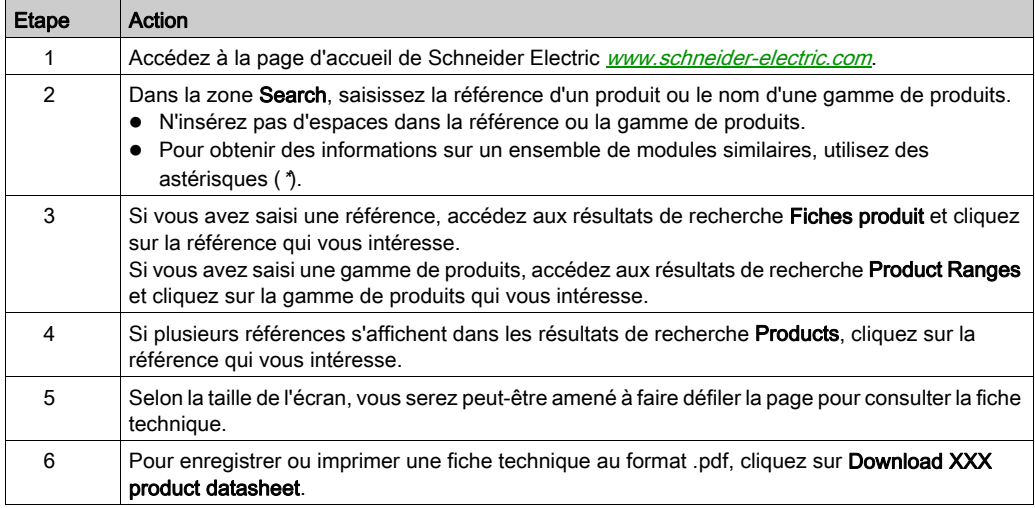

Les caractéristiques présentées dans ce manuel devraient être identiques à celles fournies en ligne. Toutefois, en application de notre politique d'amélioration continue, nous pouvons être amenés à réviser le contenu du document afin de le rendre plus clair et plus précis. Si vous constatez une différence entre le manuel et les informations fournies en ligne, utilisez ces dernières en priorité.

Pour plus d'informations sur la conformité des produits avec les normes environnementales (RoHS, REACH, PEP, EOLI, etc.), consultez le site [www.schneider-electric.com/green-premium](http://www.schneider-electric.com/green-premium).

#### Document(s) à consulter

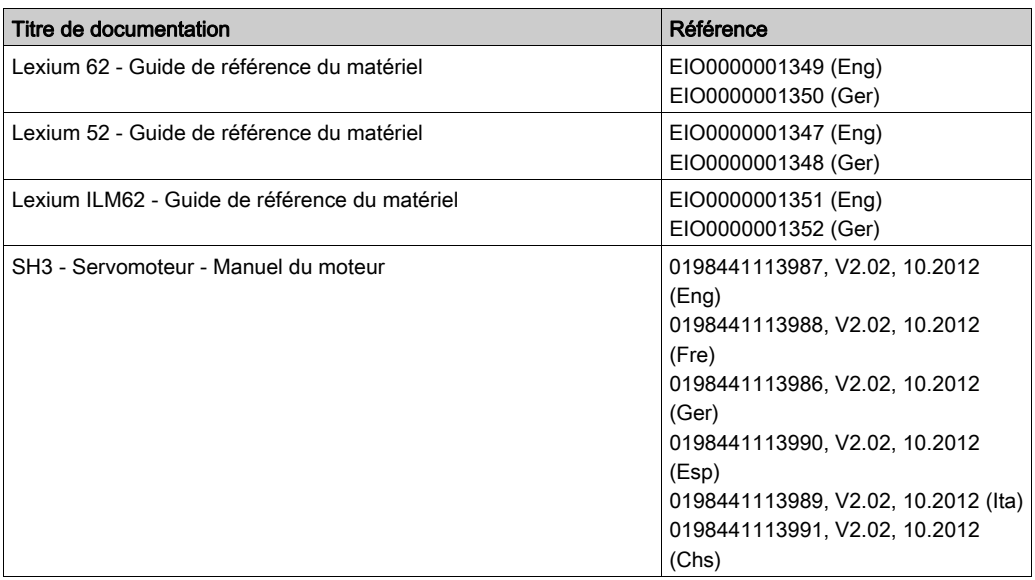

Vous pouvez télécharger ces publications et autres informations techniques depuis notre site web à l'adresse : http://www.schneider-electric.com/en/download

#### Terminologie utilisée dans les normes

Les termes techniques, la terminologie, les symboles et les descriptions correspondantes employés dans ce manuel ou figurant dans ou sur les produits proviennent généralement des normes internationales.

Dans les domaines des systèmes de sécurité fonctionnelle, des variateurs et de l'automatisme en général, les termes employés sont *sécurité, fonction de sécurité, état sécurisé, défaut, réinitiali*sation du défaut, dysfonctionnement, panne, erreur, message d'erreur, dangereux, etc.

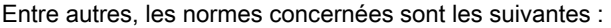

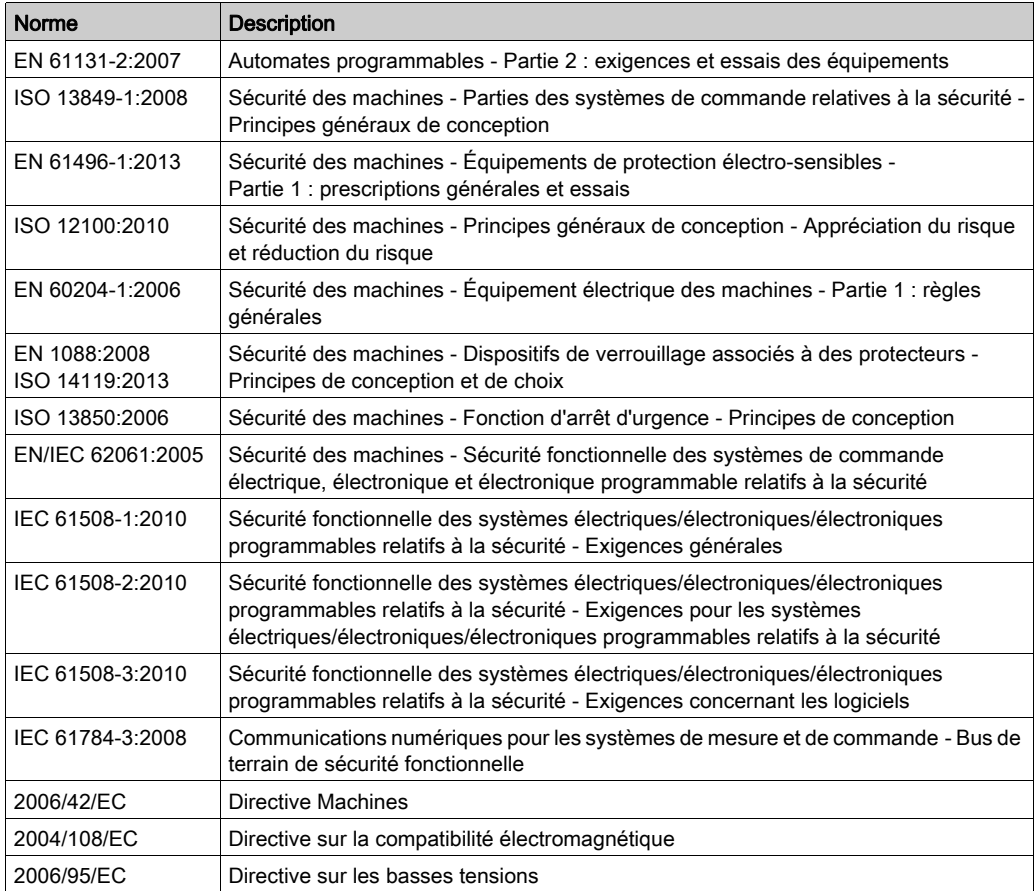

De plus, des termes peuvent être utilisés dans le présent document car ils proviennent d'autres normes telles que :

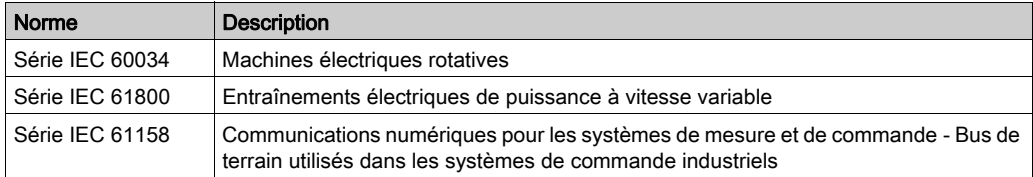

Enfin, le terme zone de fonctionnement utilisé dans le contexte de la description de dangers spécifiques a la même signification que les termes *zone dangereuse* ou zone de danger employés dans la directive Machines (2006/42/EC) et la norme ISO 12100:2010.

NOTE : Les normes susmentionnées peuvent s'appliquer ou pas aux produits cités dans la présente documentation. Pour plus d'informations sur chacune des normes applicables aux produits décrits dans le présent document, consultez les tableaux de caractéristiques de ces références de produit.

### <span id="page-14-0"></span>**Chapitre 1** Informations spécifiques de sécurité

#### Présentation

Ce chapitre contient des informations de sécurité importantes liées à l'utilisation du contrôleur. Le contrôleur est conforme aux réglementations de sécurité technique.

#### Contenu de ce chapitre

Ce chapitre contient les sujets suivants :

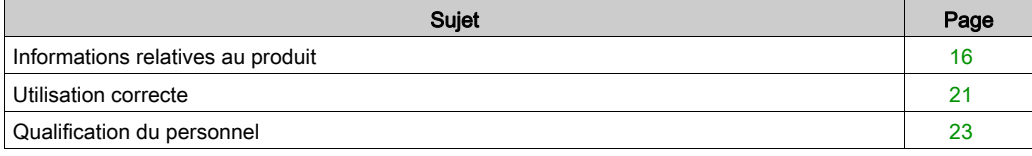

#### <span id="page-15-1"></span><span id="page-15-0"></span>Informations relatives au produit

#### Présentation

Le contrôleur présente moins de risques de dommages corporels. Néanmoins, il existe toujours un risque étant donné que le contrôleur fonctionne avec une tension et des courants électriques.

En cas de risque, un message de sécurité est délivré aux endroits opportuns. Ce message présente le ou les risques encourus ainsi que leurs conséquences éventuelles. Il décrit également les mesures préventives à mettre en place pour les éviter.

#### Composants électriques

### **A DANGER**

#### ÉLECTROCUTION, EXPLOSION OU ÉCLAIR D'ARC ÉLECTRIQUE

- Avant d'effectuer des travaux sur le système d'entraînement :
	- Veiller à mettre hors tension tous les équipements, y compris les composants raccordés, avant de retirer les capots de protection ou les portes, ainsi qu'avant d'installer ou de retirer des accessoires, du matériel, des câbles ou des conducteurs.
	- Placer une pancarte d'avertissement de danger de type « Ne pas actionner » sur tous les commutateurs.
	- Bloquer tous les commutateurs en position ouverte (hors tension).
	- Attendre 15 minutes pour permettre la décharge des condensateurs du bus DC.
	- Mesurer la tension sur le bus DC à l'aide d'un voltmètre approprié (en suivant les instructions du présent document) et vérifier que la tension est inférieure à 42,4 VCC.
	- Ne pas partir du principe que le bus DC est hors tension si la LED du Bus DC est éteinte.
- Ne toucher aucun connecteur, aucun contact, aucune borne, aucun composant non blindé ni aucune carte de circuit imprimé lorsque la tension est appliquée ou si une application risque d'être sous tension.
- Utiliser exclusivement des outils isolés électriquement.
- Protéger l'arbre du moteur contre tout entraînement externe avant d'effectuer des travaux sur le système d'entraînement.
- Isoler les conducteurs inutilisés aux deux extrémités du câble moteur de sorte que les tensions alternatives dans le câble moteur ne puissent se coupler sur des conducteurs inutilisés.
- Ne pas court-circuiter le bus DC et les condensateurs du bus DC.
- Remettez en place et fixez tous les caches de protection, accessoires, matériels, câbles et fils et vérifiez que l'appareil est bien relié à la terre avant de le remettre sous tension.
- Utilisez uniquement la tension indiquée pour faire fonctionner cet équipement et les produits associés.

#### Le non-respect de ces instructions provoquera la mort ou des blessures graves.

### **A DANGER**

#### ÉLECTROCUTION, EXPLOSION OU ÉCLAIR D'ARC ÉLECTRIQUE

- Utiliser les composants électriques seulement avec un câble de protection (mise à la terre) raccordé.
- Après installation, vérifier que le câble de protection (mise à la terre) est correctement raccordé à l'ensemble des appareils électriques, conformément au schéma de raccordement.
- Avant la mise en marche de l'appareil, protéger les composants sous tension pour éviter tout contact.
- Ne pas toucher les points de raccordement électrique des composants une fois le module sous tension.
- Fournir une protection contre les contacts directs (EN 50178).
- Les câbles et bornes peuvent être raccordés et débranchés seulement après avoir confirmé la mise hors tension du système.

#### Le non-respect de ces instructions provoquera la mort ou des blessures graves.

#### Montage et manutention

Ce produit se démarque par un courant de fuite supérieur à 3,5 mA. Suite à une interruption de la liaison à la terre, un courant de contact dangereux peut circuler en cas de contact avec la carcasse.

### **A DANGER**

#### MISE À LA TERRE INSUFFISANTE

- Utiliser un conducteur de protection d'au moins 10 mm2 (AWG 6) ou deux conducteurs de protection avec la section des conducteurs dédiés à l'alimentation des bornes de puissance.
- S'assurer du respect de toutes les règles applicables en matière de mise à la terre du système d'entraînement.

Le non-respect de ces instructions provoquera la mort ou des blessures graves.

## A AVERTISSEMENT

#### ÉCRASEMENT, CISAILLEMENT, COUPURE ET CHOC EN COURS DE MANUTENTION

- Respecter les instructions générales de construction et de sécurité lors de la manutention et du montage.
- Utiliser des équipements de transport et de montage adéquats, ainsi que des outils appropriés.
- Prendre les précautions requises pour éviter tout écrasement et pincement.
- Couvrir les arêtes et les angles pour éviter tout risque de coupure.
- Porter les équipements de protection appropriés (lunettes, gants et chaussures de protection, par exemple).

Le non-respect de ces instructions peut provoquer la mort, des blessures graves ou des dommages matériels.

#### Déplacements dangereux

Plusieurs raisons peuvent être à l'origine de déplacements dangereux :

- Prise d'origine du variateur inexistante ou incorrecte
- Erreurs de câblage ou de raccordement
- Erreurs dans le programme de l'application
- Erreurs de composants
- Erreurs au niveau de la valeur mesurée et de l'émetteur de signal

Un branchement incorrect, un paramétrage incorrect, des données incorrectes ou toute autre erreur peut provoquer un déplacement accidentel des systèmes d'entraînement.

## A AVERTISSEMENT

#### DÉPLACEMENT OU COMPORTEMENT NON INTENTIONNEL

- Procéder au câblage conformément aux mesures CEM.
- Ne pas utiliser le produit avec des paramètres et des données inconnus.
- Procéder à des tests de mise en service minutieux, et vérifier notamment les paramètres et les données de configuration de la position et du déplacement.

#### Le non-respect de ces instructions peut provoquer la mort, des blessures graves ou des dommages matériels.

NOTE : Veiller à assurer la sécurité du personnel par la surveillance des équipements primaires et des mesures adéquates. Ne pas se fier exclusivement à la surveillance interne des composants du variateur. Adapter la surveillance, ou autres réglages et mesures, en fonction de l'installation et en tenant compte de l'analyse des risques et des erreurs.

### **A DANGER**

#### DISPOSITIF(S) DE PROTECTION NON DISPONIBLE(S) OU INAPPROPRIÉ(S)

- Empêcher l'intrusion dans une zone d'exploitation, par exemple au moyen de clôtures, de grillages, de revêtements de protection ou de barrières multifaisceaux.
- Dimensionner de façon adéquate les dispositifs de protection. Ne jamais les retirer.
- Ne pas apporter de modifications susceptibles d'altérer, de rendre inopérant ou de mettre en défaut d'une autre manière les dispositifs de protection.
- Avant d'accéder aux variateurs ou de pénétrer la zone d'exploitation, arrêter les variateurs et les moteurs commandés.
- Protéger les postes de travail et les terminaux d'exploitation contre toute opération non autorisée.
- Positionner les ARRÊTS D'URGENCE de sorte qu'ils soient accessibles facilement et actionnables rapidement.
- S'assurer du bon fonctionnement des ARRÊTS D'URGENCE avant le démarrage et lors des opérations de maintenance.
- Empêcher les démarrages involontaires par la mise hors tension du variateur via le circuit d'ARRÊT D'URGENCE ou à l'aide d'une procédure de verrouillage et d'étiquetage.
- Valider le système et l'installation avant le premier démarrage.
- Éviter de faire fonctionner des appareils hautes fréquences, radio et de commande à distance à proximité des composants électroniques du système et de leurs circuits d'alimentation. Si besoin, réaliser une validation CEM du système.

#### Le non-respect de ces instructions provoquera la mort ou des blessures graves.

#### Circuits à TBTP

La tension de signal et la tension de commande des appareils sont inférieures à 30 VCC. Elles correspondent à des circuits de TBTP. Selon la norme IEC 61800-5-1, dans cette plage de tensions, le système TBTP inclut un dispositif de protection pour éviter tout contact direct et indirect avec une tension dangereuse, qui consiste à intégrer une séparation dans le système/la machine côté primaire et côté secondaire. Séparez le câblage basse tension du câblage haute tension, et conformez-vous à la norme IEC 61800-5-1, Entraînements électriques de puissance à vitesse variable - exigences de sécurité.

### **A DANGER**

#### CHOC ÉLECTRIQUE DÛ À UNE SÉPARATION DE PROTECTION INADÉQUATE

Raccorder les appareils, les composants électriques ou les lignes uniquement aux connecteurs de tension signal de produits comprenant une séparation de protection suffisante par rapport aux circuits raccordés, conformément aux normes (IEC 61800-5-1 : Entraînements électriques de puissance à vitesse variable - Exigences de sécurité).

Le non-respect de ces instructions provoquera la mort ou des blessures graves.

#### **Cybersécurité**

### A AVERTISSEMENT

#### ACCES NON AUTHENTIFIE ET EXPLOITATION PAR CONSEQUENT NON AUTORISEE DES **MACHINES**

- Estimez si votre environnement ou vos machines sont connecté(e)s à votre infrastructure vitale et, le cas échéant, prenez les mesures nécessaires de prévention, basées sur le principe de défense en profondeur, avant de connecter le système d'automatisme à un réseau quelconque.
- Limitez au strict nécessaire le nombre d'équipements connectés à un réseau.
- Isolez votre réseau industriel des autres réseaux au sein de votre société.
- Protégez chaque réseau contre les accès non autorisés à l'aide d'un pare-feu, d'un VPN ou d'autres mesures de sécurité éprouvées.
- Surveillez les activités au sein de votre système.
- Empêchez tout accès direct ou liaison directe aux équipements sensibles par des utilisateurs non autorisés ou des actions non authentifiées.
- Préparez un plan de récupération intégrant la sauvegarde des informations de votre système et de votre processus.

Le non-respect de ces instructions peut provoquer la mort, des blessures graves ou des dommages matériels.

#### <span id="page-20-1"></span><span id="page-20-0"></span>Utilisation correcte

#### Installation

Le contrôleur doit obligatoirement être installé dans un boîtier électrique (une armoire de commande, par exemple).

Le boîtier électrique doit pouvoir être verrouillé par une clé ou un outil.

#### Application des mesures de protection

Avant d'installer l'appareil, mettez à disposition les dispositifs de protection adéquats, conformément aux normes régionales et nationales en vigueur. Il est interdit de mettre en service des composants en l'absence de dispositifs de protection adéquats. Après l'installation, la mise en service ou une réparation, testez les dispositifs de protection utilisés.

Effectuez une analyse des risques concernant l'utilisation prévue avant d'utiliser le produit et prenez les mesures de sécurité qui s'imposent.

### A AVERTISSEMENT

#### FONCTIONNEMENT IMPREVU DE L'ÉQUIPEMENT

Assurez-vous qu'une évaluation des risques est effectuée et respectée conformément à la norme EN/ISO 12100 pendant la conception de votre machine.

#### Le non-respect de ces instructions peut provoquer la mort, des blessures graves ou des dommages matériels.

Dans une situation entraînant un changement de comportement du contrôleur ou où la sécurité est compromise, arrêtez immédiatement le contrôleur et contactez un Représentant de Schneider Electric.

#### Utilisation exclusive de l'équipement d'origine

Utilisez uniquement les accessoires et les pièces de montage décrits dans la documentation. L'utilisation d'un appareil ou d'un composant tiers non expressément approuvé par Schneider Electric est strictement interdite. Le système contrôleur ne comporte pas de pièces pouvant être réparées par l'utilisateur. Ne tentez en aucun cas de modifier le contrôleur. Contactez Schneider Electric pour toute réparation et tout remplacement.

Hormis la batterie [\(voir](#page-128-1) page 65) et le bloc batterie de l'onduleur (voir page 129), le composant PacDrive LMC Pro/Pro2 ne comporte pas de pièces pouvant être réparées par l'utilisateur. Au besoin, remplacez-le ou contactez le Service client de Schneider Electric (voir les coordonnées en annex[e \(voir](#page-159-0) page 160)).

## A AVERTISSEMENT

#### FONCTIONNEMENT IMPRÉVU DE L'ÉQUIPEMENT

- Utiliser avec ce produit exclusivement des logiciels et du matériel homologués par Schneider Electric.
- Ne confier la maintenance qu'à un centre de service Schneider Electric agréé.
- Actualiser le programme d'application lors de chaque modification de la configuration matérielle physique.

Le non-respect de ces instructions peut provoquer la mort, des blessures graves ou des dommages matériels.

#### Restrictions liées à l'environnement

Les composants ne doivent pas être utilisés dans les environnements suivants :

- Atmosphères dangereuses (explosives)
- Systèmes mobiles, portatifs ou flottants
- Systèmes de survie
- Environnements d'habitation
- **Environnements souterrains**

Cet équipement a été conçu pour fonctionner dans des locaux non dangereux. Installez-le exclusivement dans des zones exemptes d'atmosphère dangereuse.

### **A DANGER**

#### RISQUE D'EXPLOSION

Installez et utilisez cet équipement exclusivement dans des zones non dangereuses.

#### Le non-respect de ces instructions provoquera la mort ou des blessures graves.

#### <span id="page-22-1"></span><span id="page-22-0"></span>Qualification du personnel

#### Public visé

L'installation, l'utilisation, la réparation et la maintenance des équipements électriques doivent être assurées par du personnel qualifié uniquement. Schneider Electric décline toute responsabilité quant aux conséquences de l'utilisation de ce matériel.

#### Personnes qualifiées

Une personne qualifiée est une personne disposant de compétences et de connaissances dans le domaine de la construction, du fonctionnement et de l'installation des équipements électriques, et ayant suivi une formation en sécurité lui permettant d'identifier et d'éviter les risques encourus.

Le personnel qualifié doit être en mesure de prévoir et de détecter les éventuels dangers pouvant survenir suite au paramétrage, aux modifications des réglages et en raison de l'équipement mécanique, électrique et électronique. Le personnel qualifié doit connaître les normes, les dispositions et les prescriptions de prévention des accidents industriels en vigueur et les respecter lorsqu'il intervient sur le système d'entraînement.

### <span id="page-24-0"></span>**Chapitre 2** Présentation du système

#### Contenu de ce chapitre

Ce chapitre contient les sujets suivants :

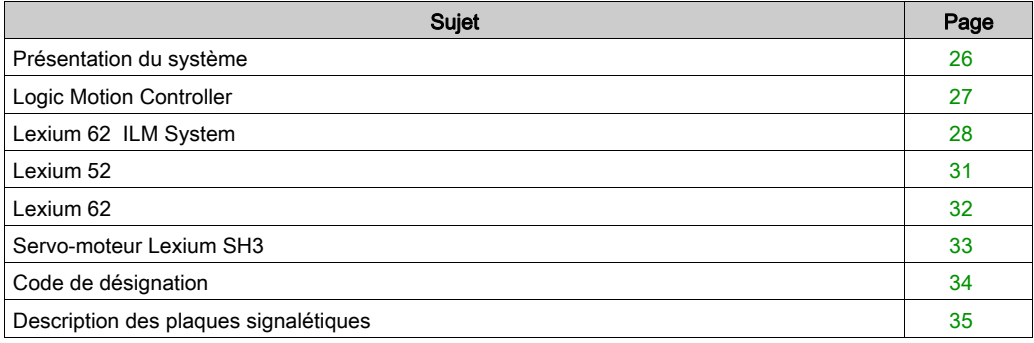

#### <span id="page-25-1"></span><span id="page-25-0"></span>Présentation du système

#### Présentation du système

Le système de commande comprend plusieurs composants, qui diffèrent en fonction de l'application prévue.

Présentation du système PacDrive 3

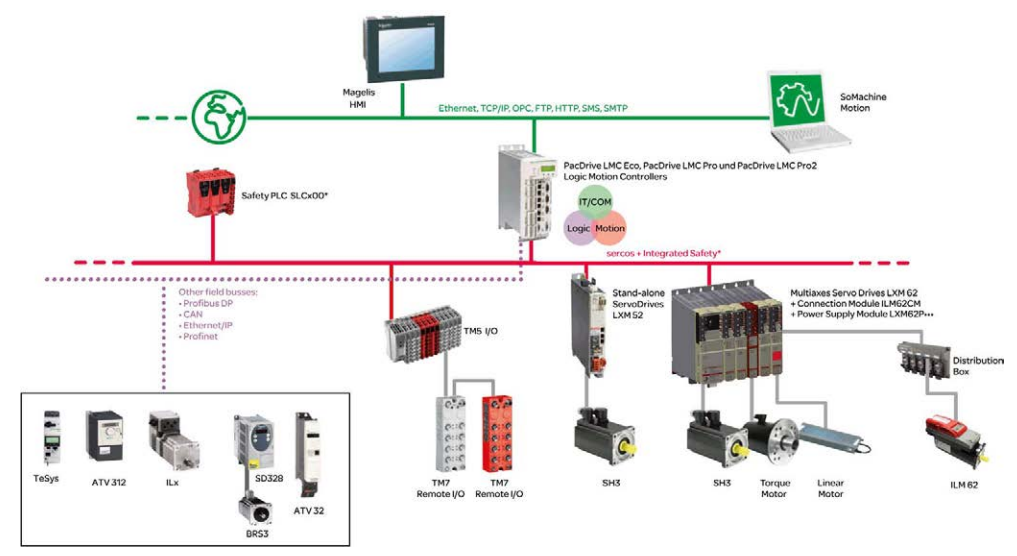

\* Safety Logic Controller conforme aux normes IEC 61508:2010 et EN ISO 13849:2008

### <span id="page-26-1"></span><span id="page-26-0"></span>Logic Motion Controller

#### Présentation

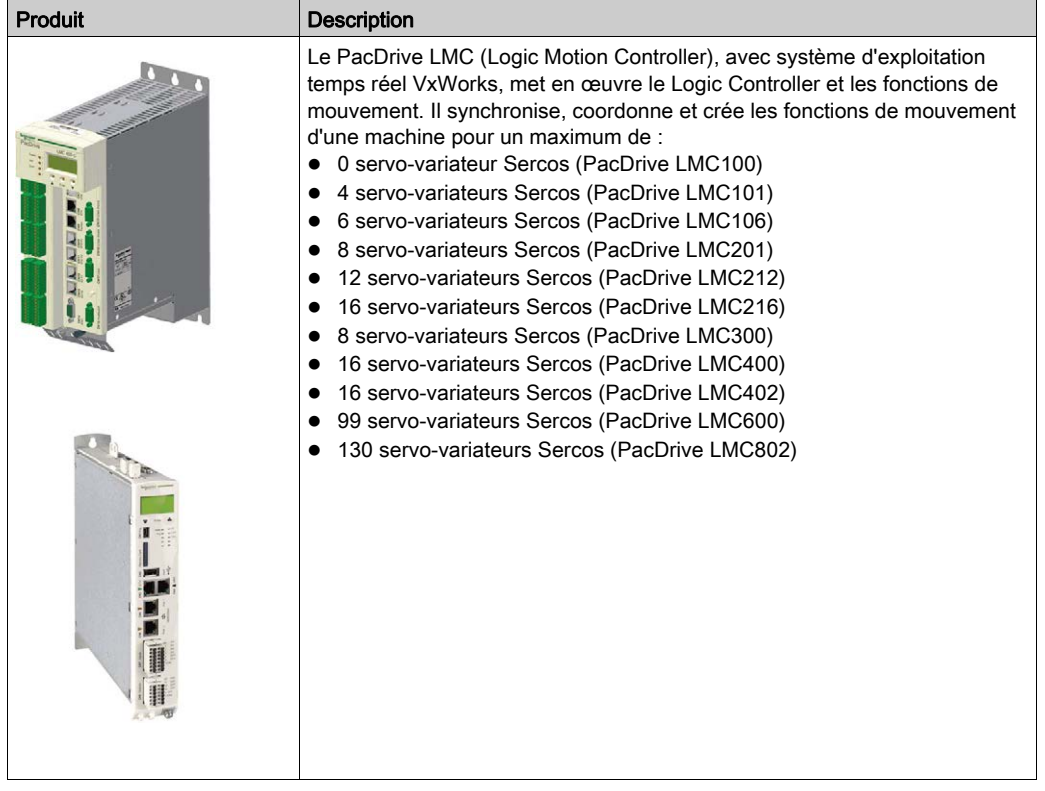

#### <span id="page-27-1"></span><span id="page-27-0"></span>Lexium 62 ILM System

#### Présentation

Le servo-variateur modulaire Lexium 62 ILM System est conçu pour l'exploitation des servovariateurs dans un système multi-axe. Les composants électroniques du Lexium 62 ILM System se trouvent dans une armoire de commande.

#### Lexium 62 Power Supply

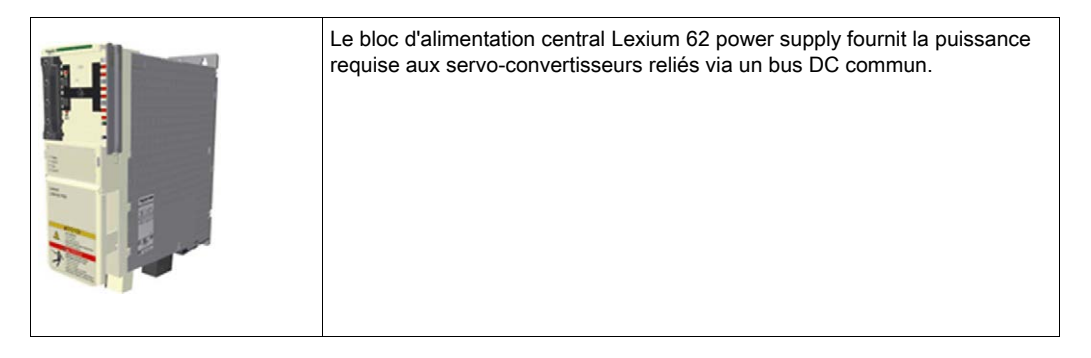

#### Lexium 62 Connection Module

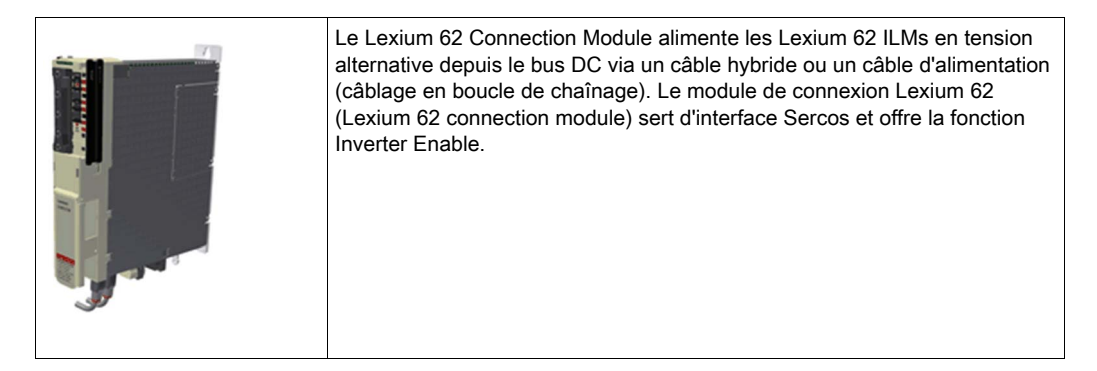

Le Lexium 62 ILM System facilite le câblage des appareils pour le démarrage initial et les interventions de maintenance. Le raccordement des appareils intégrés sur le terrain est aussi concerné. Tous les connecteurs qui peuvent être raccordés de l'extérieur (entrée d'alimentation, bus DC, alimentation 24 VCC, Sercos, fonctions Ready et Inverter Enable) sont conçus de telle manière que l'appareil puisse être configuré rapidement et facilement sans outil.

#### Boîte de distribution Lexium 62

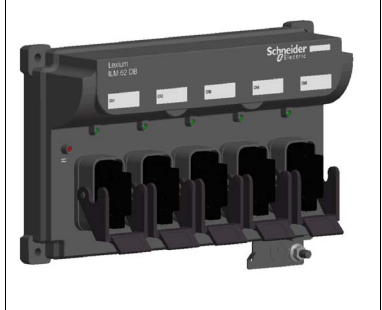

Le Lexium 62 distribution box assure la liaison entre le Lexium 62 Connection Module et le Lexium 62 ILM. Selon le nombre de variateurs, il est possible de raccorder 1 à 4 Lexium 62 ILMs ou lignes de boucle de chaînage. Au-delà de 4 variateurs, le système peut être étendu facilement avec un Lexium 62 distribution box ou plusieurs. Principales caractéristiques :

- 1 à 4 connexions pour Lexium 62 ILMs ou lignes de boucle de chaînage ou Lexium 62 distribution box supplémentaire
- Câblage aisé au moyen de câbles hybrides ou d'alimentation (câblage en boucle de chaînage) assemblés
- Extension facile

#### Lexium 62 ILM

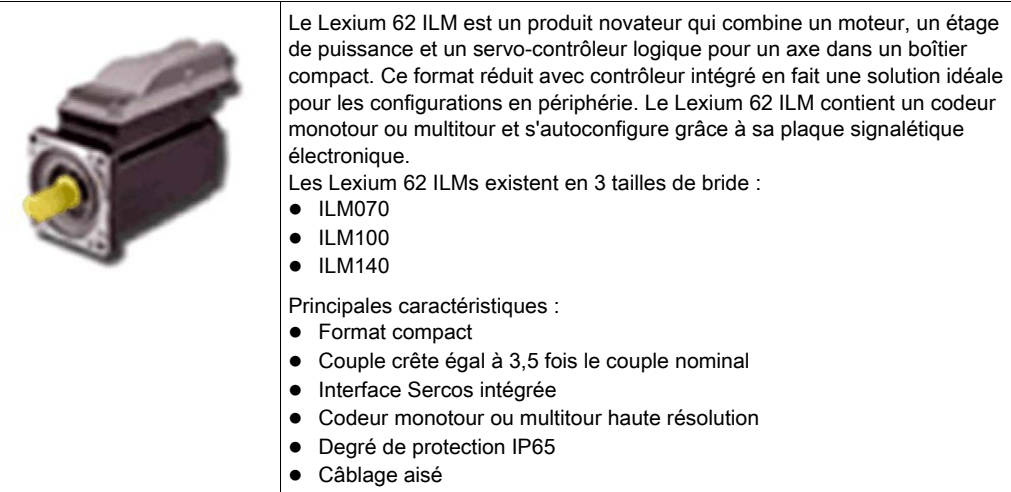

#### ILM62DC•000 Daisy Chain Connector Box

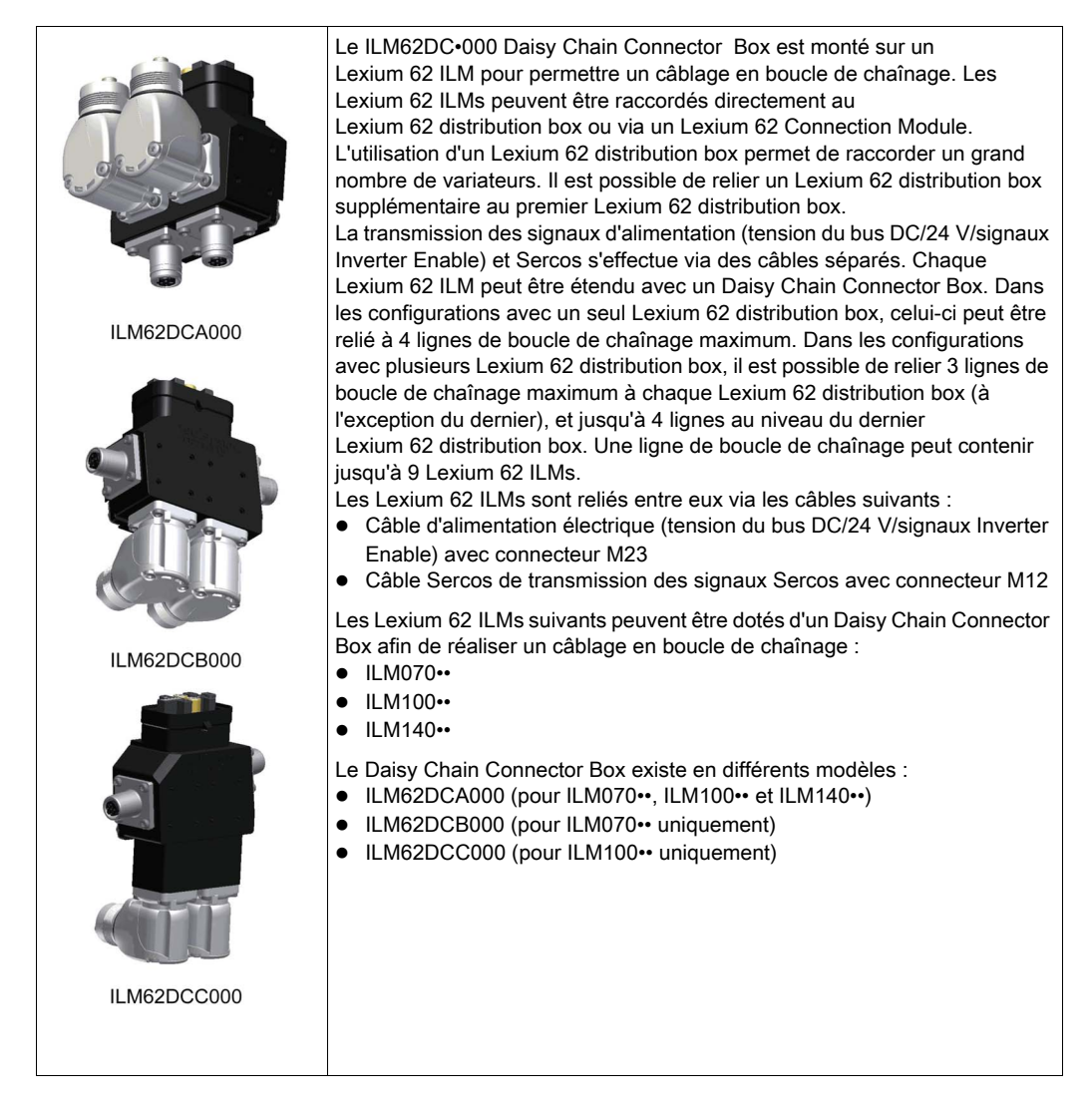

#### <span id="page-30-1"></span><span id="page-30-0"></span>Lexium 52

#### Présentation

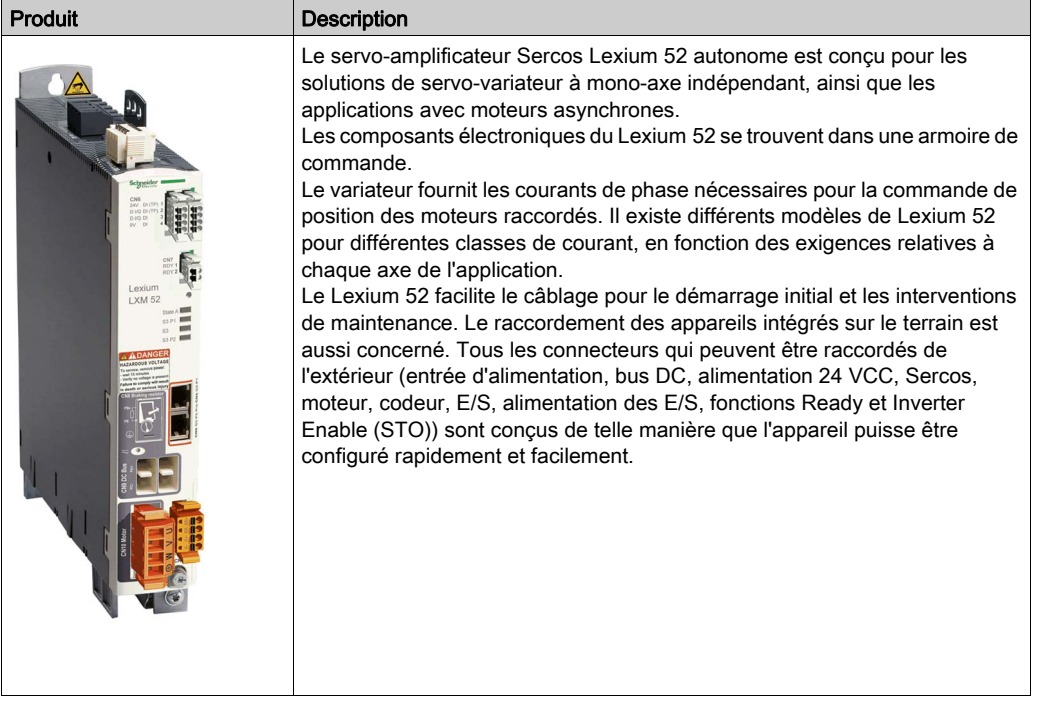

#### <span id="page-31-1"></span><span id="page-31-0"></span>Lexium 62

#### Présentation

Le système de servo-entraînement modulaire Lexium 62 est conçu pour actionner des servovariateurs dans un groupe à axes multiples.

Les composants électroniques de puissance du Lexium 62 sont installés à l'intérieur de l'armoire de commande.

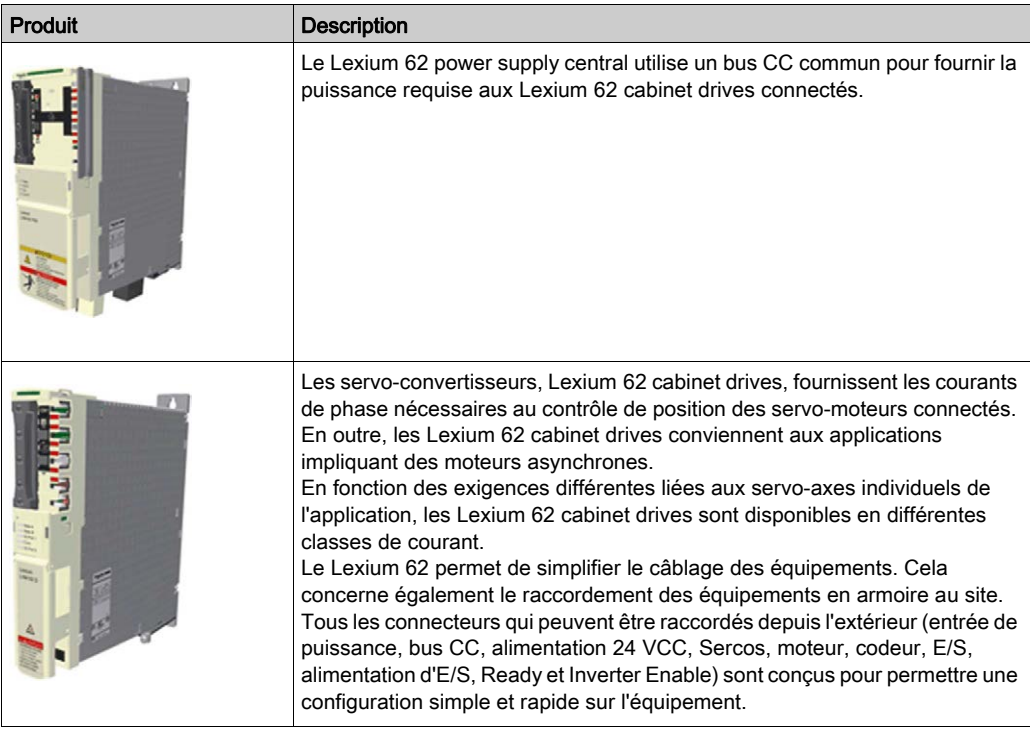

#### <span id="page-32-1"></span><span id="page-32-0"></span>Servo-moteur Lexium SH3

#### Présentation

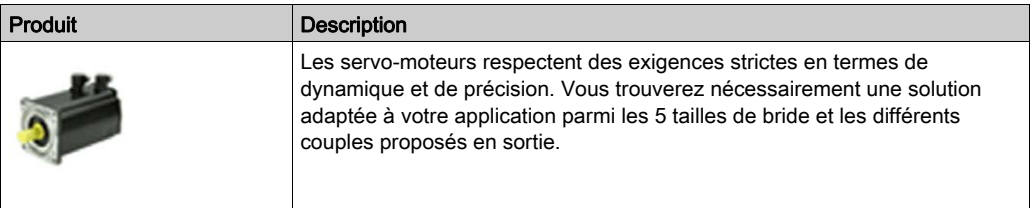

#### Servo-moteurs CA haute dynamique

Grâce à sa faible inertie et sa capacité de surcharge élevée, le moteur Lexium SH3 remplit les exigences de précision, de dynamique et d'efficacité.

Les moteurs Lexium SH3 existent en 5 tailles de bride :

- SH3-055
- SH3-070
- SH3-100
- SH3-140
- SH3-205

Principales caractéristiques :

- Conçus pour une haute dynamique et une précision élevée
- Bobinage à dents
- Compact
- Densité de haute puissance
- Faible moment d'inertie interne
- Capacité de surcharge élevée
- Couple de détente faible

#### <span id="page-33-1"></span><span id="page-33-0"></span>Code de désignation

#### Présentation

La figure ci-dessous illustre le code de désignation du PacDrive LMC Pro/Pro2 :

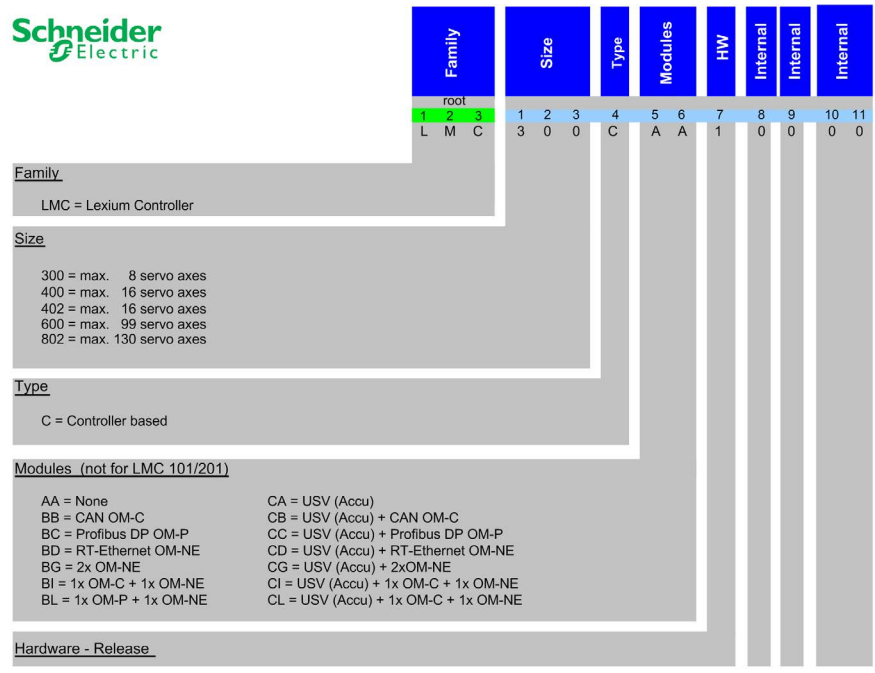

#### <span id="page-34-1"></span><span id="page-34-0"></span>Description des plaques signalétiques

#### Présentation

La plaque signalétique du Logic Motion Controller (LMC) se trouve sur le côté du boîtier :

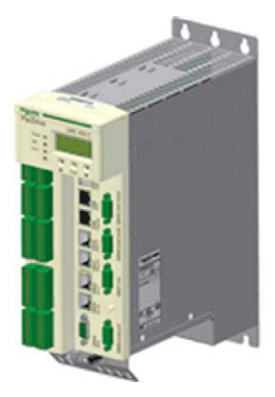

Description de la plaque signalétique :

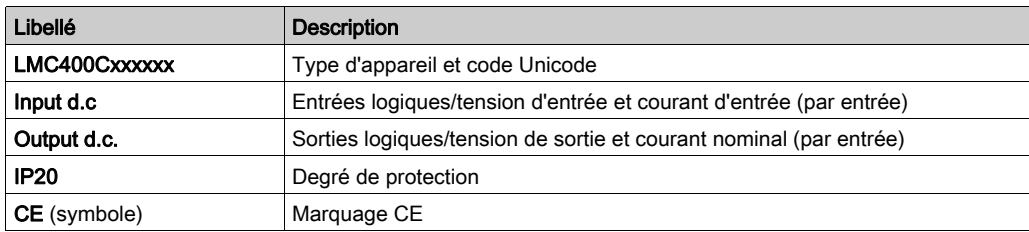

La plaque signalétique logistique du LMC se trouve sur le dessus du boîtier.

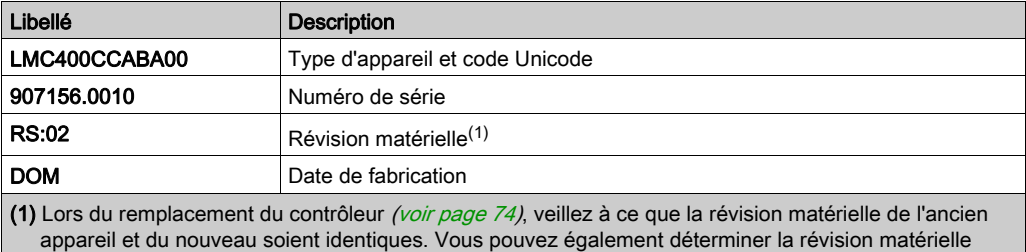

d'après le code matériel de l'appareil [\(voir](#page-88-0) page 89).
# <span id="page-36-0"></span>**Chapitre 3 Planification**

## Contenu de ce chapitre

Ce chapitre contient les sous-chapitres suivants :

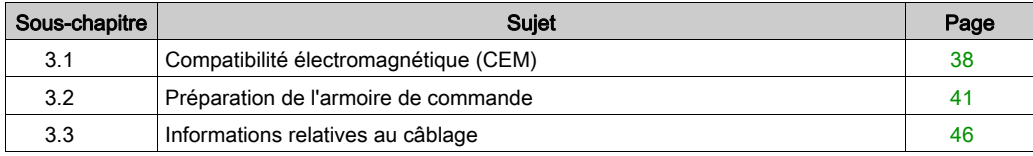

# <span id="page-37-0"></span>Sous-chapitre 3.1 Compatibilité électromagnétique (CEM)

# Compatibilité électromagnétique (CEM)

#### Perturbations électromagnétiques des signaux et des appareils

Ce produit remplit les exigences CEM selon la norme IEC 61131-2, si les mesures CEM décrites dans ce manuel sont respectées lors de l'installation.

# A AVERTISSEMENT

### PERTURBATIONS ÉLECTROMAGNÉTIQUES DE SIGNAUX ET D'APPAREILS

Appliquer les techniques de blindage CEM appropriées conformément à la norme IEC 61131-2 pour empêcher tout comportement non intentionnel de l'appareil.

Le non-respect de ces instructions peut provoquer la mort, des blessures graves ou des dommages matériels.

#### **Boîtier**

La conformité avec les limites indiquées nécessite une configuration compatible avec la CEM. En fonction du cas d'usage, les mesures suivantes peuvent améliorer les valeurs liées à la CEM.

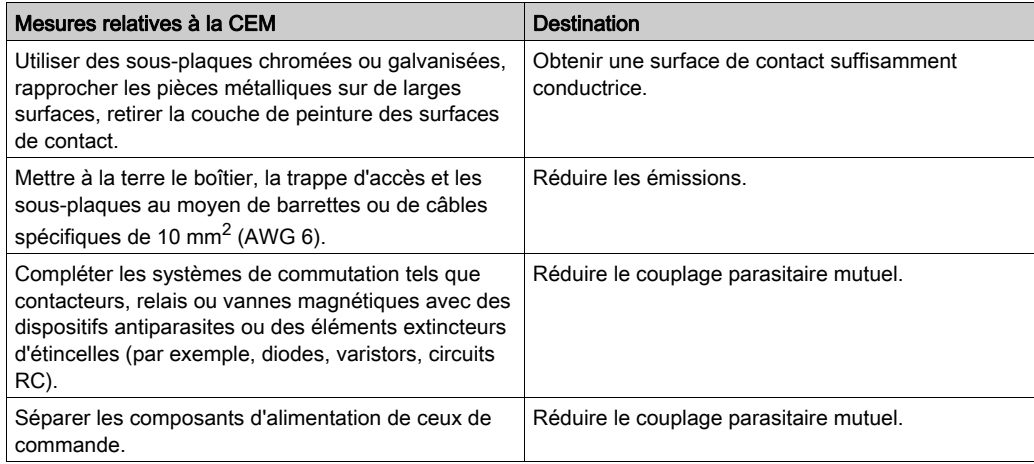

# Câbles blindés

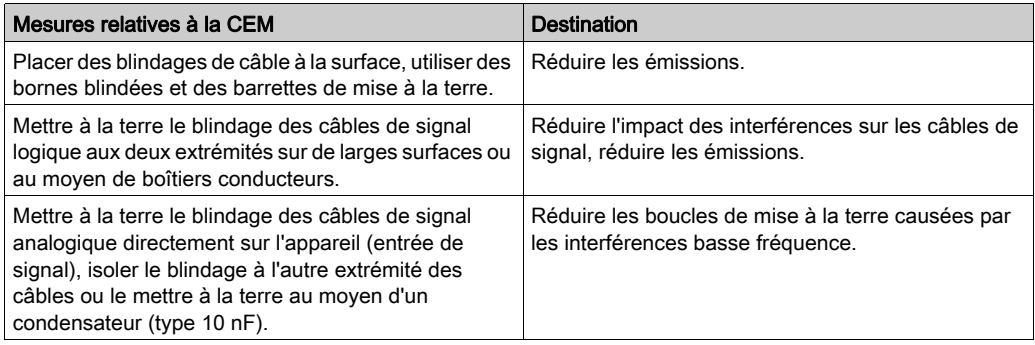

# Routage des câbles

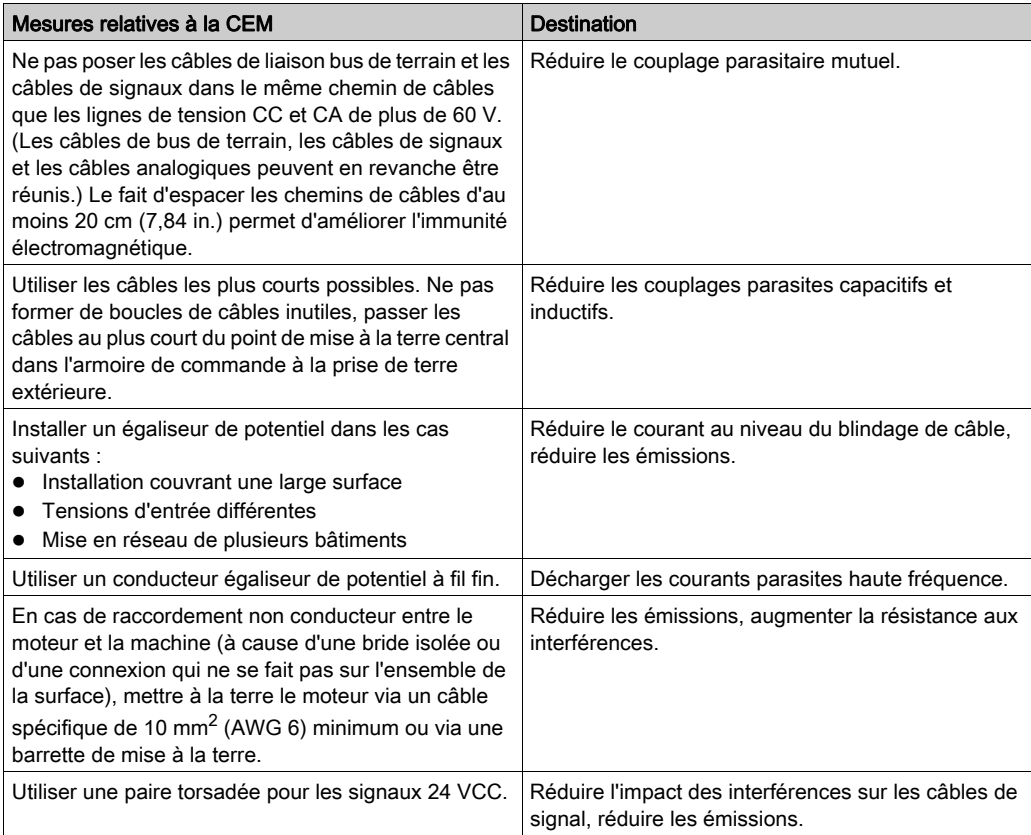

### Tension d'alimentation

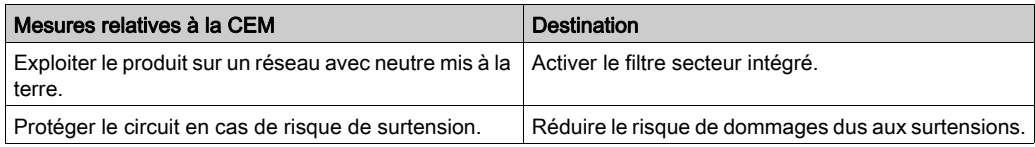

#### Câble moteur et codeur

Les câbles d'alimentation moteur et codeur sont essentiels pour ce qui est de la compatibilité électromagnétique. Utilisez exclusivement des câbles préconfigurés ou des câbles respectant les propriétés préconisées, et respectez les mesures suivantes relatives à la CEM.

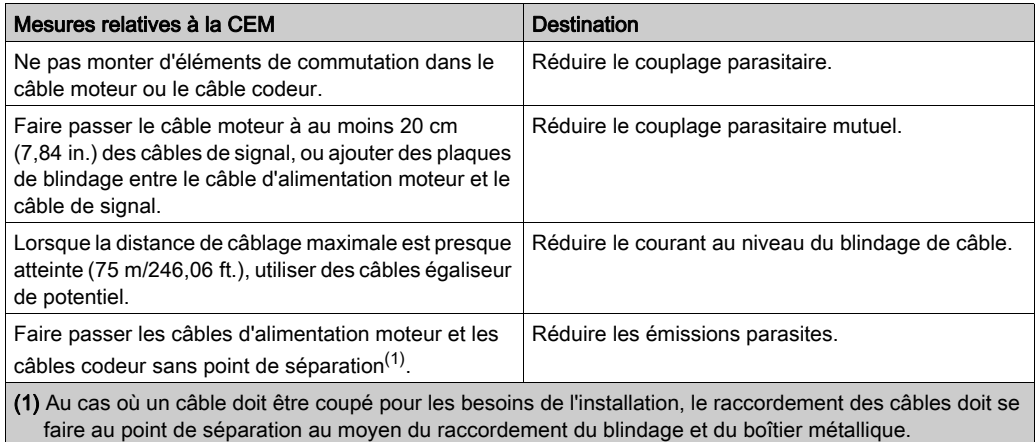

#### Autres mesures visant à améliorer la compatibilité électromagnétique

En fonction de l'application, les mesures suivantes permettent d'obtenir une configuration compatible avec la CEM.

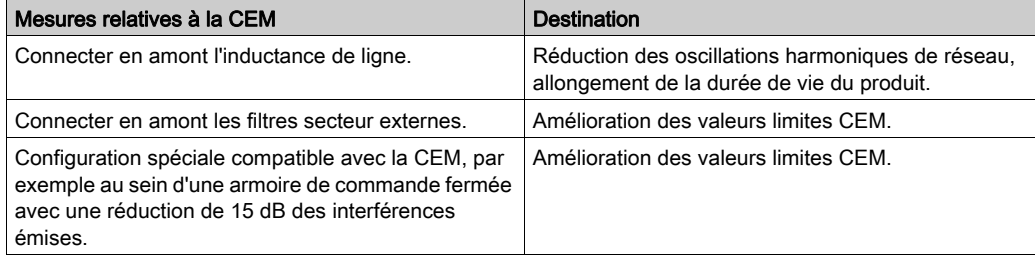

# <span id="page-40-0"></span>Sous-chapitre 3.2 Préparation de l'armoire de commande

## Contenu de ce sous-chapitre

Ce sous-chapitre contient les sujets suivants :

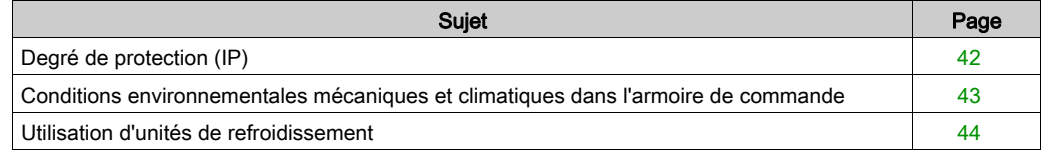

# <span id="page-41-0"></span>Degré de protection (IP)

#### Présentation

Installez les composants de sorte que le degré de protection corresponde à l'environnement d'exploitation réel.

Pour plus d'informations sur le degré de protection du composant, reportez-vous à la section Conditions ambiante[s \(voir](#page-117-0) page 118).

Les conditions ambiantes suivantes peuvent endommager les composants :

- Huile
- **•** Moisissure
- Interférences électromagnétiques
- Température ambiante
- Dépôts de poussières métalliques

# A AVERTISSEMENT

## FONCTIONNEMENT IMPRÉVU DE L'ÉQUIPEMENT

- Respecter pour chaque composant les températures ambiante, de stockage et de transport indiquées dans le manuel d'utilisation correspondant.
- Empêcher la formation d'humidité pendant l'utilisation, le stockage et le transport des composants.
- Respecter les exigences en matière de vibrations et de chocs indiquées dans les manuels d'utilisation des composants pendant leur utilisation, leur stockage et leur transport.

Le non-respect de ces instructions peut provoquer la mort, des blessures graves ou des dommages matériels.

# <span id="page-42-0"></span>Conditions environnementales mécaniques et climatiques dans l'armoire de commande

## Présentation

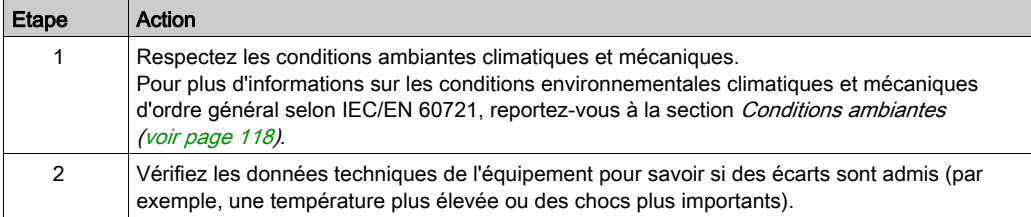

# <span id="page-43-0"></span>Utilisation d'unités de refroidissement

#### Installation d'une unité de refroidissement

# A AVERTISSEMENT

# FONCTIONNEMENT IMPRÉVU DE L'ÉQUIPEMENT

Respecter les instructions d'installation pour éviter que la condensation formée par l'unité de refroidissement ne soit en contact avec les composants électriques.

#### Le non-respect de ces instructions peut provoquer la mort, des blessures graves ou des dommages matériels.

Procédure d'installation d'une unité de refroidissement :

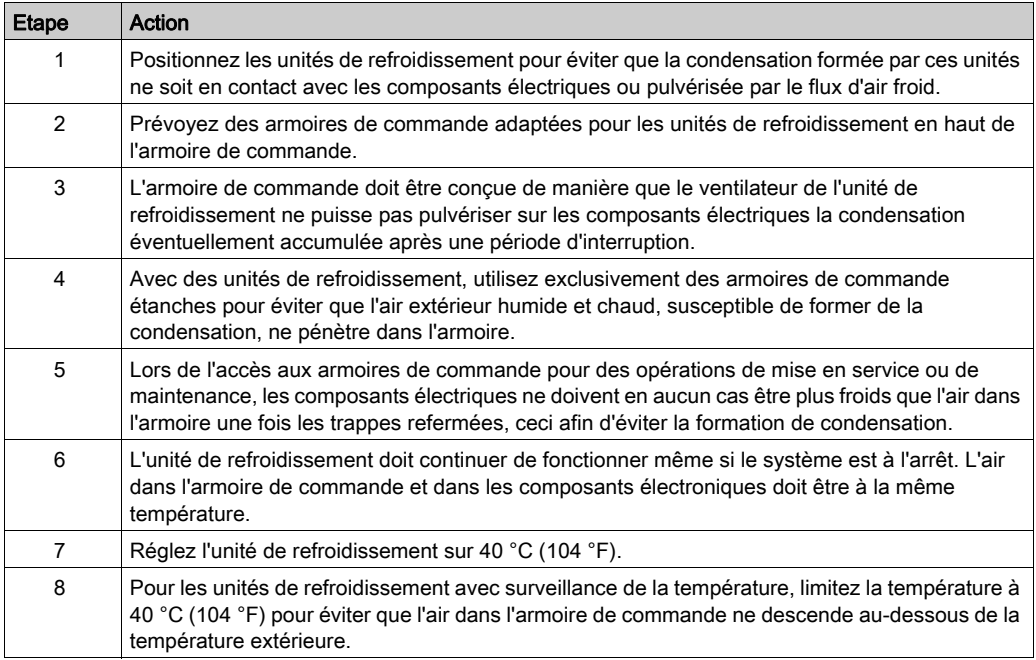

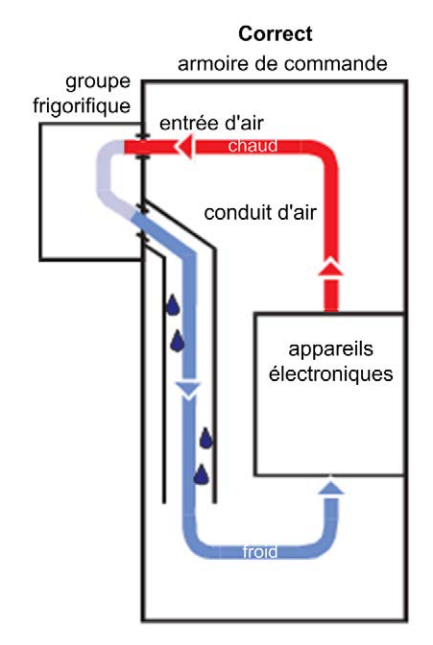

Installation d'une unité de refroidissement

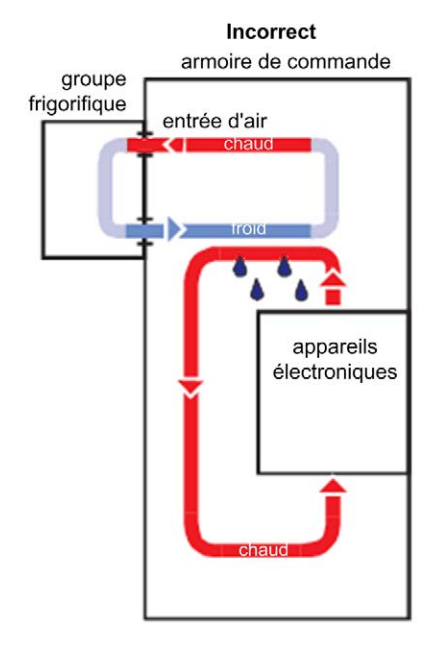

# <span id="page-45-0"></span>Sous-chapitre 3.3 Informations relatives au câblage

## Contenu de ce sous-chapitre

Ce sous-chapitre contient les sujets suivants :

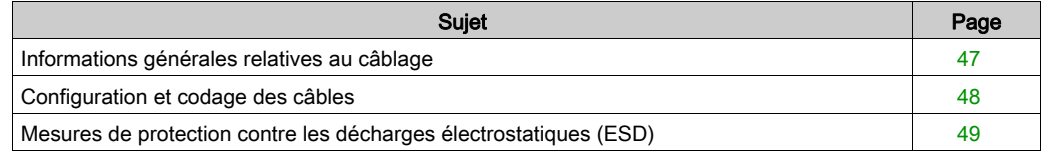

# <span id="page-46-0"></span>Informations générales relatives au câblage

#### Présentation

Utilisez exclusivement des appareils homologués par Schneider Electric dans votre application et installez des câbles assemblés par Schneider Electric dans la mesure du possible.

Utilisez le couple de serrage ou le tournevis indiqué pour serrer les connexions.

Pour plus d'informations sur les couples de serrage et les sections de câbles, reportez-vous à la section Raccordements électriques et dimensions (voir Lexium 52, Guide de référence du matériel).

Tenez compte des points suivants lors du câblage :

- 1. Respectez les sections de câbles minimales pour la charge admissible de l'équipement à raccorder.
- 2. Vérifiez l'intégrité des blindages de câble afin d'assurer la mise à la terre.
- 3. Vérifiez que tous les équipements interconnectés sont mis à la terre comme il se doit.
- 4. Supprimez les boucles de terre, le cas échéant.
- 5. Ne déconnectez pas les bornes de câbles sous tension.
- 6. Assurez-vous que la surface de contact des connexions de terre est suffisante.
- 7. N'intervertissez pas les connexions codeur.
- 8. N'intervertissez pas les circuits d'ARRÊT D'URGENCE.

#### Exemple

Supposons que deux conducteurs parallèles ont le même point pour origine. Vous devez les utiliser tous les deux et en mettre un ensuite en dérivation, au lieu d'utiliser un seul conducteur. Vous risqueriez en effet de générer des boucles d'induction (antennes et émetteurs de parasites) et des décalages de potentiel parasitaires.

# **A DANGER**

### MISE À LA TERRE INCORRECTE OU NON DISPONIBLE

Aux points d'installation, retirer la couche de peinture sur une large surface avant l'installation des appareils (raccordement à la tôle nue).

Le non-respect de ces instructions provoquera la mort ou des blessures graves.

# <span id="page-47-0"></span>Configuration et codage des câbles

### Présentation

Le kit fourni avec le contrôleur est requis pour la configuration et le codage des câbles.

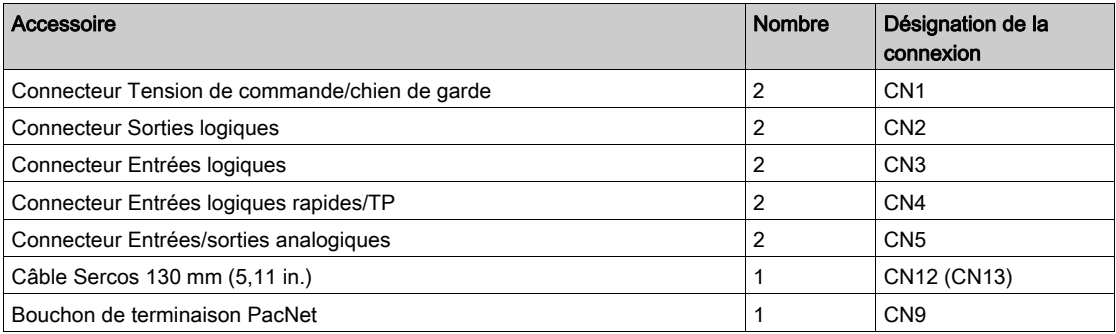

# <span id="page-48-0"></span>Mesures de protection contre les décharges électrostatiques (ESD)

#### Informations générales

Respectez les instructions suivantes afin d'éviter tout dommage lié aux décharges électrostatiques :

# AVIS

## DÉCHARGES ÉLECTROSTATIQUES

- Ne pas toucher les raccordements électriques ni les composants.
- Éviter les charges électrostatiques, par exemple par le port des vêtements appropriés.
- Si vous devez toucher les cartes de circuit, manipulez-les par les bords.
- Déplacer le moins possible les cartes de circuit.
- Supprimer la charge statique en touchant une surface métallique à la terre.

#### Le non-respect de ces instructions peut provoquer des dommages matériels.

# <span id="page-50-0"></span>**Chapitre 4** Installation et maintenance

### Informations générales

Réalisez les étapes suivantes avec précaution afin d'éviter :

- les blessures corporelles et dommages matériels ;
- les erreurs lors de l'installation et de la programmation des composants ;
- le fonctionnement incorrect des composants ;
- l'utilisation de câbles non autorisés ou de composants altérés.

### Contenu de ce chapitre

Ce chapitre contient les sous-chapitres suivants :

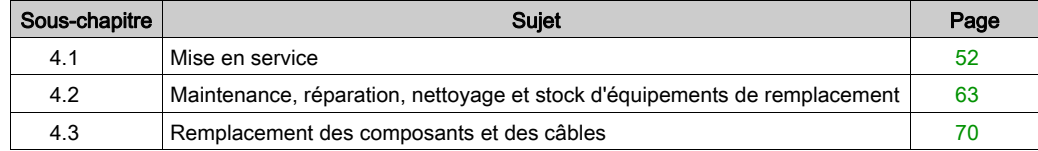

# <span id="page-51-0"></span>Sous-chapitre 4.1 Mise en service

### Contenu de ce sous-chapitre

Ce sous-chapitre contient les sujets suivants :

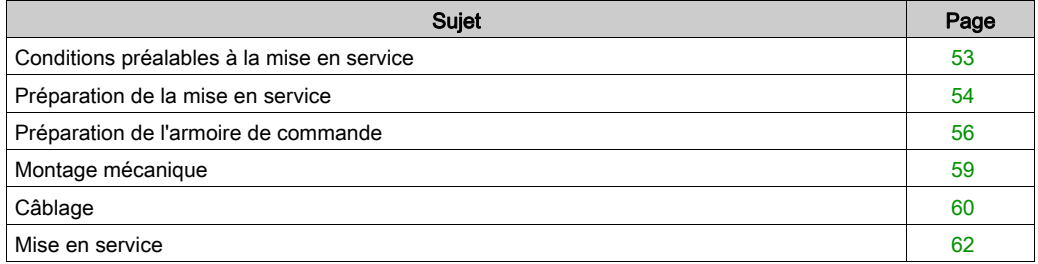

# <span id="page-52-0"></span>Conditions préalables à la mise en service

### Conditions requises

# **A DANGER**

## ÉLECTROCUTION, EXPLOSION OU ÉCLAIR D'ARC ÉLECTRIQUE

- Avant d'effectuer des travaux sur le système d'entraînement :
	- Veiller à mettre hors tension tous les équipements, y compris les composants raccordés, avant de retirer les capots de protection ou les portes, ainsi qu'avant d'installer ou de retirer des accessoires, du matériel, des câbles ou des conducteurs.
	- Placer une pancarte d'avertissement de danger de type « Ne pas actionner » sur tous les commutateurs.
	- Bloquer tous les commutateurs en position ouverte (hors tension).
	- Attendre 15 minutes pour permettre la décharge des condensateurs du bus DC.
	- Mesurer la tension sur le bus DC à l'aide d'un voltmètre approprié (en suivant les instructions du présent document) et vérifier que la tension est inférieure à 42,4 VCC.
	- $\circ$  Ne pas partir du principe que le bus DC est hors tension si la LED du Bus DC est éteinte.
- Ne toucher aucun connecteur, aucun contact, aucune borne, aucun composant non blindé ni aucune carte de circuit imprimé lorsque la tension est appliquée ou si une application risque d'être sous tension.
- Utiliser exclusivement des outils isolés électriquement.
- Protéger l'arbre du moteur contre tout entraînement externe avant d'effectuer des travaux sur le système d'entraînement.
- Isoler les conducteurs inutilisés aux deux extrémités du câble moteur de sorte que les tensions alternatives dans le câble moteur ne puissent se coupler sur des conducteurs inutilisés.
- Ne pas court-circuiter le bus DC et les condensateurs du bus DC.
- Remettez en place et fixez tous les caches de protection, accessoires, matériels, câbles et fils et vérifiez que l'appareil est bien relié à la terre avant de le remettre sous tension.
- Utilisez uniquement la tension indiquée pour faire fonctionner cet équipement et les produits associés.

### Le non-respect de ces instructions provoquera la mort ou des blessures graves.

# **A DANGER**

### ÉLECTROCUTION, EXPLOSION OU ÉCLAIR D'ARC ÉLECTRIQUE

- Utiliser les composants électriques seulement avec un câble de protection (mise à la terre) raccordé.
- Après installation, vérifier que le câble de protection (mise à la terre) est correctement raccordé à l'ensemble des appareils électriques, conformément au schéma de raccordement.
- Avant la mise en marche de l'appareil, protéger les composants sous tension pour éviter tout contact.
- Ne pas toucher les points de raccordement électrique des composants une fois le module sous tension.
- Fournir une protection contre les contacts directs (EN 50178).
- Les câbles et bornes peuvent être raccordés et débranchés seulement après avoir confirmé la mise hors tension du système.

### Le non-respect de ces instructions provoquera la mort ou des blessures graves.

# <span id="page-53-0"></span>Préparation de la mise en service

#### Condition préalable

Vérifiez les circuits liés à la sécurité pour la fonction appropriée, le cas échéant.

### Protection contre les décharges électrostatiques (ESD)

Respectez les instructions suivantes pour éviter les dommages dus aux décharges électrostatiques :

# AVIS

## DÉCHARGES ÉLECTROSTATIQUES

- Ne pas toucher les raccordements électriques ni les composants.
- Éviter les charges électrostatiques, par exemple par le port des vêtements appropriés.
- Si vous devez toucher les cartes de circuit, manipulez-les par les bords.
- Déplacer le moins possible les cartes de circuit.
- Supprimer la charge statique en touchant une surface métallique à la terre.

### Le non-respect de ces instructions peut provoquer des dommages matériels.

#### Déballage

Pour déballer l'équipement :

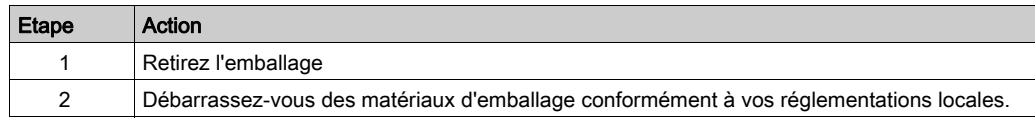

### Vérification

Pour vérifier l'équipement :

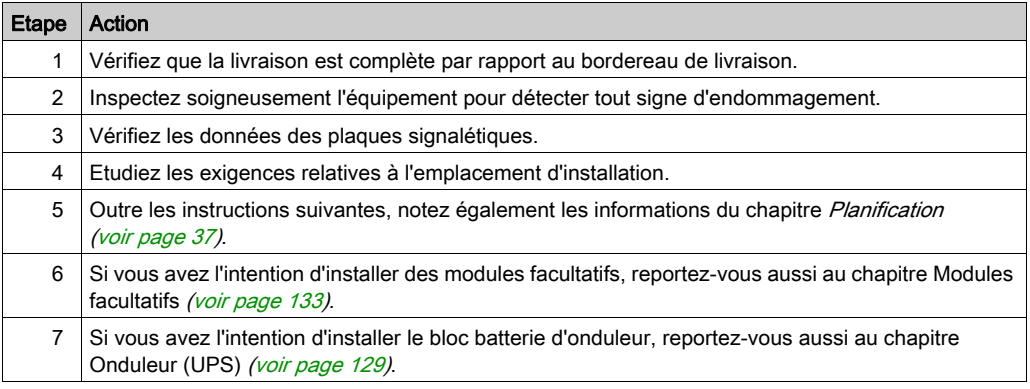

# A AVERTISSEMENT

# FONCTIONNEMENT IMPRÉVU DE L'ÉQUIPEMENT

- Ne pas installer ni mettre en service des systèmes d'entraînement endommagés.
- Ne pas modifier les systèmes d'entraînement.
- Renvoyer les appareils défectueux.

### Le non-respect de ces instructions peut provoquer la mort, des blessures graves ou des dommages matériels.

# <span id="page-55-0"></span>Préparation de l'armoire de commande

#### **Présentation**

# **A DANGER**

### MISE À LA TERRE INCORRECTE OU NON DISPONIBLE

Aux points d'installation, retirer la couche de peinture sur une large surface avant l'installation des appareils (raccordement à la tôle nue).

### Le non-respect de ces instructions provoquera la mort ou des blessures graves.

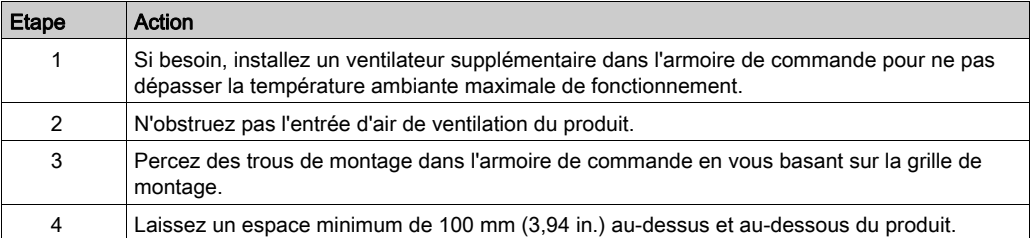

## Distances de montage et ventilation

Distances de montage et circulation de l'air :

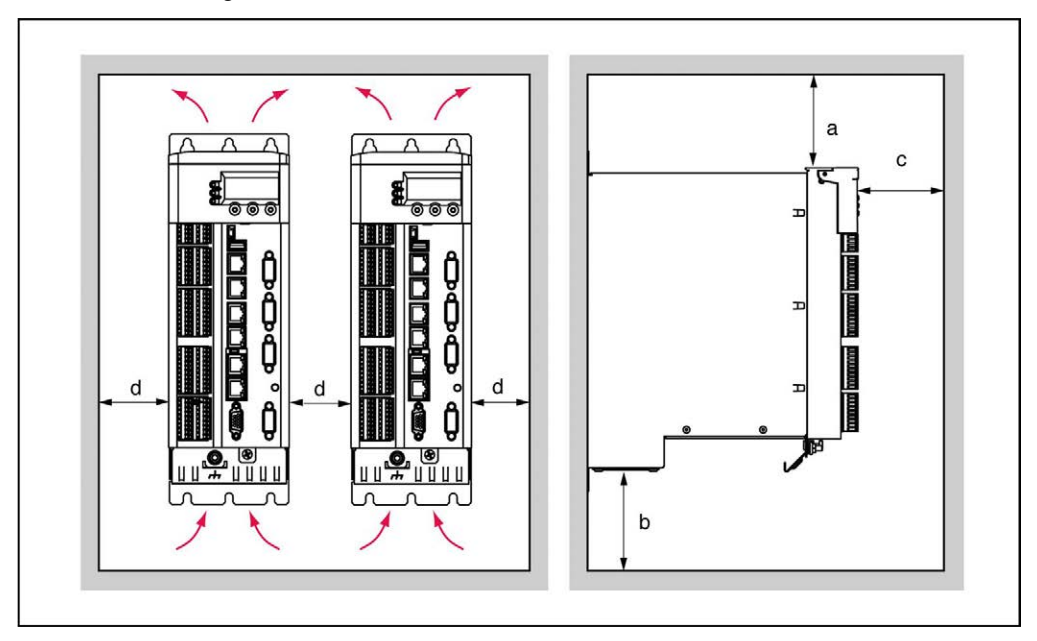

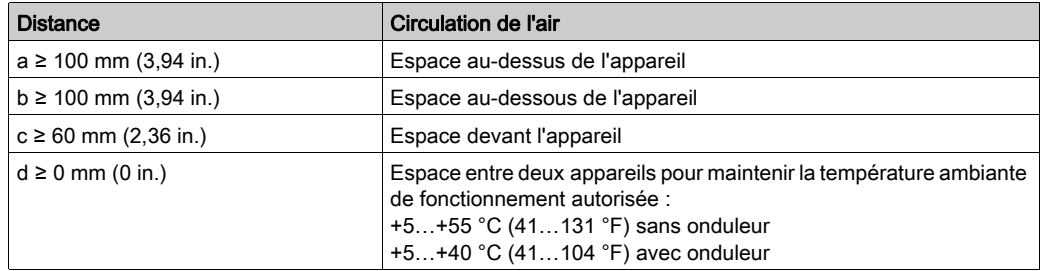

#### Distances à respecter

Distances à respecter dans l'armoire de commande pour le contrôleur, l'alimentation et le Lexium 62 cabinet drive :

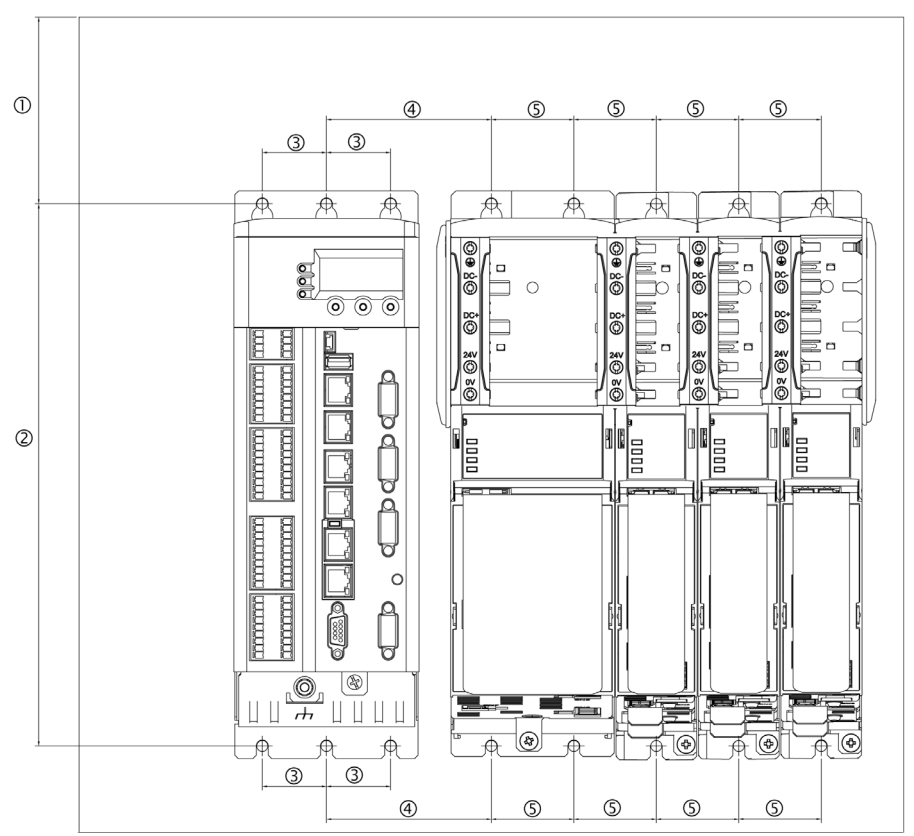

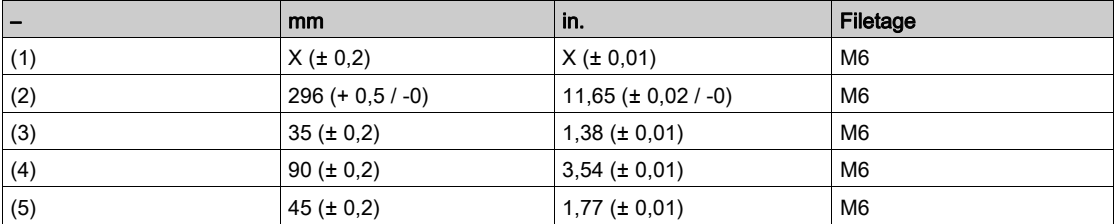

NOTE : Des trous supplémentaires sont nécessaires pour les plaques de blindage (blindage externe).

# <span id="page-58-0"></span>Montage mécanique

## Procédure

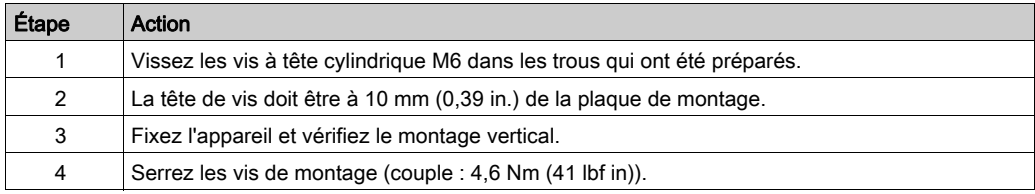

# <span id="page-59-0"></span>Câblage

## Assemblage des modules

Procédure d'assemblage des modules :

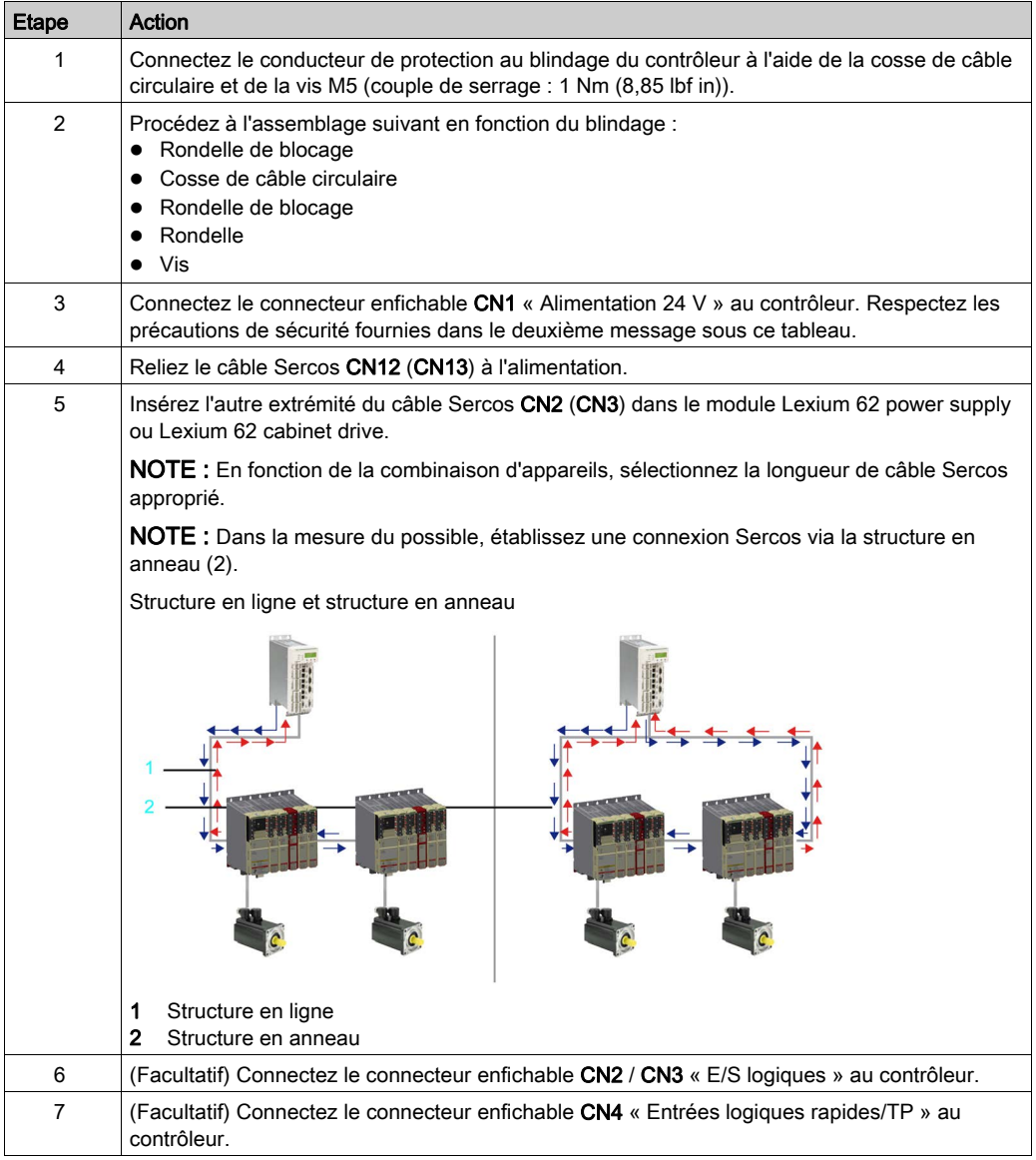

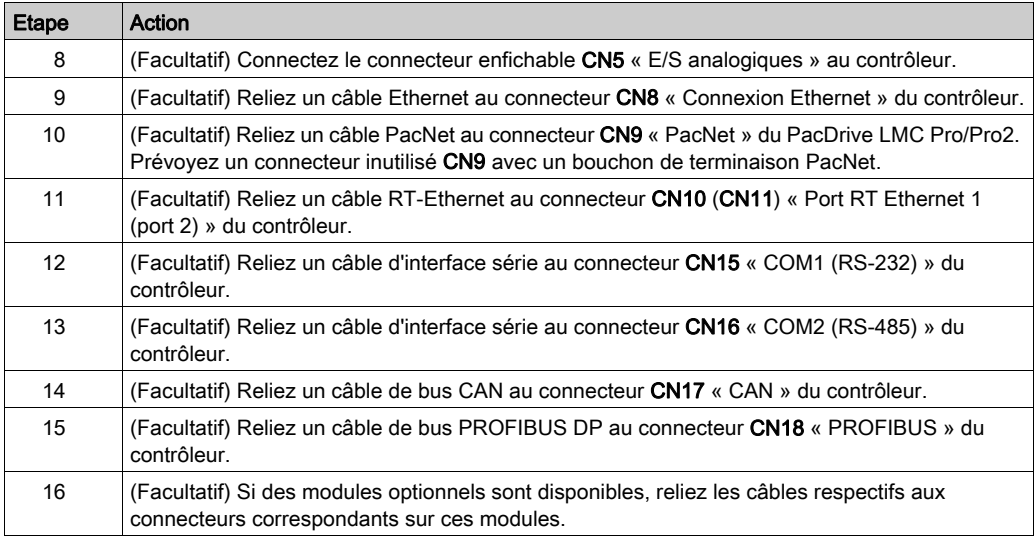

# **A DANGER**

## CHOC ÉLECTRIQUE DÛ À UNE TENSION DE CONTACT ÉLEVÉE

- Fixer les capots antichocs aux extrémités du module barre de bus [\(voir](#page-58-0) page  $59$ ).
- Mettre l'appareil sous tension seulement après que les capots antichocs ont été fixés aux extrémités du module barre de bus.

Le non-respect de ces instructions provoquera la mort ou des blessures graves.

# **ADANGER**

### MISE À LA TERRE INSUFFISANTE

- Utiliser un conducteur de protection d'au moins 10 mm2 (AWG 6) ou deux conducteurs de protection avec la section des conducteurs dédiés à l'alimentation des bornes de puissance.
- S'assurer du respect de toutes les règles applicables en matière de mise à la terre du système d'entraînement.

Le non-respect de ces instructions provoquera la mort ou des blessures graves.

## <span id="page-61-0"></span>Mise en service

#### Transfert de la configuration et du programme

Pour savoir comment transférer le projet vers le contrôleur PacDrive, consultez l'aide en ligne de SoMachine Motion.

#### Réglage de l'horloge RTC

L'appareil est livré avec l'horloge RTC non réglée. Le passage à l'heure d'été n'est pas automatique. Si vous ne réglez pas l'horloge RTC, les dates et heures indiquées dans le journaliseur de messages seront incorrectes. Aussi, assurez-vous que l'horloge est correctement réglée.

#### Démarrage du contrôleur en mode minimal

NOTE : En cas d'erreur grave de démarrage découlant d'une erreur d'application, l'utilisateur peut procéder à un démarrage en mode minimal. Dans ce cas, l'application n'est pas chargée.

#### Démarrage manuel du contrôleur en mode minimal :

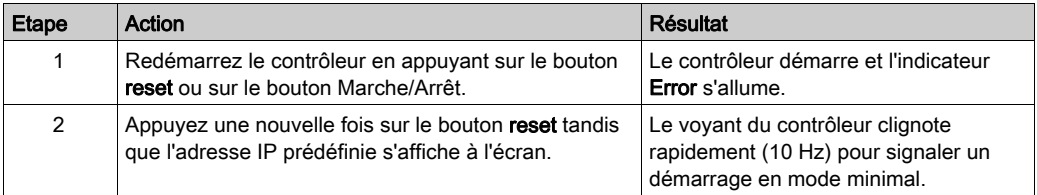

#### Conditions de déclenchement d'un démarrage automatique en mode minimal

Le contrôleur démarre automatiquement en mode minimal dès lors que les conditions suivantes sont remplies :

- La tension de commande est coupée au démarrage du contrôleur alors que l'indicateur Error est allumé.
- La réinitialisation du contrôleur est déclenchée.
- Une erreur grave est détectée (la mémoire ne peut pas être rappelée).

# Sous-chapitre 4.2

# <span id="page-62-0"></span>Maintenance, réparation, nettoyage et stock d'équipements de remplacement

### Contenu de ce sous-chapitre

Ce sous-chapitre contient les sujets suivants :

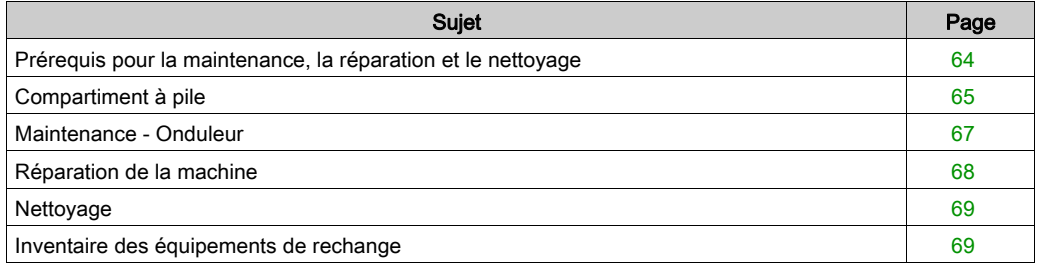

# <span id="page-63-0"></span>Prérequis pour la maintenance, la réparation et le nettoyage

#### **Introduction**

Respectez les instructions suivantes avant de réaliser des opérations de maintenance sur le contrôleur.

# **A DANGER**

### ÉLECTROCUTION, EXPLOSION OU ÉCLAIR D'ARC ÉLECTRIQUE

- Avant d'effectuer des travaux sur le système d'entraînement :
	- Veiller à mettre hors tension tous les équipements, y compris les composants raccordés, avant de retirer les capots de protection ou les portes, ainsi qu'avant d'installer ou de retirer des accessoires, du matériel, des câbles ou des conducteurs.
	- Placer une pancarte d'avertissement de danger de type « Ne pas actionner » sur tous les commutateurs.
	- Bloquer tous les commutateurs en position ouverte (hors tension).
	- Attendre 15 minutes pour permettre la décharge des condensateurs du bus DC.
	- Mesurer la tension sur le bus DC à l'aide d'un voltmètre approprié (en suivant les instructions du présent document) et vérifier que la tension est inférieure à 42,4 VCC.
	- Ne pas partir du principe que le bus DC est hors tension si la LED du Bus DC est éteinte.
- Ne toucher aucun connecteur, aucun contact, aucune borne, aucun composant non blindé ni aucune carte de circuit imprimé lorsque la tension est appliquée ou si une application risque d'être sous tension.
- Utiliser exclusivement des outils isolés électriquement.
- Protéger l'arbre du moteur contre tout entraînement externe avant d'effectuer des travaux sur le système d'entraînement.
- Isoler les conducteurs inutilisés aux deux extrémités du câble moteur de sorte que les tensions alternatives dans le câble moteur ne puissent se coupler sur des conducteurs inutilisés.
- Ne pas court-circuiter le bus DC et les condensateurs du bus DC.
- Remettez en place et fixez tous les caches de protection, accessoires, matériels, câbles et fils et vérifiez que l'appareil est bien relié à la terre avant de le remettre sous tension.
- Utilisez uniquement la tension indiquée pour faire fonctionner cet équipement et les produits associés.

#### Le non-respect de ces instructions provoquera la mort ou des blessures graves.

#### Mise hors tension du système

Procédure de mise hors tension du système :

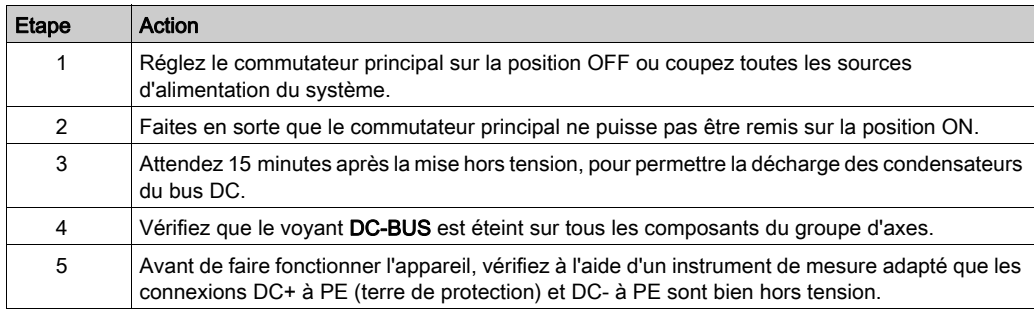

# **A DANGER**

## ÉLECTROCUTION, EXPLOSION OU ÉCLAIR D'ARC ÉLECTRIQUE

Avant de remplacer ou nettoyer des composants de la machine, ou de procéder à leur maintenance, confirmer la mise hors tension du bus DC (tension inférieure à 42,4 VCC) à l'aide d'un instrument de mesure correctement étalonné.

#### Le non-respect de ces instructions provoquera la mort ou des blessures graves.

# <span id="page-64-0"></span>Compartiment à pile

### Présentation

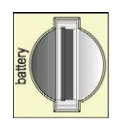

Le compartiment à pile se trouve sous le capot du contrôleur. La pile enregistre les données du contrôleur (CMOS du BIOS, NVRAM, horloge RTC) sur une mémoire tampon.

### Périodicité d'entretien

La périodicité d'entretien de la pile est de 5 ans. Remplacez la pile à l'issue de cette période. Si l'appareil (avec pile) n'est pas utilisé pendant une période prolongée, vérifiez/remplacez la pile.

#### Mesure du niveau de charge de la pile

Procédez comme suit pour mesurer le niveau de charge de la pile :

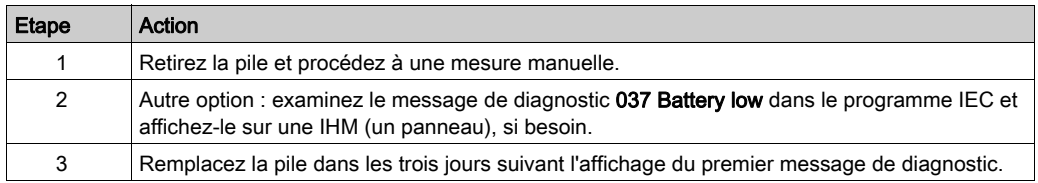

#### Remplacement de la pile

Les piles au lithium sont recommandées car elles se déchargent moins vite et ont une longévité plus importante, mais elles peuvent présenter des dangers pour le personnel, l'équipement et l'environnement et doivent être manipulées de façon appropriée.

# **A DANGER**

#### RISQUE D'EXPLOSION, D'INCENDIE OU DE BRULURES DE NATURE CHIMIQUE

- Remplacez les piles par des piles de type identique.
- Suivez scrupuleusement les instructions du fabricant des piles.
- Retirez toutes les batteries remplaçables avant de jeter l'unité au rebut.
- Recyclez les piles usagées et mettez-les au rebut correctement.
- Protégez les piles contre tout risque de court-circuit.
- Vous ne devez pas les recharger, les démonter, les exposer à une température de plus de 100 °C ou les incinérer.
- Utilisez vos mains ou des outils isolés pour retirer ou remplacer une batterie.
- Vérifiez la polarité lorsque vous insérez ou connectez une batterie neuve.

#### Le non-respect de ces instructions provoquera la mort ou des blessures graves.

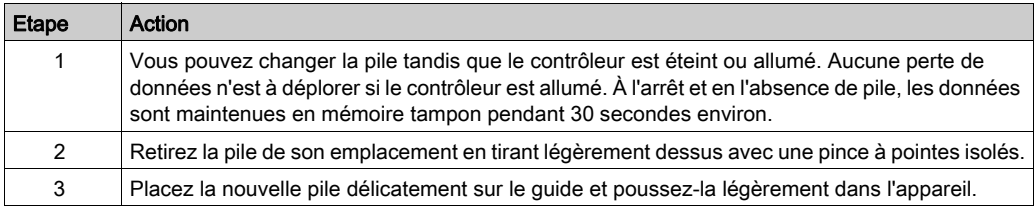

NOTE : Le remplacement de la pile dans les contrôleurs autres que ceux du type spécifié dans cette documentation peut présenter un risque d'incendie ou d'explosion.

# A AVERTISSEMENT

RISQUE D'INCENDIE OU D'EXPLOSION EN CAS D'UTILISATION DE PILES INCORRECTES

Remplacer la pile par un modèle identique : 3 V Lithium Renata Type CR2450N.

Le non-respect de ces instructions peut provoquer la mort, des blessures graves ou des dommages matériels.

# <span id="page-66-0"></span>Maintenance - Onduleur

### Présentation

La périodicité d'entretien du bloc batterie est de 3 ans. Pour plus d'informations, reportez-vous à la section Onduleu[r \(voir](#page-128-1) page 129).

# <span id="page-67-0"></span>Réparation de la machine

#### Présentation

Lors du remplacement des contrôleurs, tenez compte des précautions de sécurité détaillées dans les sections relatives au montage et au démontage des composants.

Les contrôleurs ne comportent pas de pièces pouvant être réparées par l'utilisateur, à l'exception des batteries. Remplacez le contrôleur ou contactez Schneider Electric [\(voir](#page-159-0) page 160).

# A AVERTISSEMENT

### FONCTIONNEMENT IMPRÉVU DE L'ÉQUIPEMENT

- Utiliser avec ce produit exclusivement des logiciels et du matériel homologués par Schneider Electric.
- Ne confier la maintenance qu'à un centre de service Schneider Electric agréé.
- Actualiser le programme d'application lors de chaque modification de la configuration matérielle physique.

#### Le non-respect de ces instructions peut provoquer la mort, des blessures graves ou des dommages matériels.

Utilisez uniquement les accessoires et les pièces de montage décrits dans la documentation. L'utilisation d'un appareil ou d'un composant tiers non expressément approuvé par Schneider Electric est strictement interdite. Ne modifiez pas l'équipement.

Si, pour réparer la machine, vous devez remplacer le variateur, respectez les instructions suivantes concernant la protection contre les décharges électrostatiques afin d'éviter tout dommage lié à ce type de décharges :

# AVIS

### DÉCHARGES ÉLECTROSTATIQUES

- Ne pas toucher les raccordements électriques ni les composants.
- Éviter les charges électrostatiques, par exemple par le port des vêtements appropriés.
- Si vous devez toucher les cartes de circuit, manipulez-les par les bords.
- Déplacer le moins possible les cartes de circuit.
- Supprimer la charge statique en touchant une surface métallique à la terre.

#### Le non-respect de ces instructions peut provoquer des dommages matériels.

# <span id="page-68-0"></span>Nettoyage

### Pour nettoyer le Contrôleur

Il convient d'être prudent avec les produits nettoyants, certains agents actifs ayant des effets néfastes sur les matières plastiques et les soudures en acier inoxydable.

# AVIS

### CORROSION CAUSEE PAR LES PRODUITS DE NETTOYAGE

- Avant d'utiliser un produit de nettoyage, effectuez un test de compatibilité avec le composant à nettoyer.
- N'utilisez pas de détergents alcalins.
- N'utilisez pas de produits nettoyants contenant des chlorures.

#### Le non-respect de ces instructions peut provoquer des dommages matériels.

Pour plus d'informations sur les propriétés des matériaux de votre composant, reportez-vous à la section Données mécaniques et électrique[s \(voir](#page-120-0) page 121).

# <span id="page-68-1"></span>Inventaire des équipements de rechange

#### Présentation

Gérez un stock des composants les plus importants pour garantir le bon fonctionnement et la disponibilité fonctionnelle de votre machine.

Remplacez des appareils présentant la même configuration matérielle pour garantir la compatibilité.

Indiquez les informations suivantes sur la commande d'équipement de remplacement :

- Unicode : par exemple LMC400CAABA00
- Version matérielle : par exemple RS:02

Les informations afférentes sont indiquées sur la plaque signalétique *(voir page 35)* logistique.

Pour plus d'informations sur le remplacement de composants, reportez-vous à la rubrique Remplacement de composants et de câble[s \(voir](#page-69-0) page 70).

# <span id="page-69-0"></span>Sous-chapitre 4.3 Remplacement des composants et des câbles

## Contenu de ce sous-chapitre

Ce sous-chapitre contient les sujets suivants :

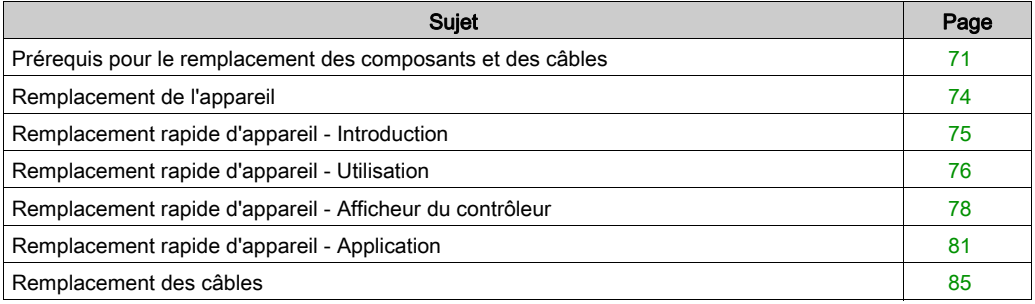

# <span id="page-70-0"></span>Prérequis pour le remplacement des composants et des câbles

### Conditions requises

# **A DANGER**

### ÉLECTROCUTION, EXPLOSION OU ÉCLAIR D'ARC ÉLECTRIQUE

- Avant d'effectuer des travaux sur le système d'entraînement :
	- Veiller à mettre hors tension tous les équipements, y compris les composants raccordés, avant de retirer les capots de protection ou les portes, ainsi qu'avant d'installer ou de retirer des accessoires, du matériel, des câbles ou des conducteurs.
	- Placer une pancarte d'avertissement de danger de type « Ne pas actionner » sur tous les commutateurs.
	- Bloquer tous les commutateurs en position ouverte (hors tension).
	- Attendre 15 minutes pour permettre la décharge des condensateurs du bus DC.
	- Mesurer la tension sur le bus DC à l'aide d'un voltmètre approprié (en suivant les instructions du présent document) et vérifier que la tension est inférieure à 42,4 VCC.
	- $\circ$  Ne pas partir du principe que le bus DC est hors tension si la LED du Bus DC est éteinte.
- Ne toucher aucun connecteur, aucun contact, aucune borne, aucun composant non blindé ni aucune carte de circuit imprimé lorsque la tension est appliquée ou si une application risque d'être sous tension.
- Utiliser exclusivement des outils isolés électriquement.
- Protéger l'arbre du moteur contre tout entraînement externe avant d'effectuer des travaux sur le système d'entraînement.
- Isoler les conducteurs inutilisés aux deux extrémités du câble moteur de sorte que les tensions alternatives dans le câble moteur ne puissent se coupler sur des conducteurs inutilisés.
- Ne pas court-circuiter le bus DC et les condensateurs du bus DC.
- Remettez en place et fixez tous les caches de protection, accessoires, matériels, câbles et fils et vérifiez que l'appareil est bien relié à la terre avant de le remettre sous tension.
- Utilisez uniquement la tension indiquée pour faire fonctionner cet équipement et les produits associés.

### Le non-respect de ces instructions provoquera la mort ou des blessures graves.

Avant de remplacer des composants et des câbles, lisez attentivement les instructions au début de ce chapitre *Installation et maintenanc[e \(voir](#page-50-0) page 51)*.

# **A DANGER**

### ÉLECTROCUTION, EXPLOSION OU ÉCLAIR D'ARC ÉLECTRIQUE

- Utiliser les composants électriques seulement avec un câble de protection (mise à la terre) raccordé.
- Après installation, vérifier que le câble de protection (mise à la terre) est correctement raccordé à l'ensemble des appareils électriques, conformément au schéma de raccordement.
- Avant la mise en marche de l'appareil, protéger les composants sous tension pour éviter tout contact.
- Ne pas toucher les points de raccordement électrique des composants une fois le module sous tension.
- Fournir une protection contre les contacts directs (EN 50178).
- Les câbles et bornes peuvent être raccordés et débranchés seulement après avoir confirmé la mise hors tension du système.

### Le non-respect de ces instructions provoquera la mort ou des blessures graves.

Les contrôleurs ne comportent pas de pièces pouvant être réparées par l'utilisateur, à l'exception des batteries. Remplacez le composant ou contactez Schneider Electric [\(voir](#page-159-0) page 160).

# A AVERTISSEMENT

### FONCTIONNEMENT IMPRÉVU DE L'ÉQUIPEMENT

- Utiliser avec ce produit exclusivement des logiciels et du matériel homologués par Schneider Electric.
- Ne confier la maintenance qu'à un centre de service Schneider Electric agréé.
- Actualiser le programme d'application lors de chaque modification de la configuration matérielle physique.

#### Le non-respect de ces instructions peut provoquer la mort, des blessures graves ou des dommages matériels.
Procédure de mise hors tension du système :

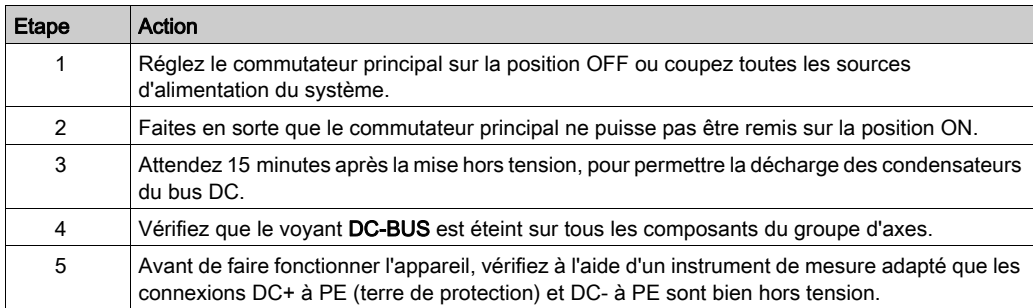

# **ADANGER**

## ÉLECTROCUTION, EXPLOSION OU ÉCLAIR D'ARC ÉLECTRIQUE

Avant de remplacer ou nettoyer des composants de la machine, ou de procéder à leur maintenance, confirmer la mise hors tension du bus DC (tension inférieure à 42,4 VCC) à l'aide d'un instrument de mesure correctement étalonné.

#### Le non-respect de ces instructions provoquera la mort ou des blessures graves.

Pour plus d'informations sur le voyant du bus DC, reportez-vous aux sections Voyants du module barre de bus sur l'alimentation Lexium 62 et le variateur en armoire Lexium 62 (voir Lexium 62, Guide de référence du matériel) et Voyants du module barre de bus sur le Lexium 52 (voir Lexium 52, Guide de référence du matériel).

## <span id="page-73-0"></span>Remplacement de l'appareil

#### Procédure de remplacement du contrôleur

Avant de remplacer des composants, lisez attentivement la section Prérequis pour le remplacement des composants et des câbles [\(voir](#page-70-0) page 71).

# **A DANGER**

## FONCTION DE SÉCURITÉ INACTIVE

Tester le bon fonctionnement des fonctions de sécurité après chaque remplacement d'appareil et chaque modification de câblage.

## Le non-respect de ces instructions provoquera la mort ou des blessures graves.

Procédez comme suit pour remplacer le contrôleur.

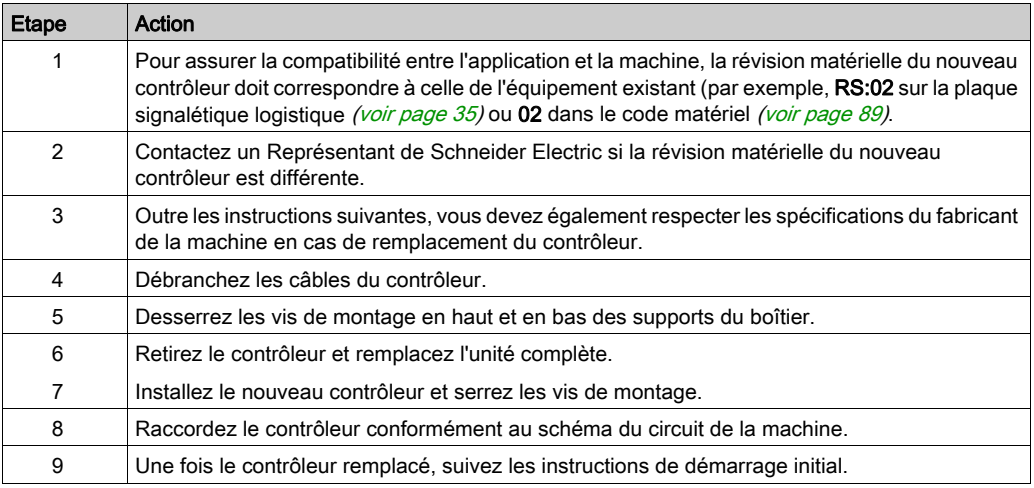

# AVIS

## REMPLACEMENT/MISE EN SERVICE INCORRECTS

Ne pas ouvrir le contrôleur pour la mise en service ou le remplacement.

#### Le non-respect de ces instructions peut provoquer des dommages matériels.

# **ADANGER**

## BROCHAGE INCORRECT DES CÂBLES

S'assurer que le brochage des câbles respecte les brochages de connecteur précédents.

#### Le non-respect de ces instructions provoquera la mort ou des blessures graves.

# **A ATTENTION**

## CHUTE D'OBJET LOURD

Ne pas retirer complètement les connexions à vis du support d'installation de l'appareil et empêcher ce dernier de chuter.

Le non-respect de ces instructions peut provoquer des blessures ou des dommages matériels.

#### Procédure de démarrage

Respectez la procédure de démarrage suivante :

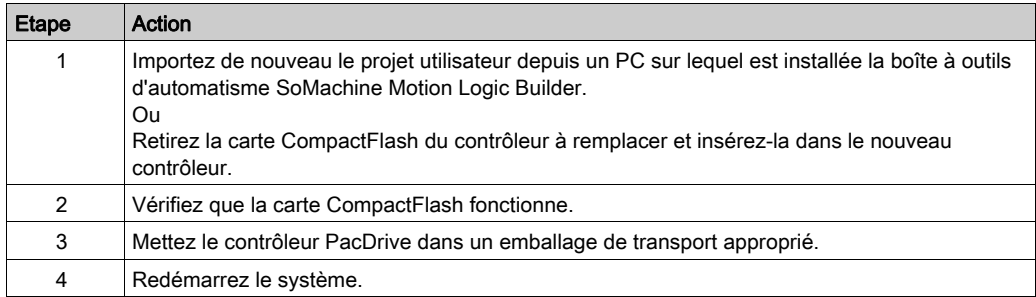

## Remplacement rapide d'appareil - Introduction

#### Introduction

Le remplacement rapide d'appareil permet de remplacer les appareils Lexium 62, Lexium 52 et ILM inclus dans une configuration de projet SoMachine Motion sur le contrôleur.

Certains paramètres doivent d'abord être définis dans SoMachine Motion. Pour plus d'informations, consultez l'aide en ligne de SoMachine Motion.

L'étape suivante consiste à régler les paramètres décrits ci-après, depuis l'afficheur du contrôleur.

L'interface de remplacement rapide d'appareil disponible sur le contrôleur permet d'accéder manuellement au tableau d'affectation entre les appareils logiques de la configuration du contrôleur (SoMachine Motion Logic Builder) et les appareils connectés physiquement.

## Remplacement rapide d'appareil - Utilisation

#### Erreur lors de l'affectation manuelle d'appareils

Lorsque plusieurs appareils du même type (ou un variateur double) sont remplacés, il existe un risque d'erreur manuelle lors de l'affectation des appareils logiques aux appareils connectés physiquement.

# A AVERTISSEMENT

### ÉTAT DE FONCTIONNEMENT IMPRÉVU DE L'APPAREIL

- S'assurer que l'affectation entre les appareils logiques et les appareils connectés physiquement est strictement identique avant et après le remplacement de l'appareil.
- Avant de remettre en service la machine, vérifier l'adressage des appareils physiques dans l'application.

Le non-respect de ces instructions peut provoquer la mort, des blessures graves ou des dommages matériels.

#### Types d'appareils distincts

L'interface de remplacement rapide d'appareil disponible sur le contrôleur ne tient pas compte du type des appareils physiques.

NOTE : Il y a un risque qu'un appareil logique soit affecté à un appareil physique de type différent dans l'interface de remplacement rapide d'appareil disponible sur le contrôleur. Cependant, une erreur sera détectée lors du démarrage de la phase Sercos (8501 Esclave Sercos introuvable). Si FDRStartMode est défini sur Phase start-up/2, l'interface de remplacement rapide d'appareil disponible sur le contrôleur est redémarrée.

Pour plus d'informations sur les paramètres, consultez la rubrique Remplacement rapide d'équipement dans l'aide en ligne de SoMachine Motion.

#### Remplacement de l'appareil

Si vous remplacez un appareil et si les exigences sont remplies (reportez-vous à la rubrique Remplacement rapide d'équipement dans l'aide en ligne de SoMachine Motion), l'image initiale de l'interface de remplacement rapide d'appareil apparaît automatiquement sur l'afficheur du contrôleur.

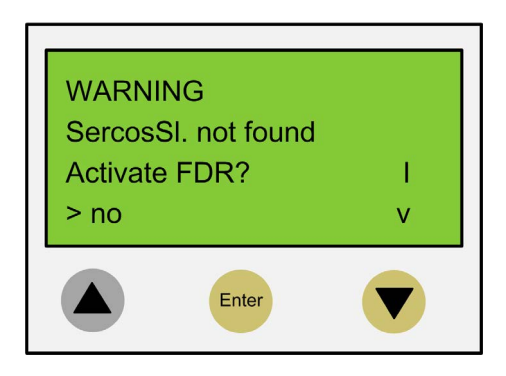

#### Confirmation ou annulation

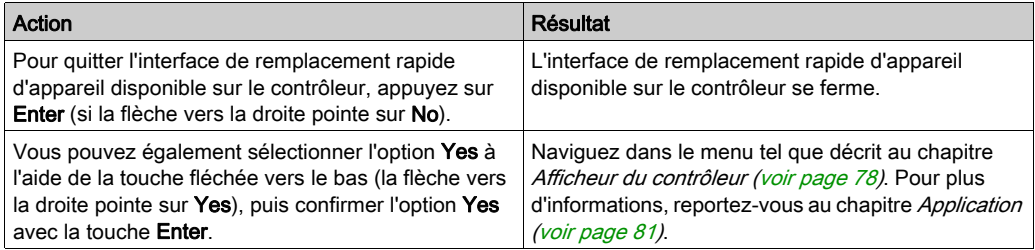

#### Délai (5 minutes)

Si vous n'appuyez sur aucun bouton de l'afficheur dans les 5 minutes, l'interface de remplacement rapide d'appareil du contrôleur se ferme. Le système considère alors que vous avez quitté cette interface comme décrit ci-dessus. Si vous appuyez sur un bouton de l'afficheur dans les 5 minutes, le temporisateur est remis à zéro.

#### Comportement après plusieurs téléchargements

Si vous téléchargez un projet après avoir utilisé l'interface de remplacement rapide d'appareil, les modifications enregistrées pour le paramètre ConfiguredSerialNumber sont réinitialisées et remplacées par les valeurs du projet téléchargé.

Dans le cas des appareils identifiés via l'option Identification mode → Device number (SerialNumberController / 0) et affectés depuis l'interface de remplacement rapide d'appareil, le système considère que cette interface n'a pas été démarrée.

## <span id="page-77-0"></span>Remplacement rapide d'appareil - Afficheur du contrôleur

#### Présentation

Lorsque l'interface de remplacement rapide d'appareil est active sur le contrôleur, l'afficheur du contrôleur présente le menu correspondant.

Vous trouverez ci-dessous une description générale du menu. Pour plus d'informations, reportezvous à la section Applicatio[n \(voir](#page-80-0) page 81).

#### Description générale du menu

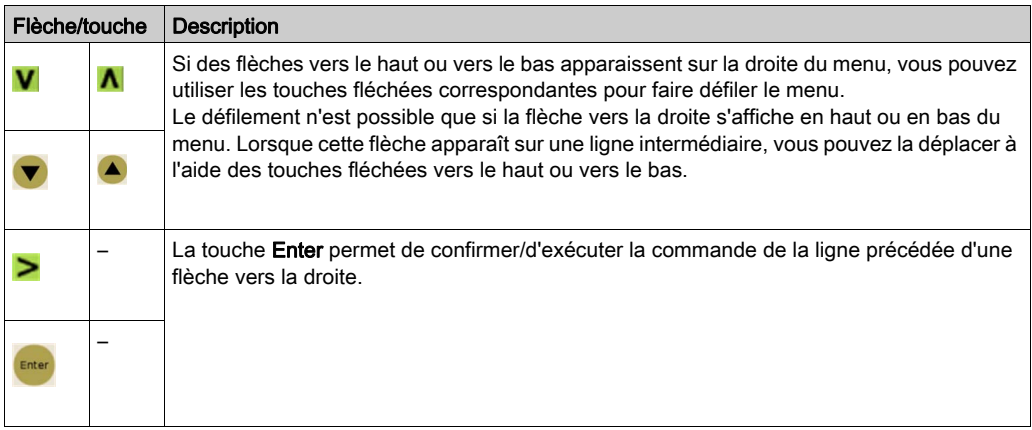

Dans l'exemple suivant, la commande FDR SNRC permet d'adresser un appareil d'après son numéro de série. Vous pouvez également utiliser la commande FDR ATYP (type d'application) ou FDR SADR (adresse Sercos) au lieu de FDR SNRC.

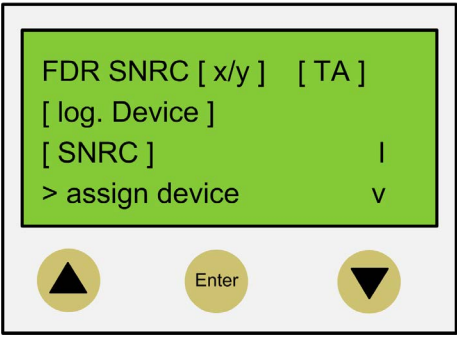

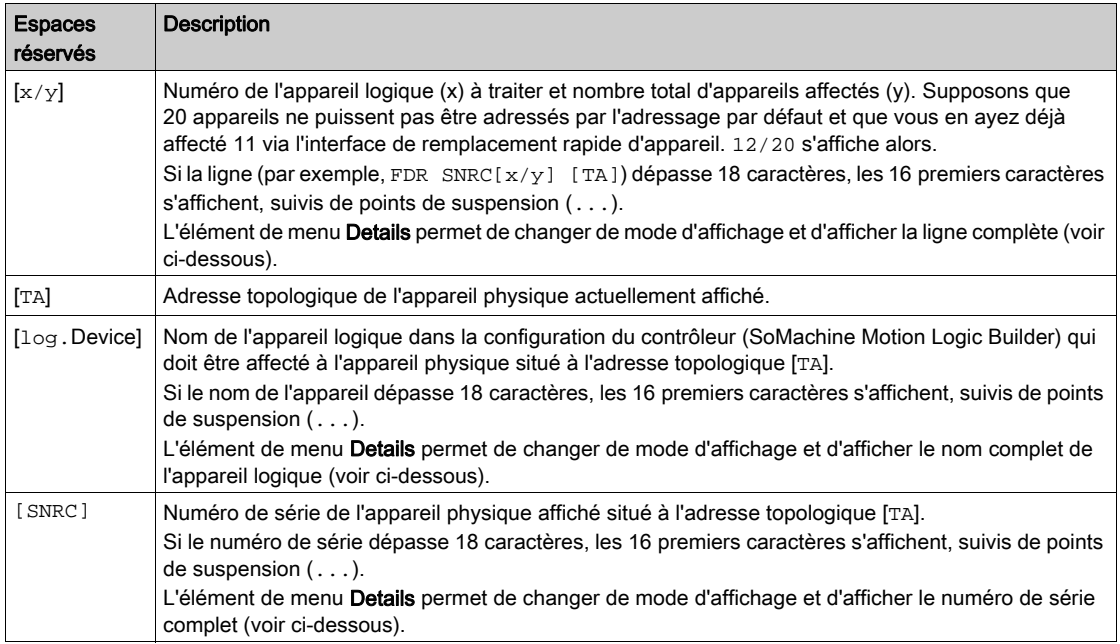

NOTE : Il est impossible de supprimer par un élément de menu ou une commande un appareil affecté via l'élément de menu/la commande Assign device (voir ci-dessous).

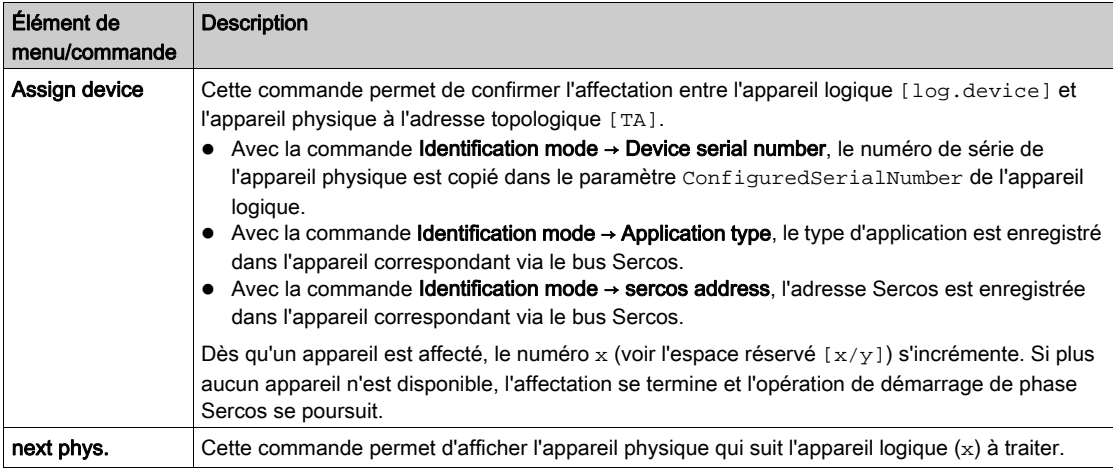

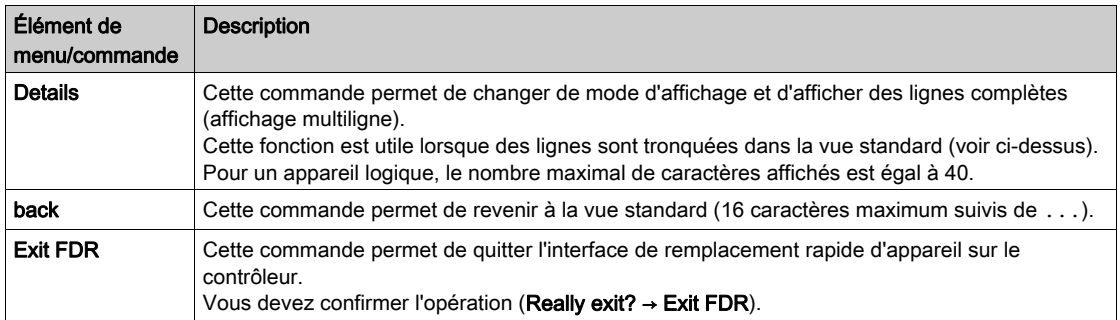

# <span id="page-80-0"></span>Remplacement rapide d'appareil - Application

#### Conditions de départ

L'exemple suivant illustre une application typique de l'interface de remplacement rapide d'appareil disponible sur le contrôleur. Les conditions suivantes s'appliquent :

- Tous les appareils sont opérationnels.
- Le bus Sercos est démarré.
- L'option Device addressing, sous Identification mode → Device serial number, est activée pour tous les appareils (paramètre SerialNumberController / 0)).
- Le paramètre FDRConfirmationMode du contrôleur est défini sur by Display / 0.

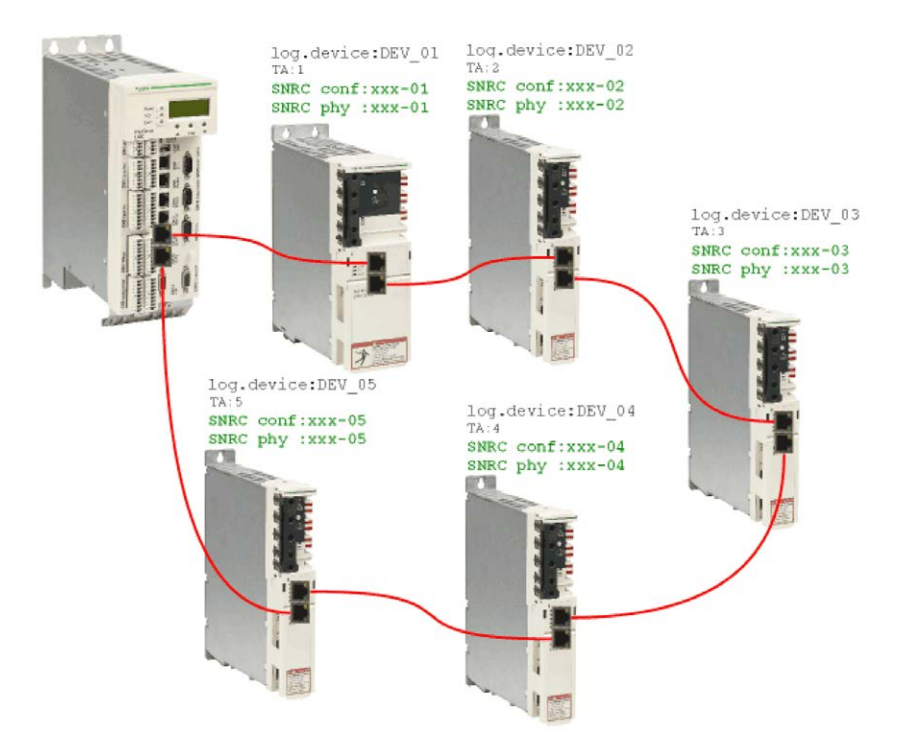

#### Remplacement de l'appareil

Les appareils suivants doivent être remplacés pour des raisons de maintenance :

- $\bullet$  L'appareil à l'adresse topologique 2 (TA: 2) identifié par le nom d'appareil logique DEV\_02 et le numéro de série SNRC  $phy: xxx-02$  doit être remplacé par l'appareil ayant le numéro de série SNRC phy: xxx-15.
- $\bullet$  L'appareil à l'adresse topologique 5 (TA: 5) identifié par le nom d'appareil logique DEV\_05 et le numéro de série SNRC  $_{\rm phy}$   $_{\rm XXX-05}$  doit être remplacé par l'appareil ayant le numéro de série SNRC phy xxx-16.

#### Après remplacement des appareils

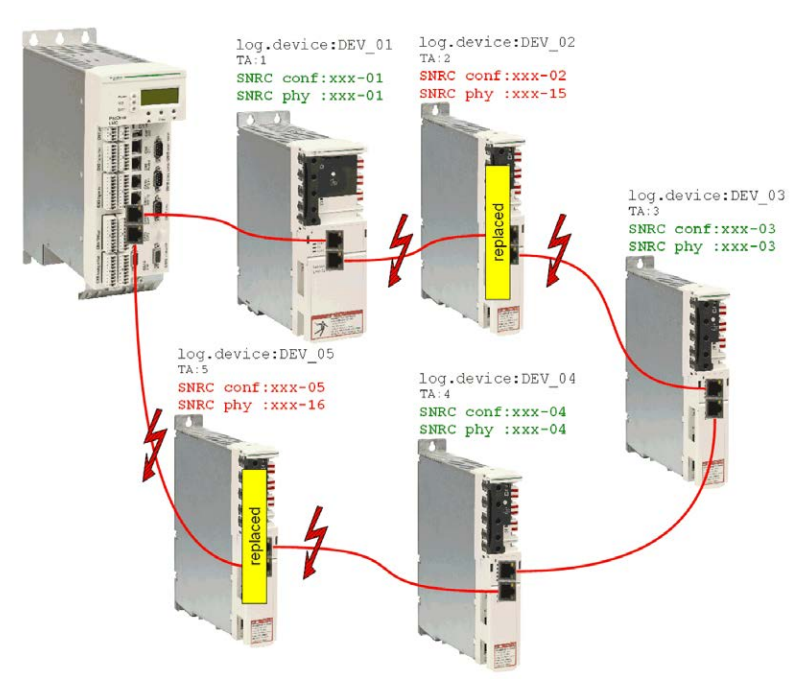

Une fois les appareils physiques remplacés, vous devez redémarrer la machine. Pour pouvoir lancer l'interface de remplacement rapide d'appareil du contrôleur, le paramètre FDRStartMode doit être défini sur Start/1 ou Phase start-up/2 , et le paramètre FDRConfirmationMode sur by display / 0.

L'interface de remplacement rapide d'appareil du contrôleur doit affecter correctement les appareils logiques DEV\_02 et DEV\_05 aux nouveaux appareils physiques connectés aux adresses topologiques 2 et 5.

#### **Processus**

L'interface de remplacement rapide d'appareil du contrôleur vérifie un à un les appareils logiques et identifie ceux susceptibles de déclencher le message de diagnostic

Sercos slave not found lors du démarrage de la phase Sercos. Les appareils physiques correspondants sont vérifiés à leur tour jusqu'à ce qu'un appareil soit acquitté.

L'espace étant limité, les séquences de l'appareil 1 et de l'appareil 2 s'affichent l'une en dessous l'autre.

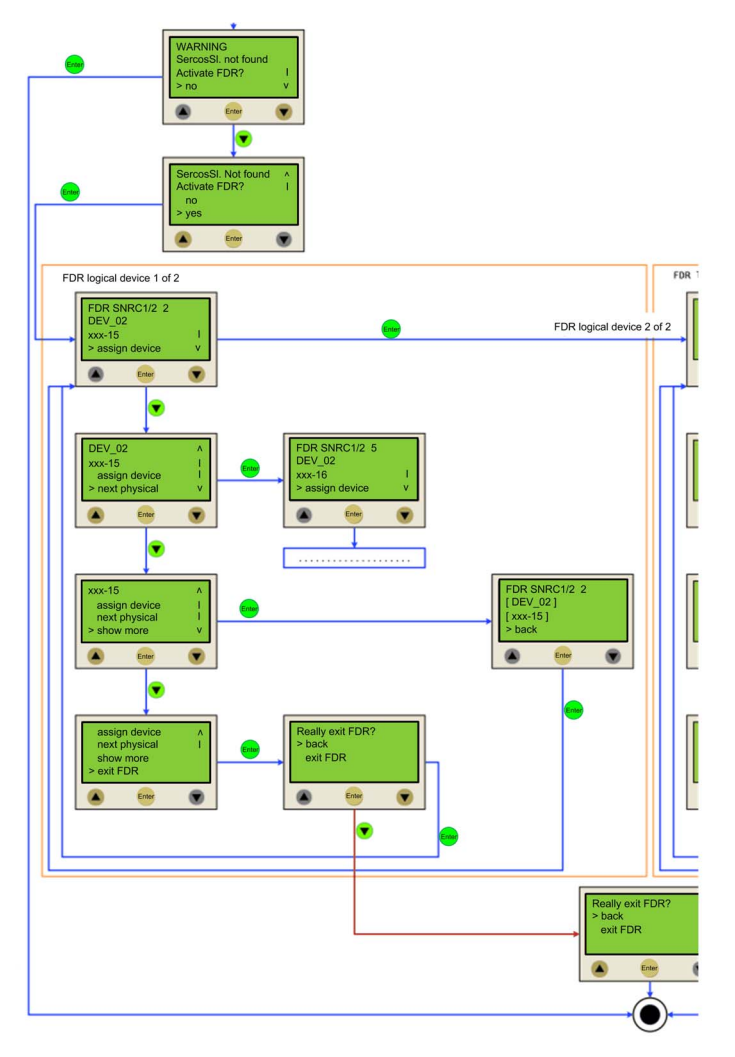

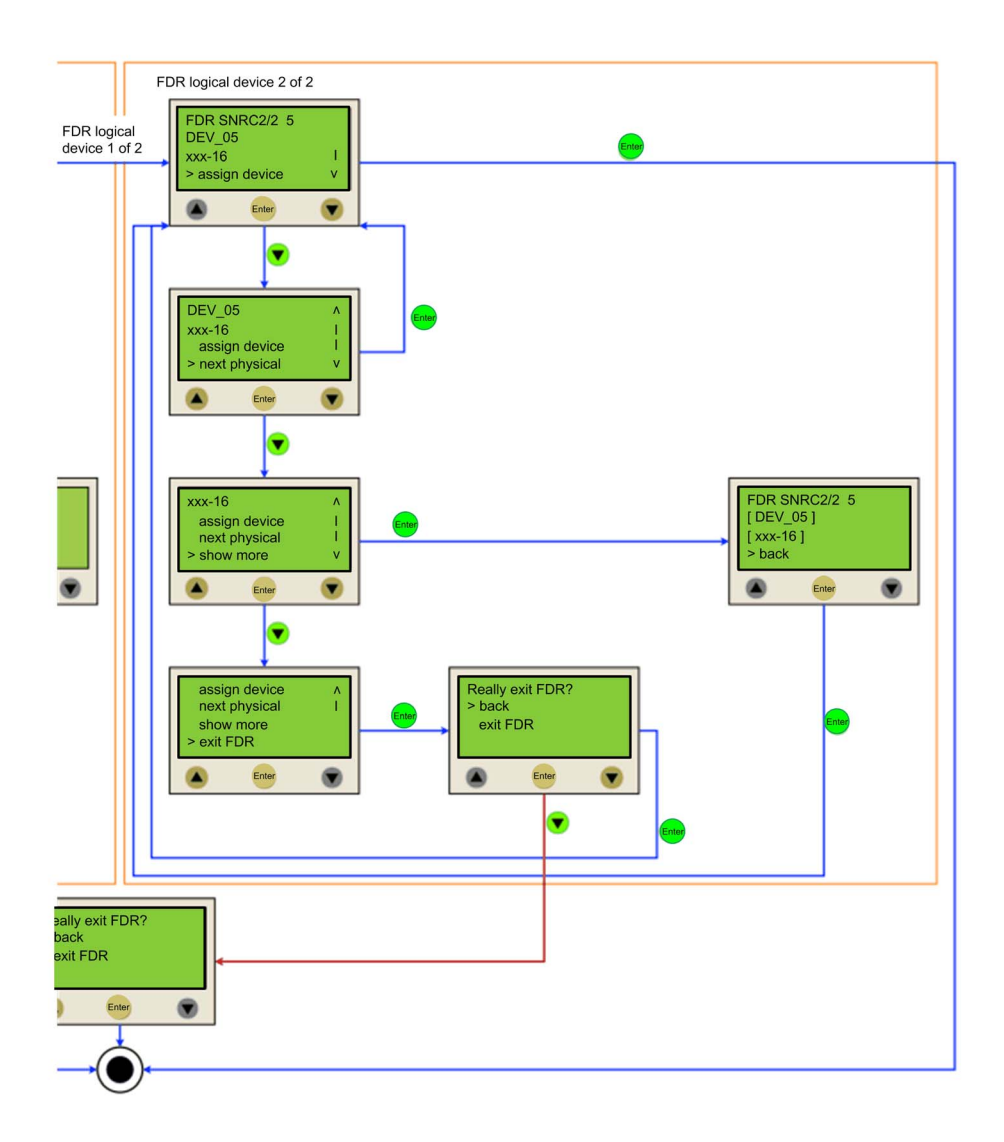

## Remplacement des câbles

#### Conditions requises

NOTE : Outre les instructions suivantes, vous devez également respecter les spécifications du fabrication de la machine en cas de remplacement des câbles.

Procédure de mise hors tension du système :

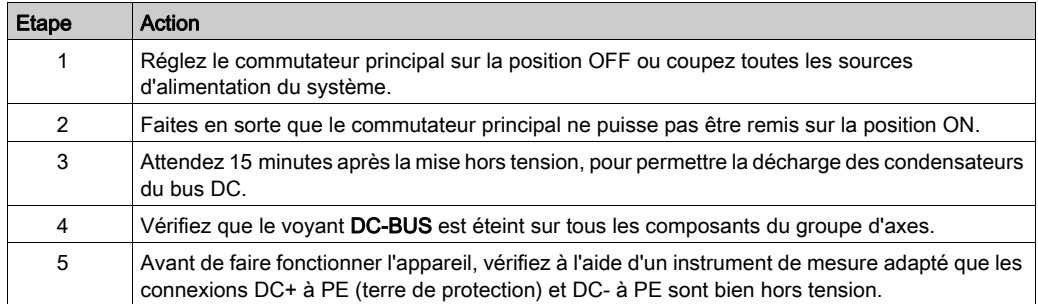

# **A DANGER**

## ÉLECTROCUTION, EXPLOSION OU ÉCLAIR D'ARC ÉLECTRIQUE

Avant de remplacer ou nettoyer des composants de la machine, ou de procéder à leur maintenance, confirmer la mise hors tension du bus DC (tension inférieure à 42,4 VCC) à l'aide d'un instrument de mesure correctement étalonné.

Le non-respect de ces instructions provoquera la mort ou des blessures graves.

#### Procédure

Remplacez les câbles comme suit :

- Avant de débrancher des câbles, assurez-vous qu'ils sont clairement marqués.
- Remplacez les câbles par des câbles de type et de longueur identiques.
- Avant de remplacer des câbles, consultez la documentation du fabricant de la machine.
- Débranchez le câble du composant concerné, puis rebranchez-le.

# **A DANGER**

### BROCHAGE INCORRECT DES CÂBLES

S'assurer que le brochage des câbles respecte les brochages de connecteur précédents.

Le non-respect de ces instructions provoquera la mort ou des blessures graves.

# **Chapitre 5** Indicateurs et éléments de commande

## Contenu de ce chapitre

Ce chapitre contient les sujets suivants :

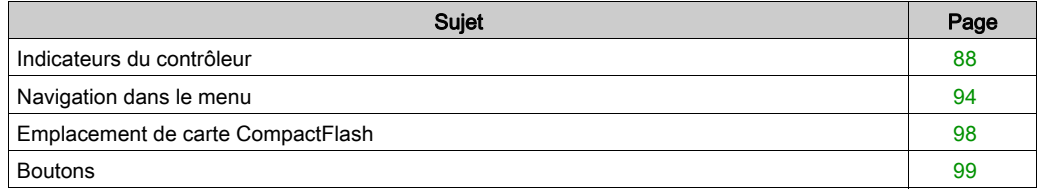

## <span id="page-87-0"></span>Indicateurs du contrôleur

## Présentation

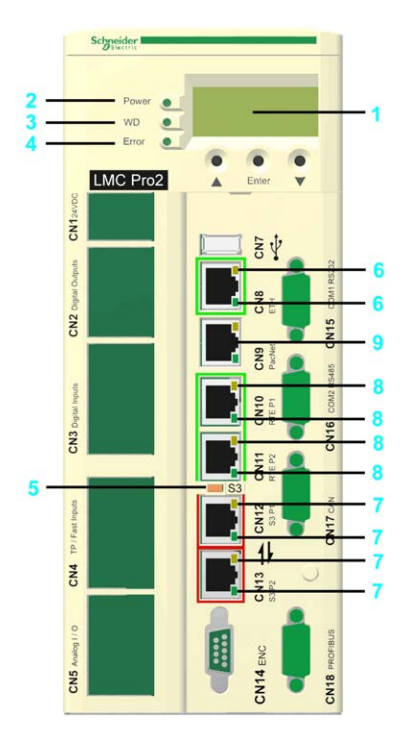

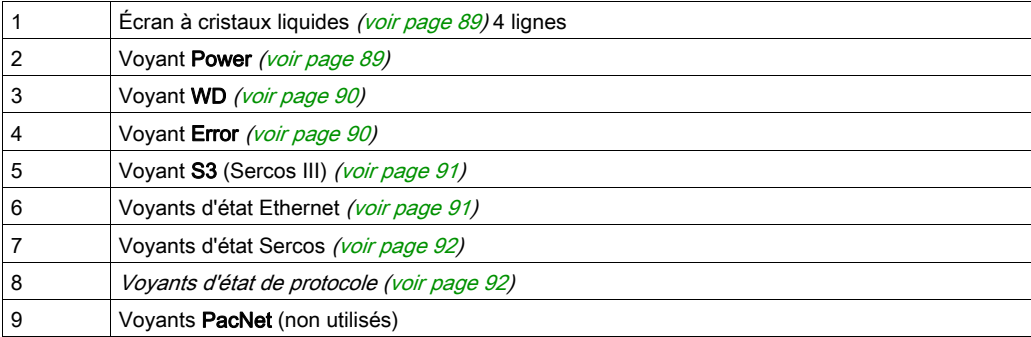

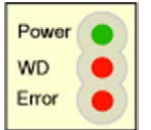

En position capot fermé, vous voyez trois voyants alignés verticalement qui indiquent différents états de fonctionnement ou erreurs détectées :

- Power
- WD (indicateur de chien de garde)
- Error (écran d'erreur)

## <span id="page-88-1"></span><span id="page-88-0"></span>Écran à cristaux liquides

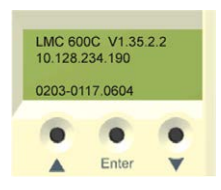

Outre les voyants, l'écran à cristaux liquides (LCD) de quatre lignes fournit d'autres informations sur l'état de fonctionnement du contrôleur.

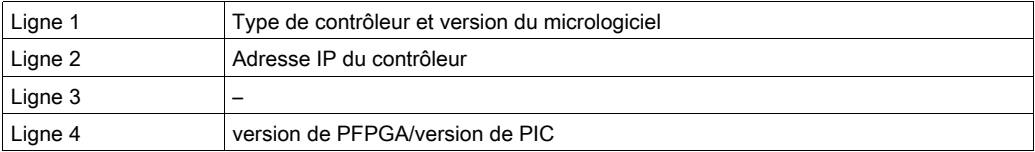

#### <span id="page-88-2"></span>Voyant Power

Le voyant Power indique l'état de la tension de commande au niveau de l'onduleur.

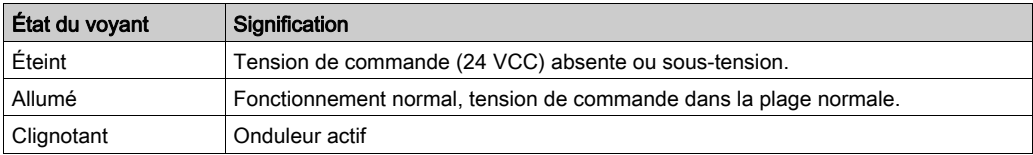

#### <span id="page-89-0"></span>Voyant de chien de garde

Le voyant WD (chien de garde) du module matériel de chien de garde sert à surveiller le contrôleur.

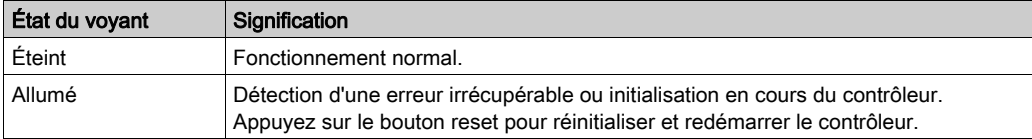

Une erreur irrécupérable correspond à un problème matériel ou logiciel grave qui nécessite une intervention.

La détection d'une telle erreur entraîne les actions suivantes :

- Le contrôleur est arrêté.
- Les modules optionnels sont réinitialisés.
- Les sorties logiques et analogiques sont remises à zéro.
- La sortie relais wd (chien de garde) est ouverte.

### <span id="page-89-1"></span>Voyant Error

Le voyant Error signale les erreurs détectées. Le tableau suivant présente les conditions d'affichage d'une erreur, avec la description correspondante.

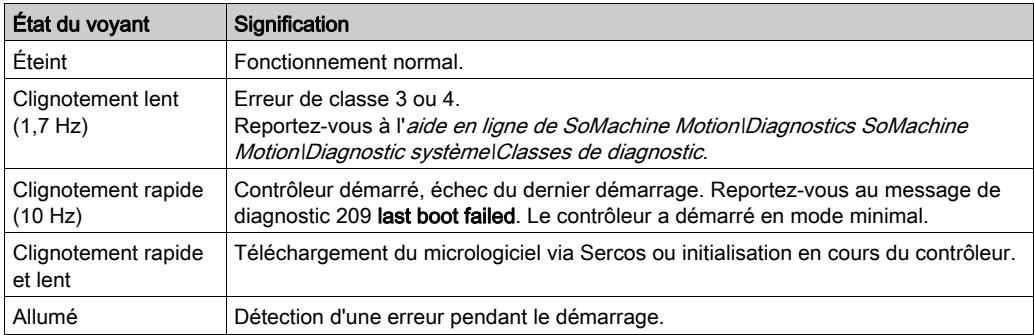

Le voyant **Error** clignote après le démarrage du BIOS. Une fois que le système d'exploitation, la configuration utilisateur, les paramètres utilisateur et le programme IEC ont été chargés et que le programme IEC a été lancé, le voyant Error s'éteint. La procédure de démarrage est maintenant terminée.

## <span id="page-90-0"></span>Voyant S3 (Sercos III)

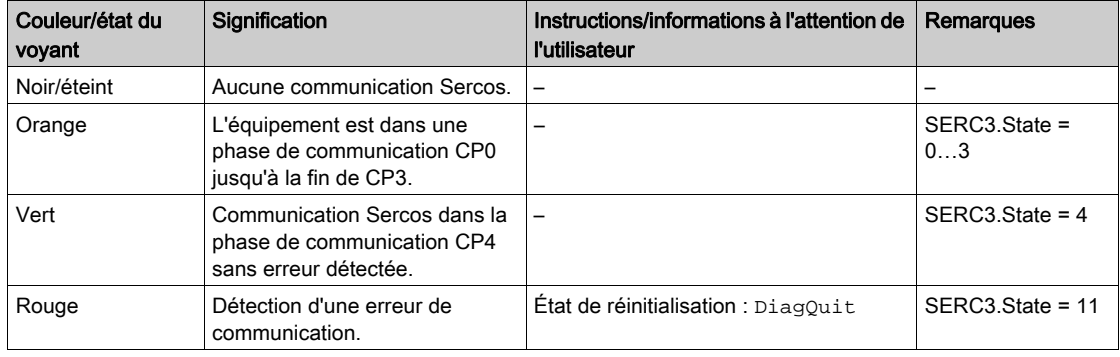

Le voyant S3 indique l'état et les phases de la communication Sercos.

### <span id="page-90-1"></span>Voyants d'état Ethernet

Le connecteur Ethernet du PacDrive LMC Pro dispose de deux voyants, un vert et un jaune.

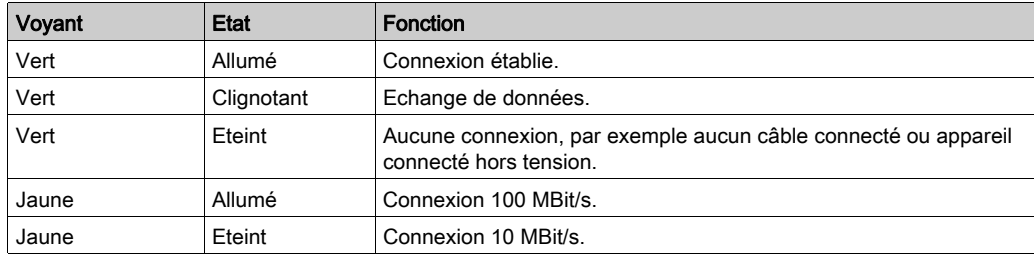

Le connecteur Ethernet du PacDrive LMC Pro2 dispose de deux voyants, un vert (au-dessus) et un jaune/vert (en dessous).

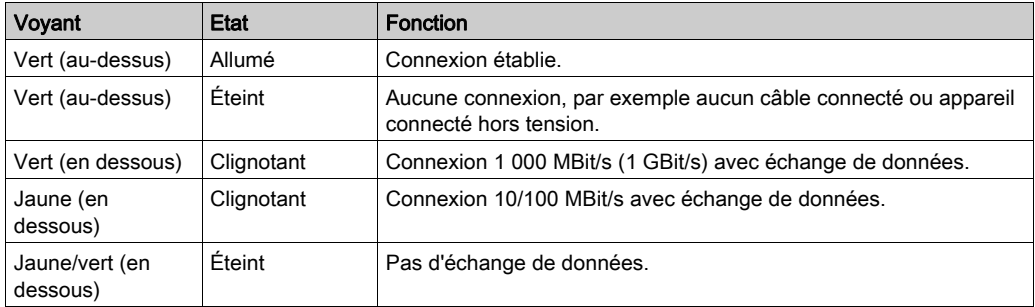

### <span id="page-91-0"></span>Voyants d'état Sercos

Chaque connecteur Sercos dispose de deux voyants, un vert et un jaune.

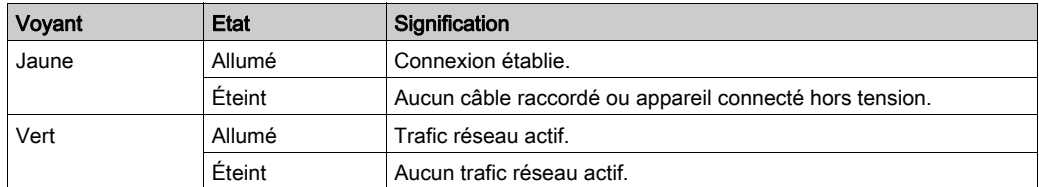

## <span id="page-91-1"></span>Voyants d'état de protocole

Voyants du maître EtherCAT

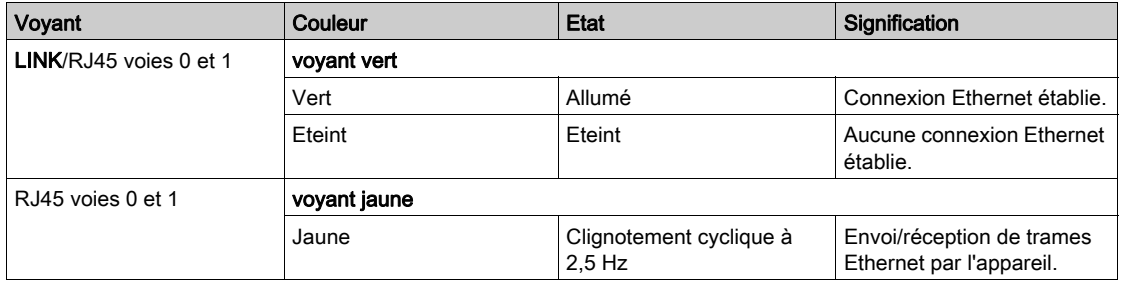

#### Voyants de l'esclave EtherCAT

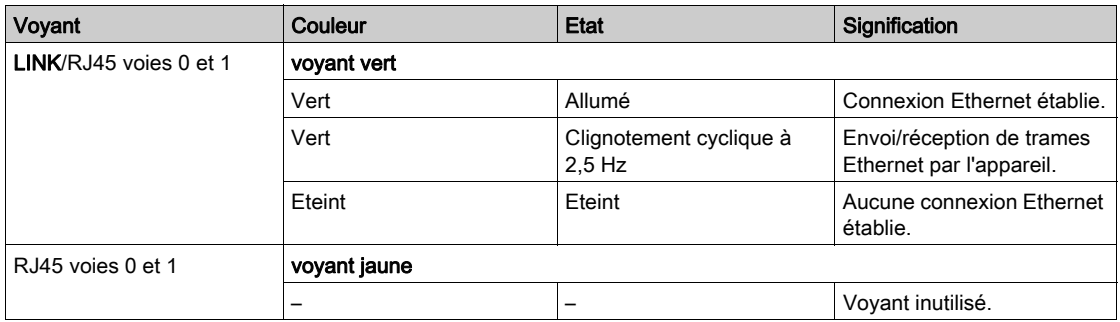

## Voyants du scrutateur EtherNet/IP (maître)

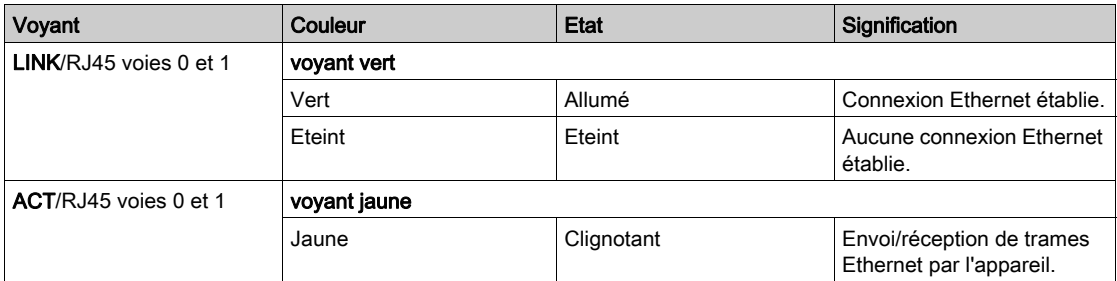

## Voyants de l'adaptateur EtherNet/IP (esclave)

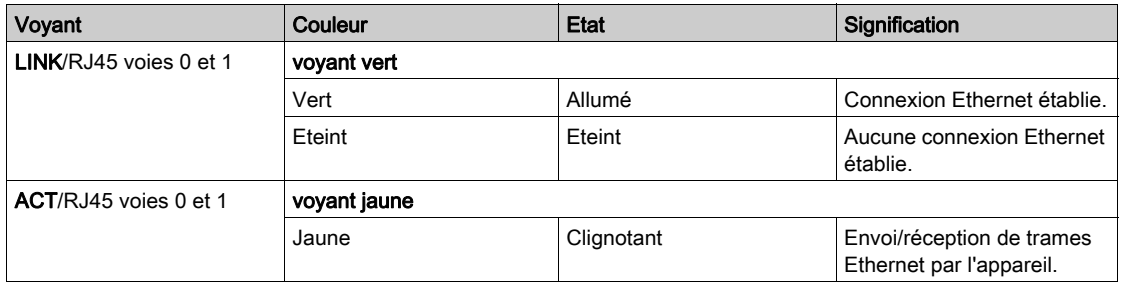

## Voyants du contrôleur IO-RT PROFINET

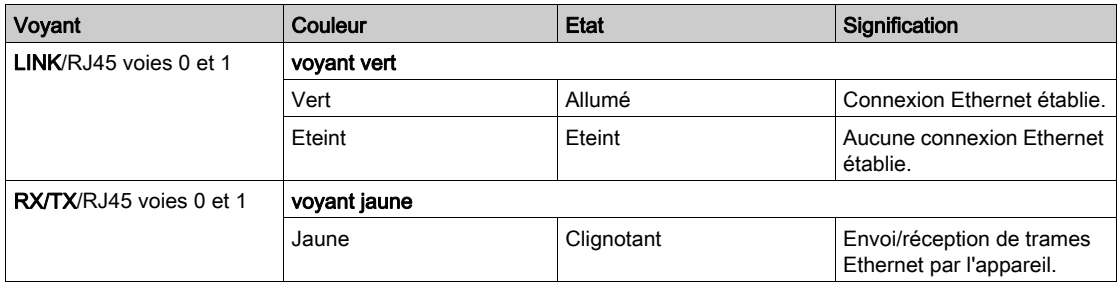

## <span id="page-93-0"></span>Navigation dans le menu

#### Boutons du menu

Trois boutons sont disponibles à l'avant du contrôleur. Grâce à ces boutons, l'utilisateur peut ouvrir le menu et naviguer parmi les options disponibles.

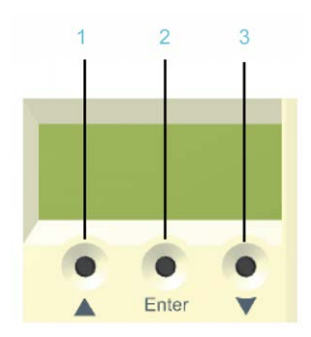

- 1 Bouton Flèche vers le haut
- 2 Bouton Enter
- 3 Bouton Flèche vers le bas

#### Fonctions des boutons du menu

Trois boutons sont disponibles sous l'écran à cristaux liquides. Grâce à ces boutons, l'utilisateur peut ouvrir le menu et naviguer parmi les options disponibles. Les boutons de menu offrent les fonctions suivantes :

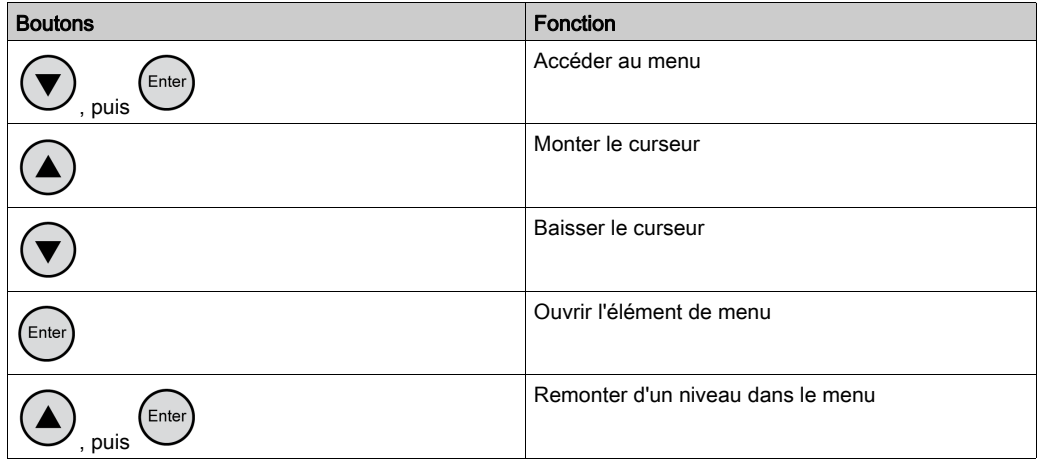

Si une flèche vers le haut ou vers le bas s'affiche à droite de l'écran, cela signifie que le menu

sélectionné comporte des lignes supplémentaires. Dans ce cas, utilisez les boutons fléchés

 $et \cup$  pour monter ou descendre.

#### Navigation dans le menu

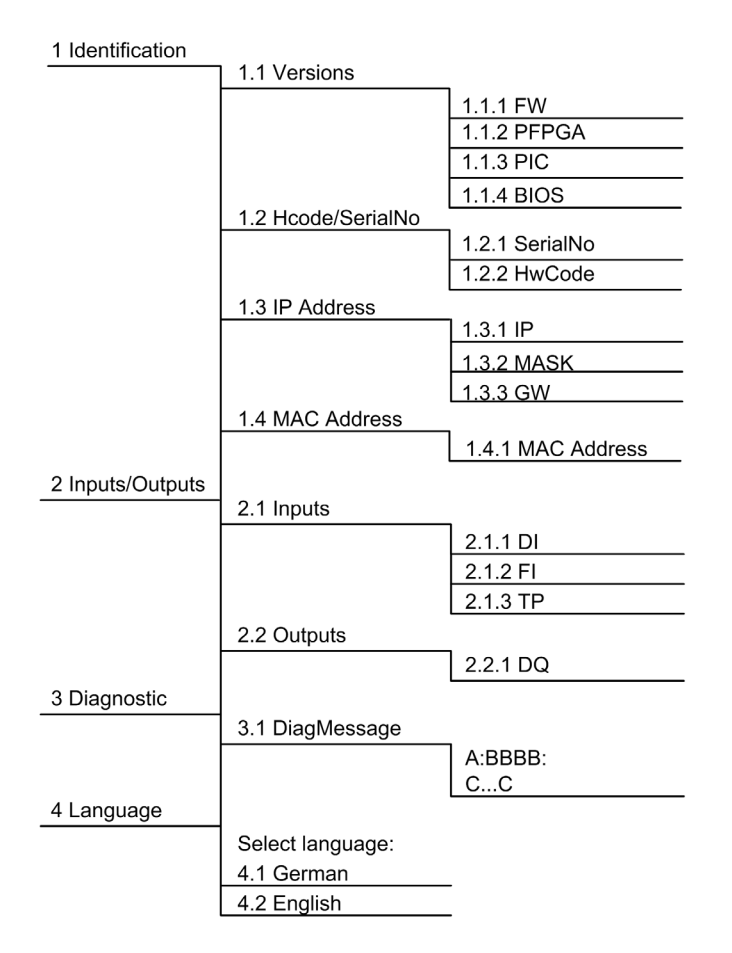

#### Description de la navigation dans le menu

Le sous-menu Versions présente l'ensemble des versions matérielles et logicielles installées sur le contrôleur.

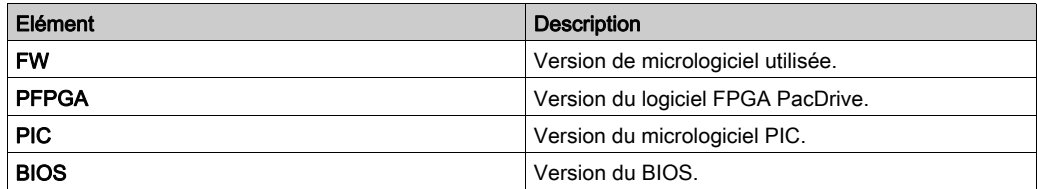

Le sous-menu HCode/SerialNo. indique un numéro de série et un code matériel. Le numéro de série identifie le contrôleur de façon unique. Le code matériel correspond à la révision matérielle.

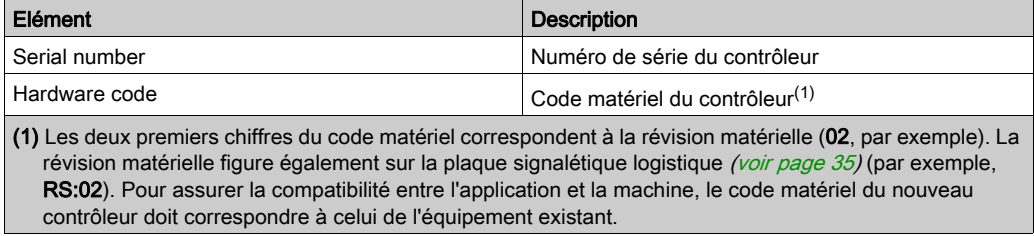

Le sous-menu IP address indique l'adresse IP, le masque de sous-réseau et la passerelle.

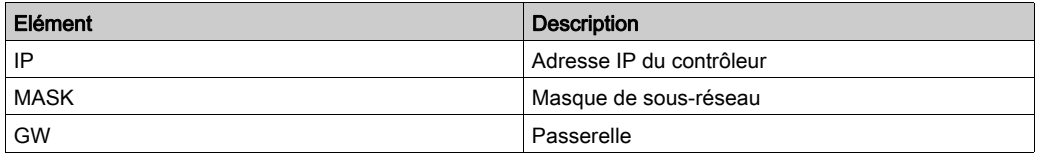

L'adresse MAC figure dans le sous-menu MAC address. Elle permet d'identifier l'appareil sur le réseau.

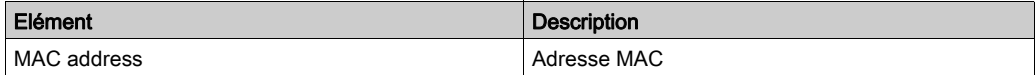

Le sous-menu *Inputs* permet de connaître l'état logique de chaque entrée. Les entrées logiques sont conformes à la norme IEC61131-2 type 1. Les entrées de sonde tactile et les entrées rapides ont une résolution de 10 µs. Il est possible de déclencher une interruption via les entrées logiques.

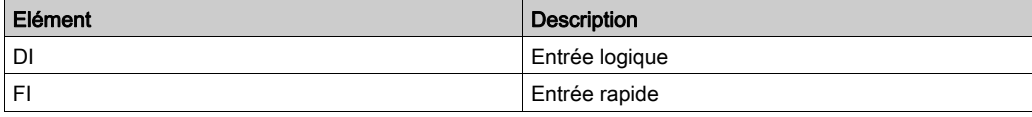

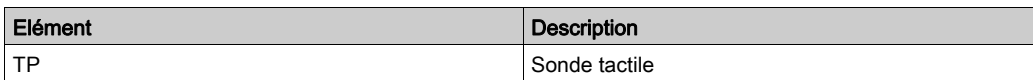

Le sous-menu Outputs permet de connaître l'état logique de chaque sortie.

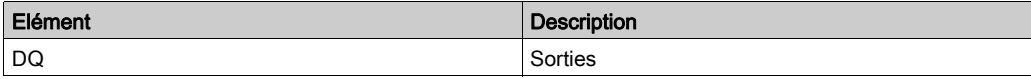

Le sous-menu DiagMessage indique la classe de diagnostic, le code de diagnostic et le texte de diagnostic. Chaque message de diagnostic se voit attribuer une classe de diagnostic. Quant au code de diagnostic, il sert à chiffrer un diagnostic spécifique. Le texte fournit plus de détails sur le diagnostic.

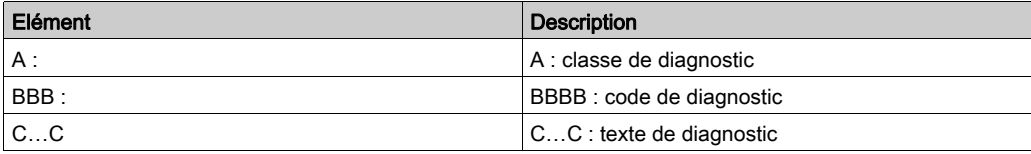

Le sous-menu Select language permet de choisir la langue d'affichage.

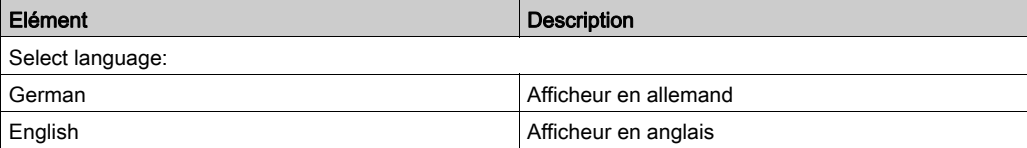

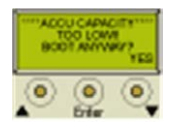

Afficheur pendant le démarrage avec bloc batterie (onduleur) déchargé.

Appuyez sur le bouton de droite sous l'afficheur pour poursuivre le démarrage et charger le bloc batterie.

Pour plus d'informations, reportez-vous au chapitre Remplacement de l'apparei[l \(voir](#page-73-0) page 74).

# <span id="page-97-0"></span>Emplacement de carte CompactFlash

#### **Présentation**

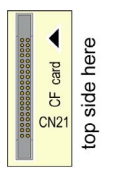

L'emplacement de carte CompactFlash se trouve sur le capot du contrôleur.

C'est sur cette carte (CF card) que sont stockées de manière permanente les données du contrôleur.

#### Remplacement de la carte CompactFlash lors d'une opération de service

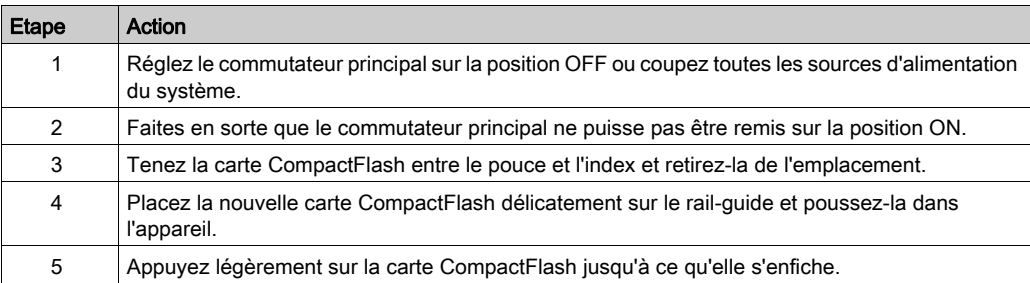

## <span id="page-98-0"></span>**Boutons**

### Bouton on / off

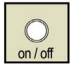

Le bouton on / off se trouve sous le capot du contrôleur.

Prérequis : sécurisez le système avant de le mettre hors tension.

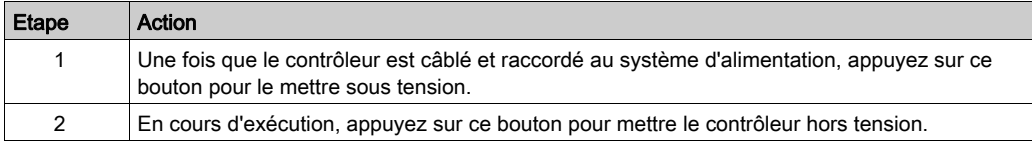

#### Bouton reset

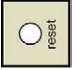

Le bouton reset se trouve sous le capot du contrôleur.

Prérequis : sécurisez le système avant de le réinitialiser.

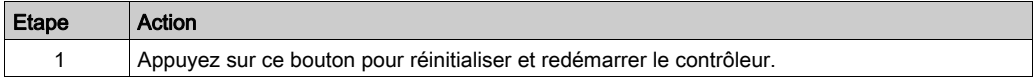

# **Chapitre 6** Ports de communication intégrés

# Contenu de ce chapitre

Ce chapitre contient les sujets suivants :

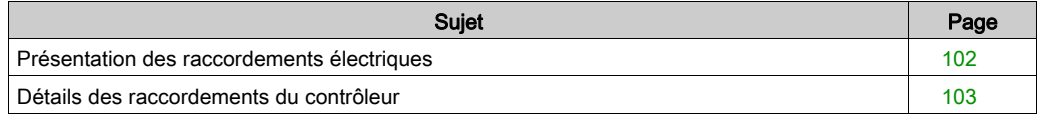

# <span id="page-101-0"></span>Présentation des raccordements électriques

## Panneau avant

Raccordement du PacDrive LMC Pro/Pro2 :

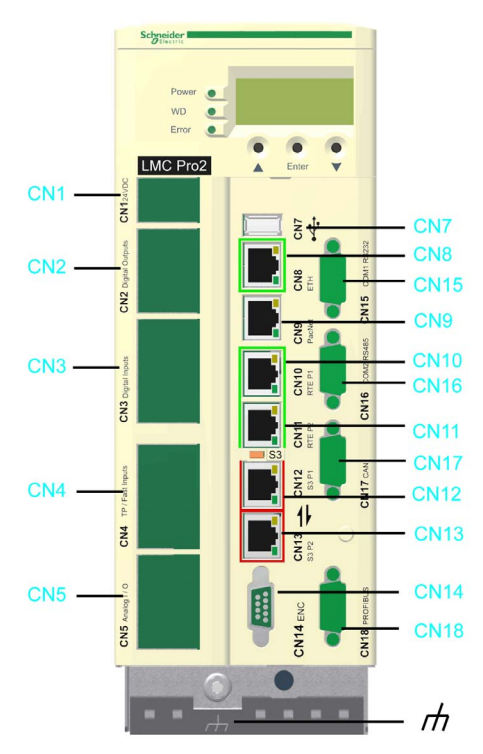

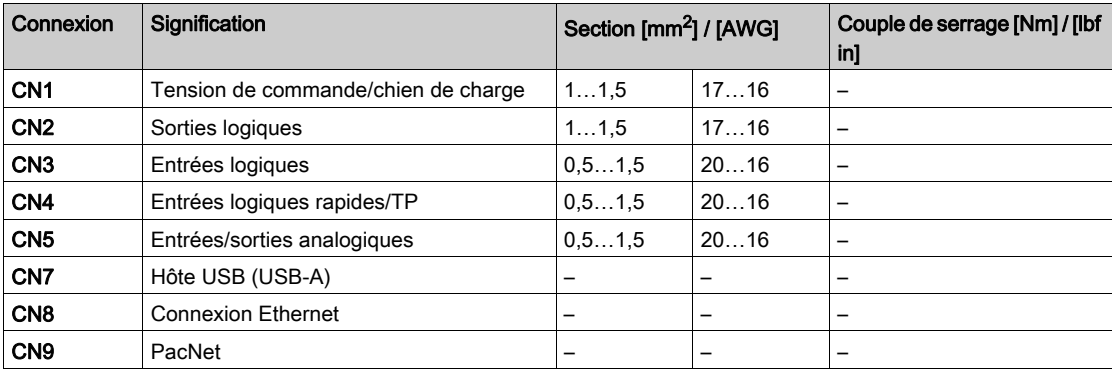

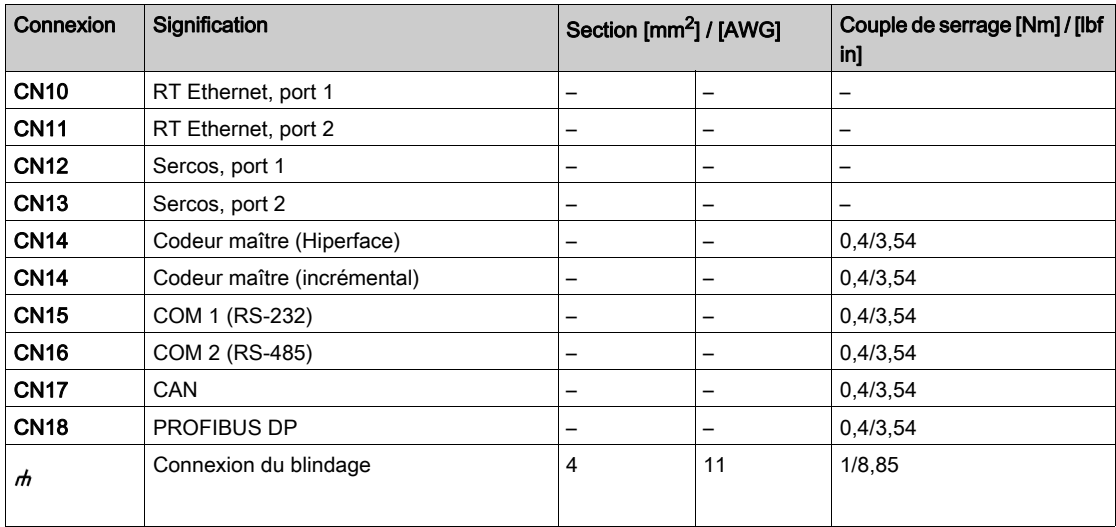

# <span id="page-102-0"></span>Détails des raccordements du contrôleur

## CN1 - Tension de commande et chien de garde

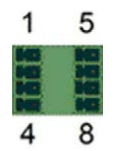

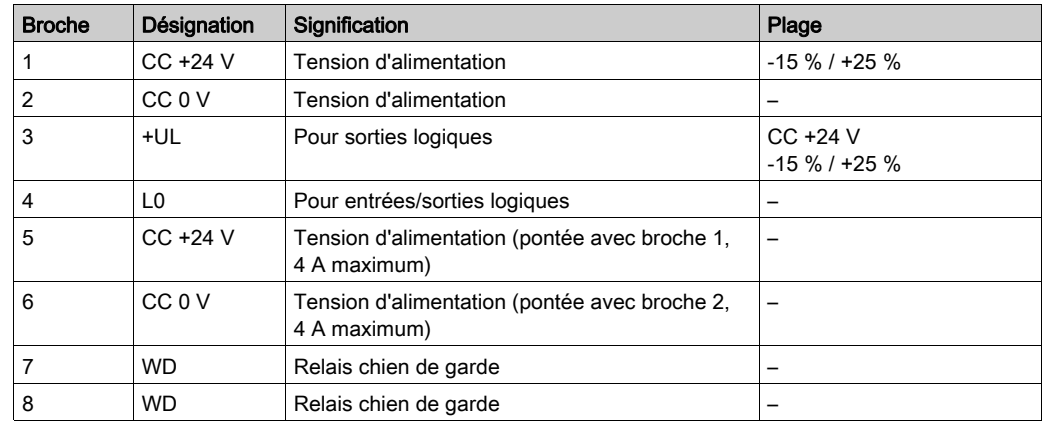

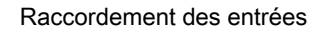

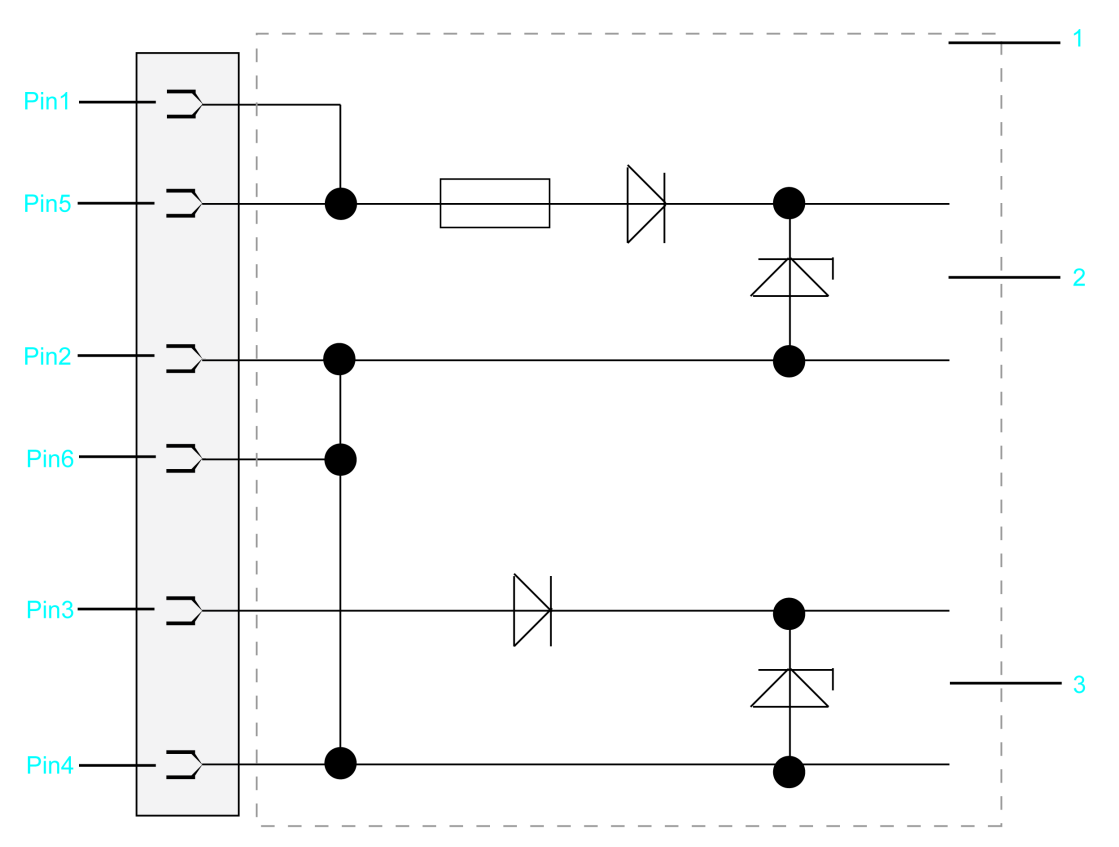

- 1 Schéma de câblage interne Raccordement des entrées d'alimentation (simplifié)<br>2 Tension d'alimentation interne
- 2 Tension d'alimentation interne<br>3 Tension d'alimentation des ent
- Tension d'alimentation des entrées/sorties logiques

## CN2 - Sorties logiques

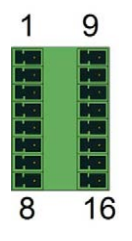

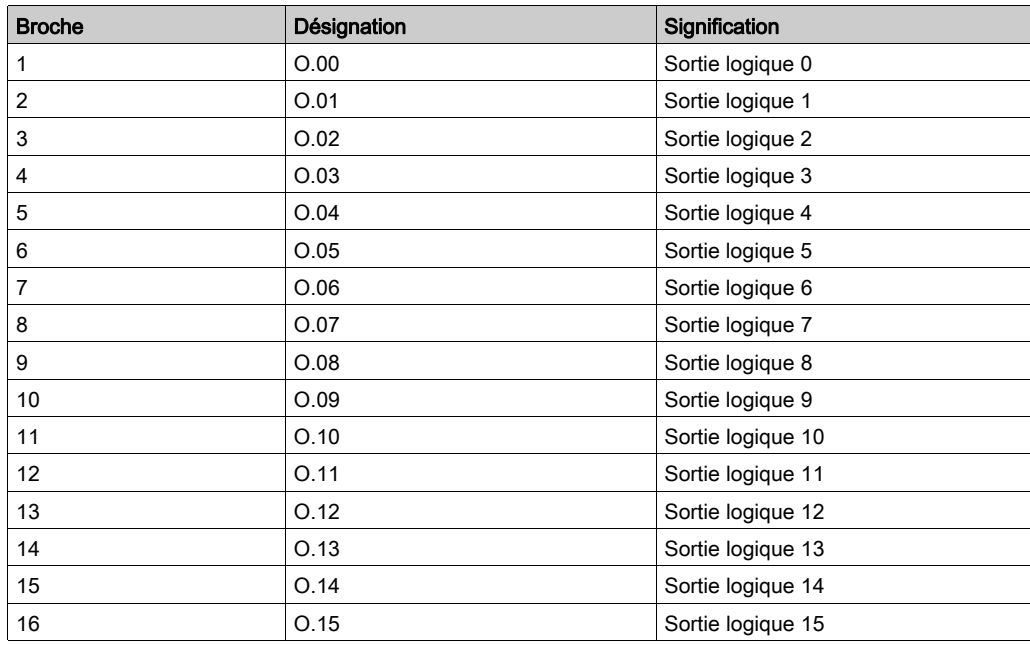

## CN3 - Entrées logiques

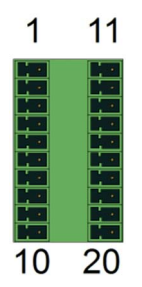

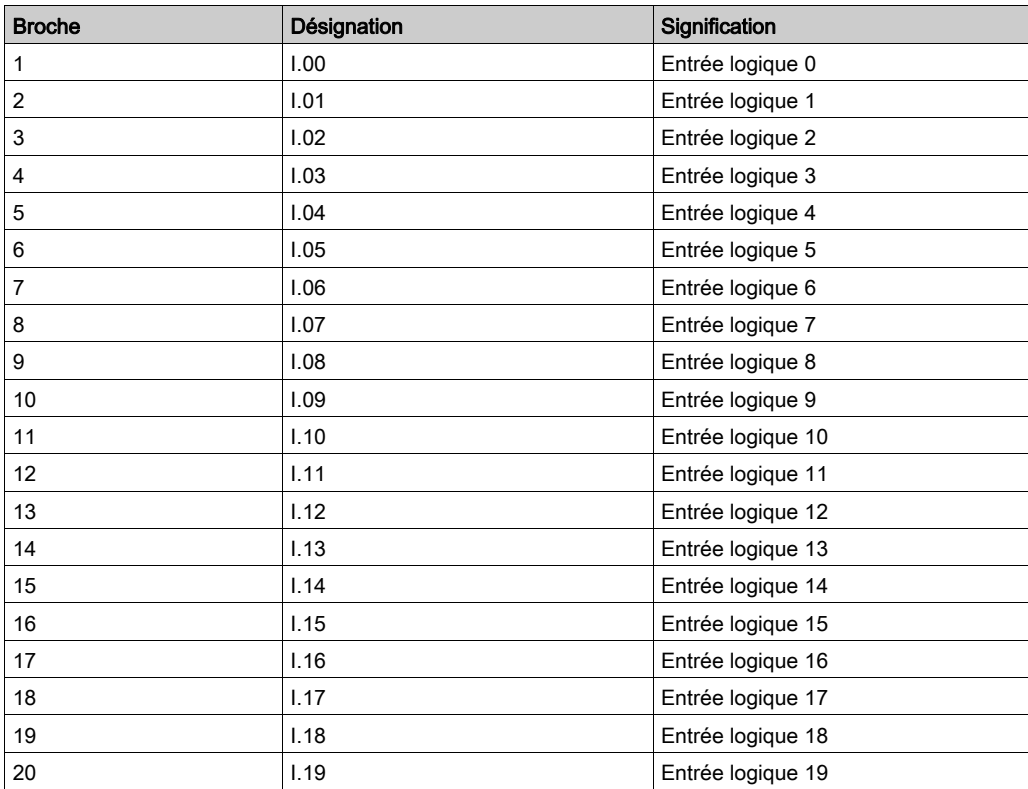

## CN4 - Entrées logiques rapides et de sonde tactile

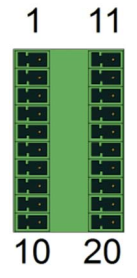

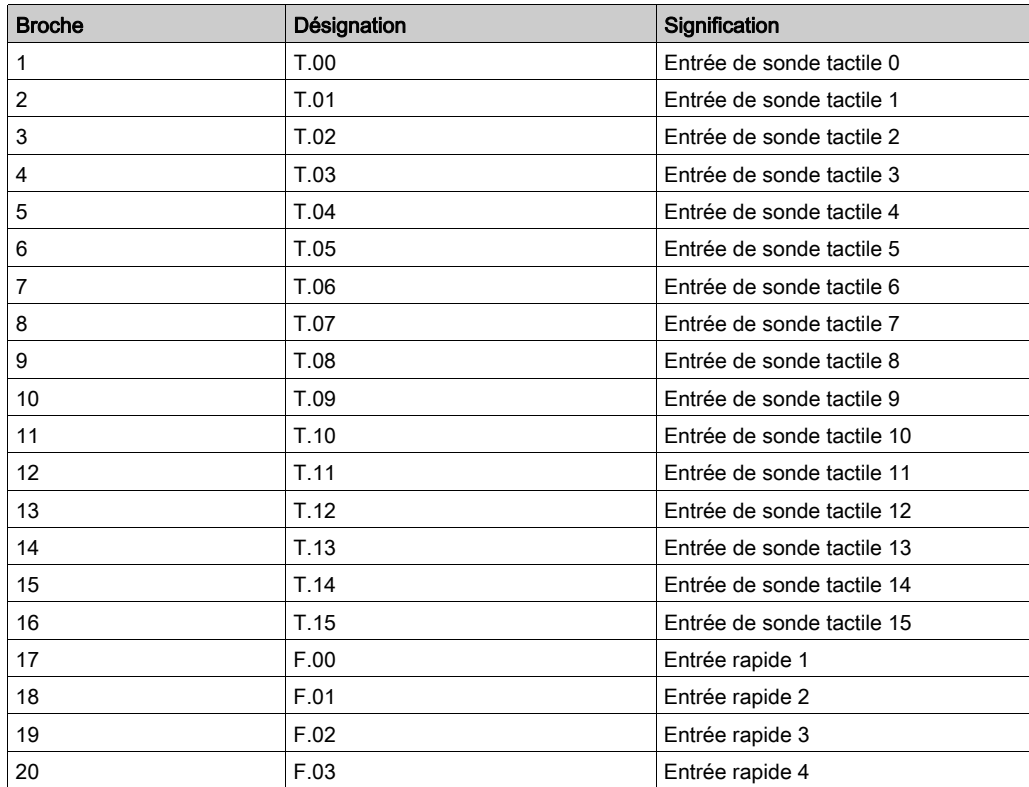

## CN5 - Entrées/sorties analogiques

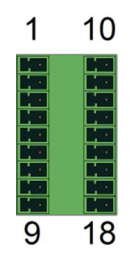

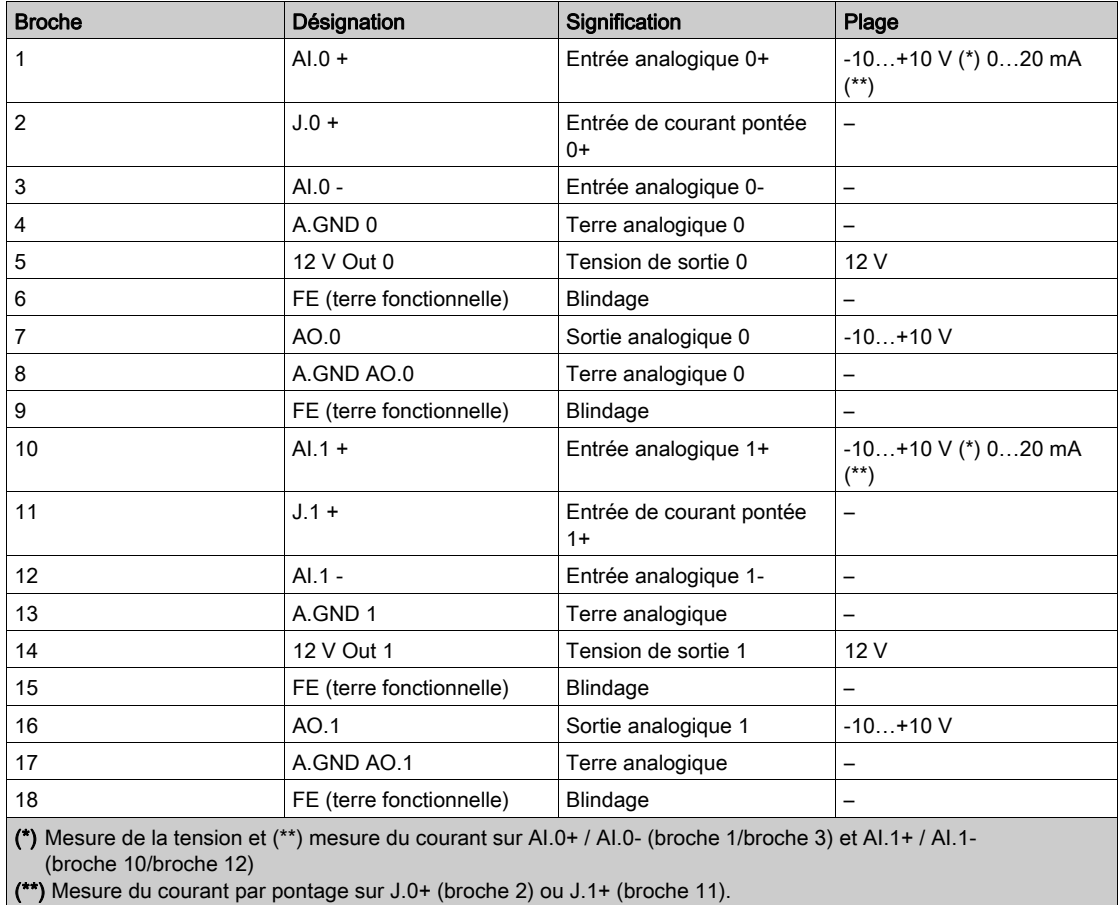
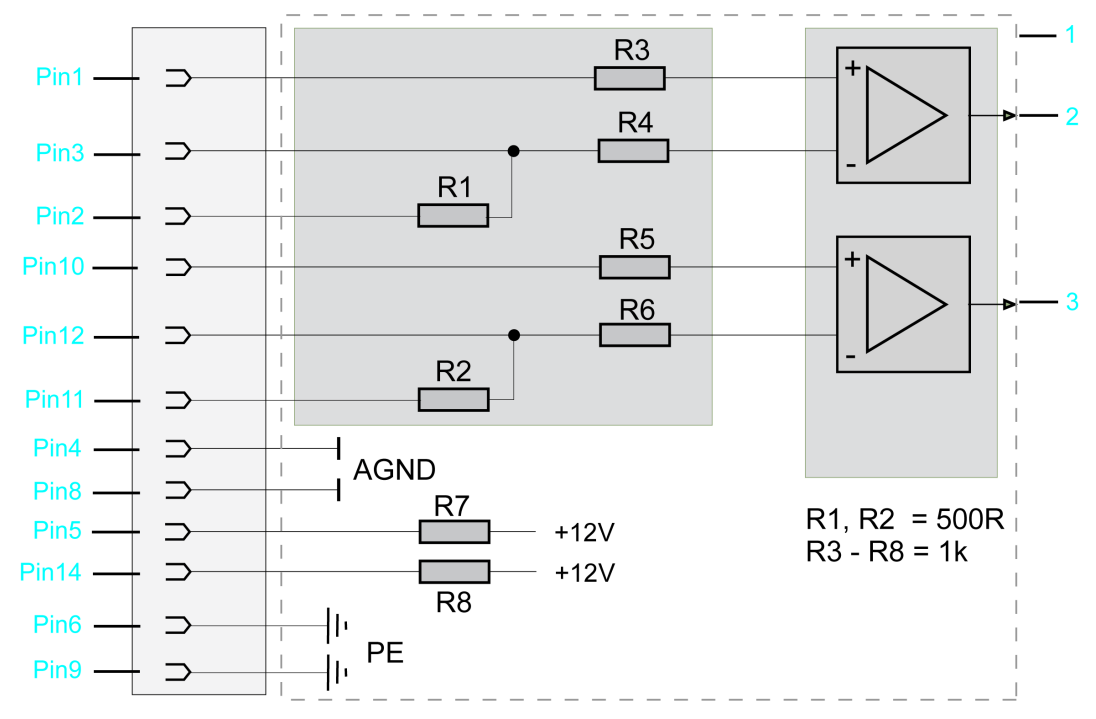

#### Raccordement des entrées

- 1 Schéma de câblage interne Raccordement des entrées analogiques (simplifié)
- 2 Entrée analogique 1
- 3 Entrée analogique 2

#### CN7 - Hôte USB

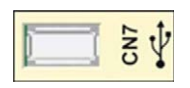

#### Connexion CN7

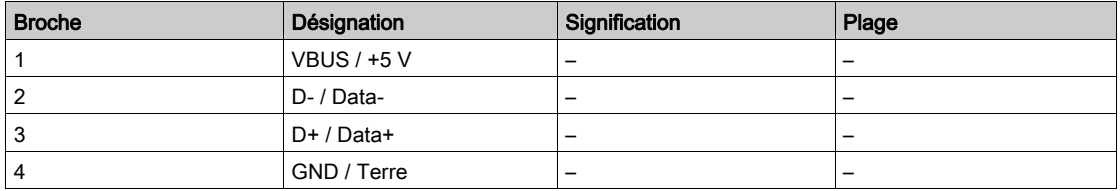

#### CN8 - Ethernet

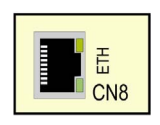

#### Connexion CN8 du PacDrive LMC Pro

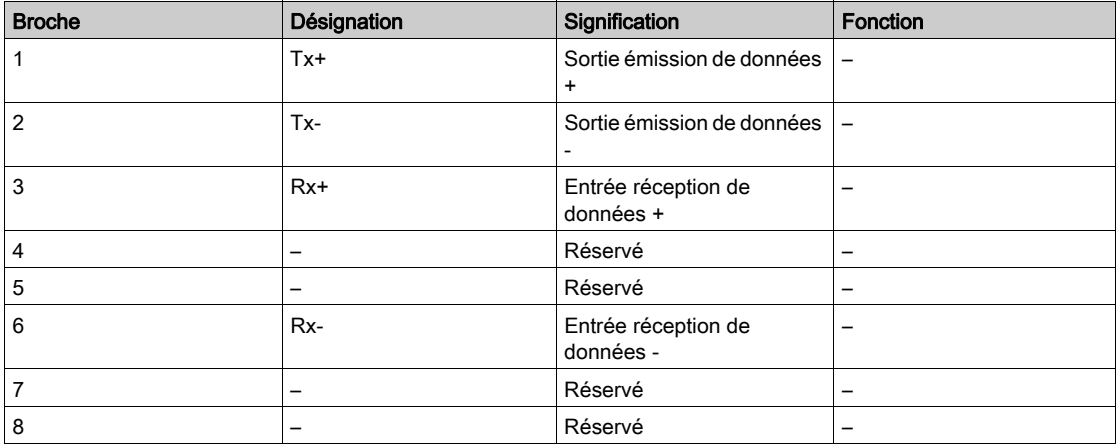

### Connexion CN8 du PacDrive LMC Pro2

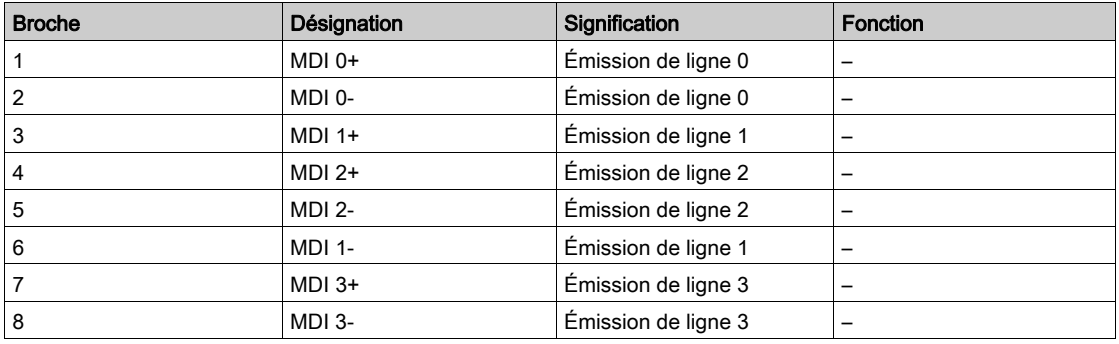

Le connecteur Ethernet dispose de deux voyants.

Pour plus d'informations sur les fonctions des voyants, reportez-vous à la description du voyant d'état Ethernet.

CN9 - PacNet

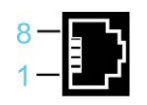

#### Connexion CN9

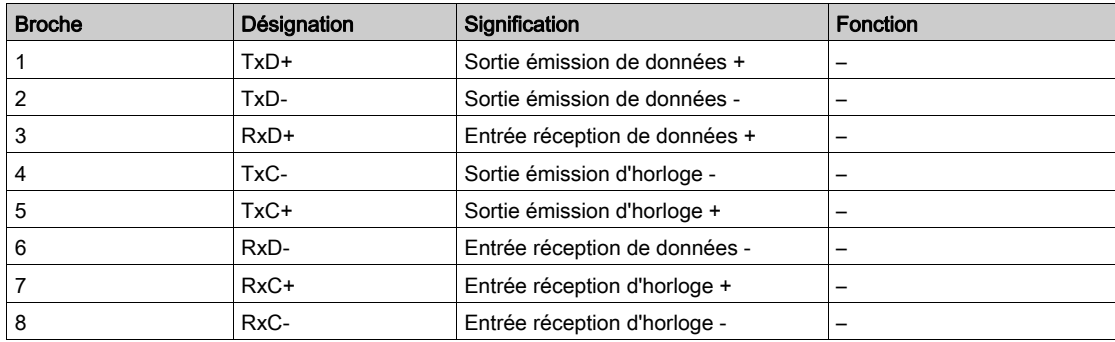

### CN10/CN11 - RT Ethernet

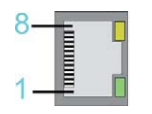

### Connexion CN10/11

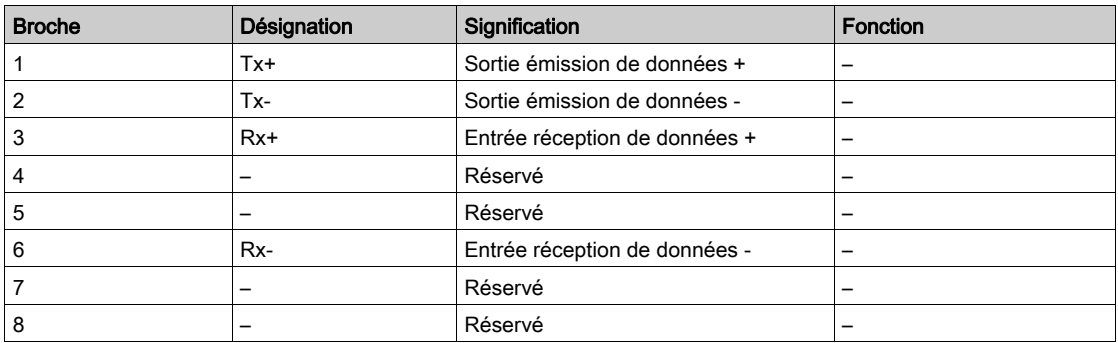

NOTE : Lorsque le PacDrive LMC Pro/Pro2 est utilisé comme esclave EtherCAT, les connexions CN10 et CN11 correspondent respectivement au port d'entrée et au port de sortie. Les ports d'entrée et de sortie sont prédéfinis par le micrologiciel et ne peuvent pas être configurés.

Pour plus d'informations sur les fonctions des voyants, reportez-vous à la description des voyants du module optionnel [\(voir](#page-139-0) page 140).

#### CN12/CN13 - Sercos

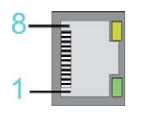

#### Connexion CN12/CN13

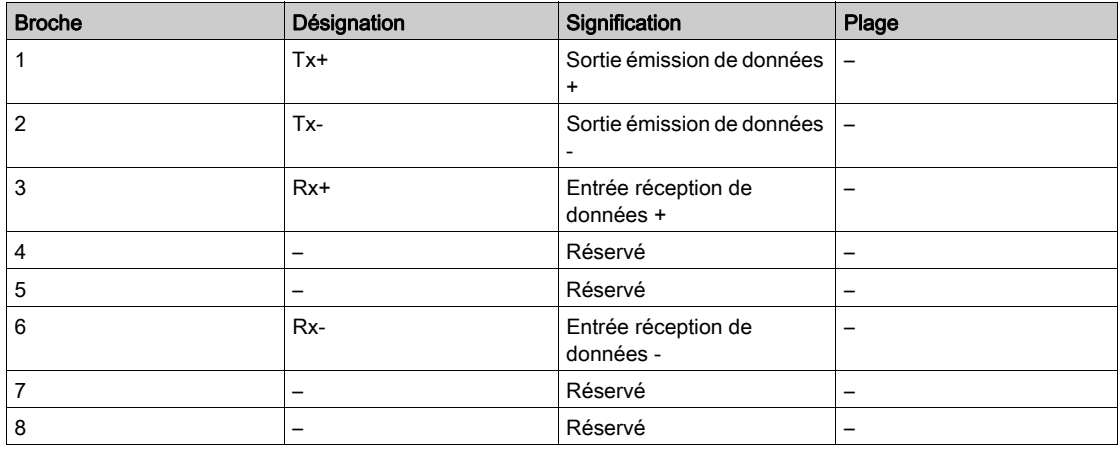

#### CN14 - Codeur maître (Hiperface)

La connexion Hiperface comprend une connexion logique différentielle standard (RS-485 = 2 fils), une connexion analogique différentielle (signal sinus et cosinus = 4 fils) et un raccordement secteur pour l'alimentation du codeur (+9 V, GND = 2 fils).

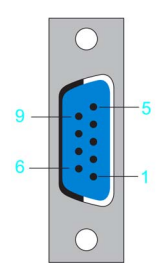

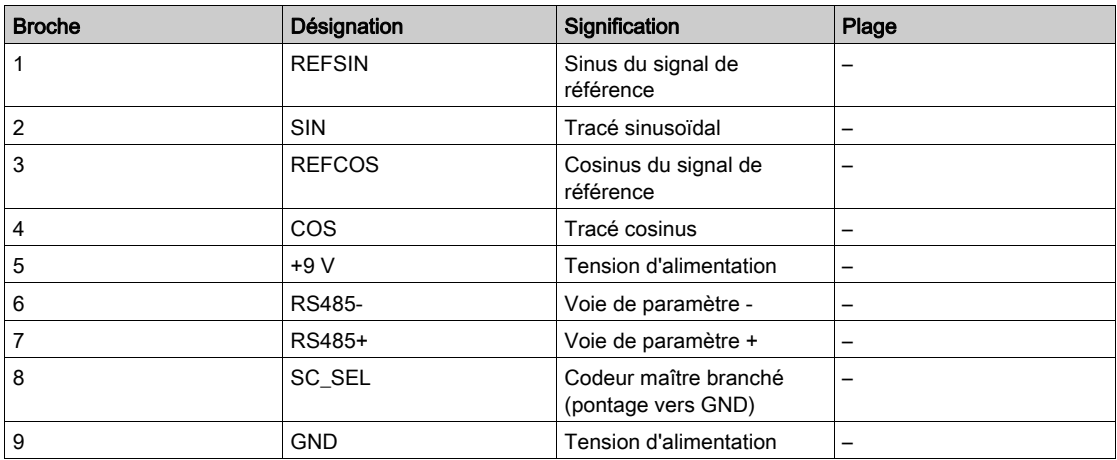

## Connexion CN14 - Codeur maître (Hiperface)

## CN14 - Codeur maître (incrémental)

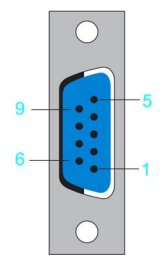

Connexion CN14 - Codeur maître (incrémental)

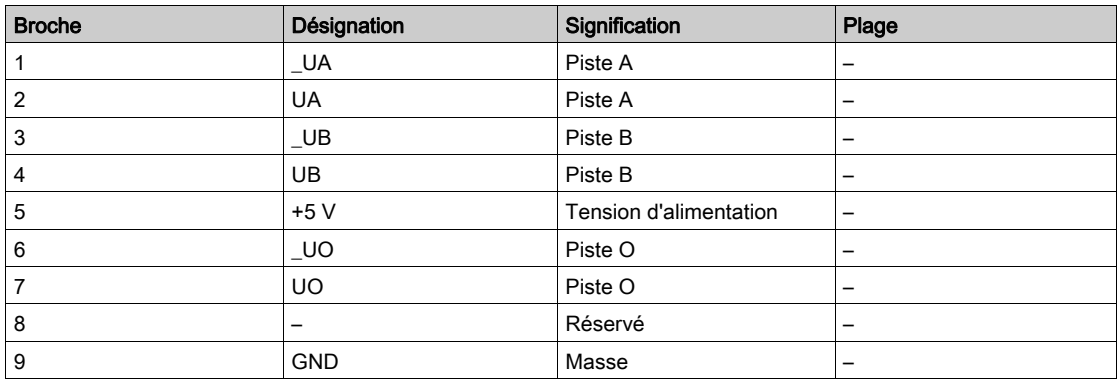

# CN15 - COM 1 (RS-232)

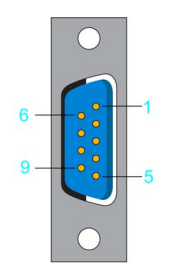

### Connexion CN15

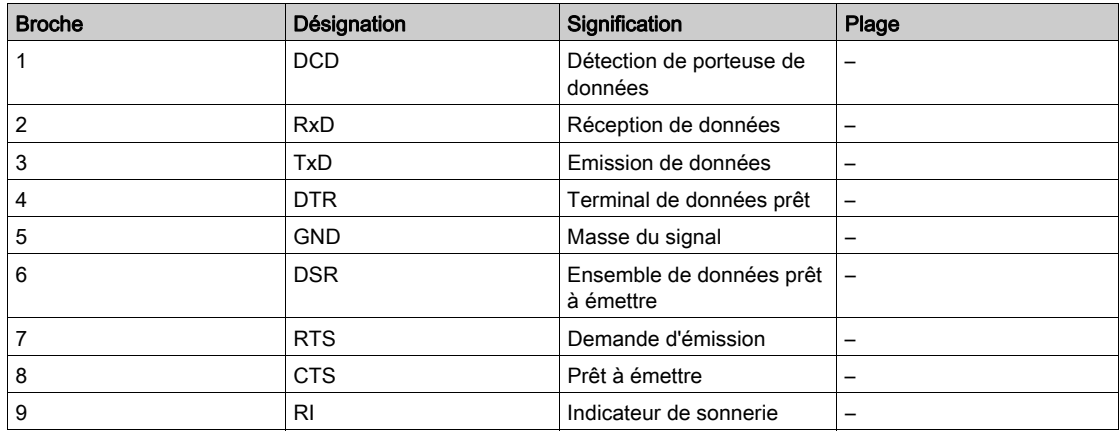

### CN16 - COM 2 (RS-485)

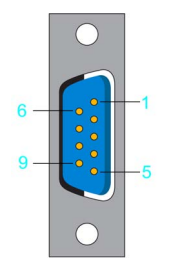

Connexion CN16

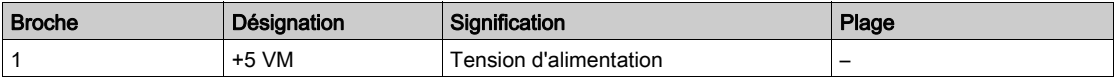

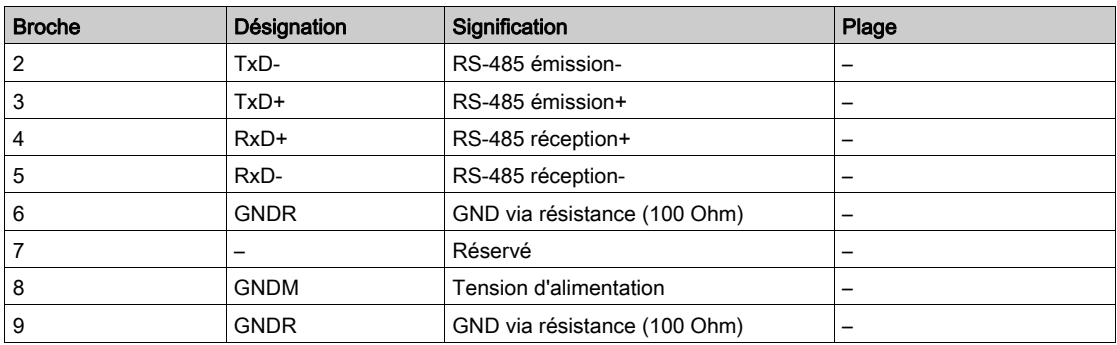

## CN17 - CAN

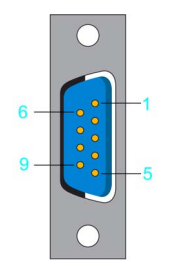

### Connexion CN17

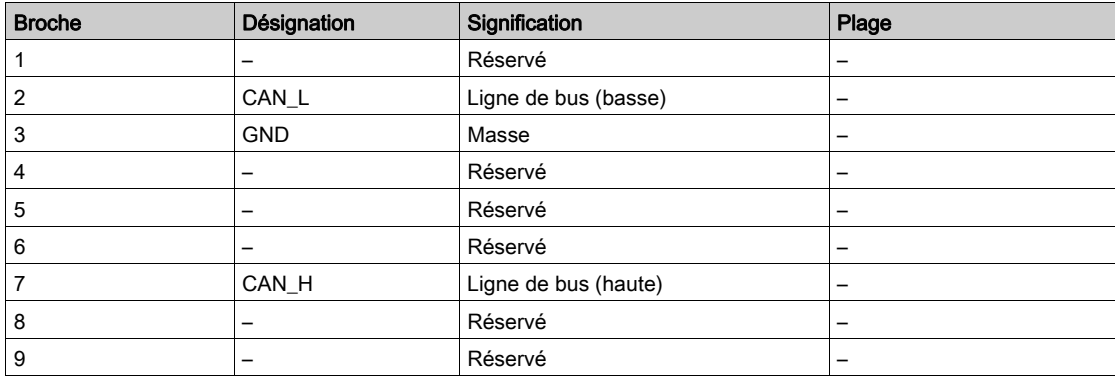

NOTE : Les Modules TM5/TM7 ne peuvent être raccordés au contrôleur PacDrive que via une interface de bus Sercos TM5NS31. Il est impossible de raccorder des Modules TM5/TM7 via le bus CAN et un module d'interface CANopen.

#### CN18 - PROFIBUS

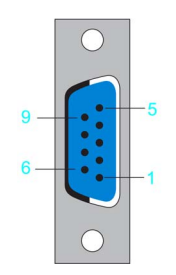

#### Connexion CN18

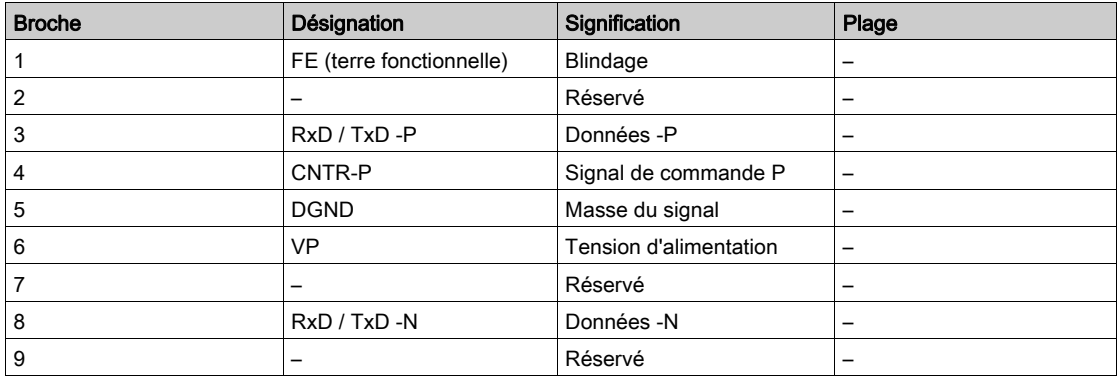

#### **Connecteurs**

NOTE : Les résistances terminales du bus sont logées dans le connecteur PROFIBUS. Ce type de connecteur doit donc être branché sur la prise PROFIBUS 9 pôles.

Remarque concernant les résistances terminales du bus :

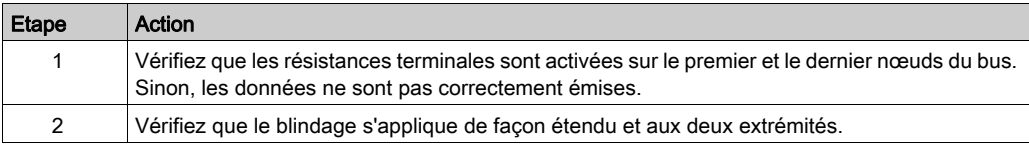

# **Chapitre 7** Caractéristiques techniques

# Contenu de ce chapitre

Ce chapitre contient les sujets suivants :

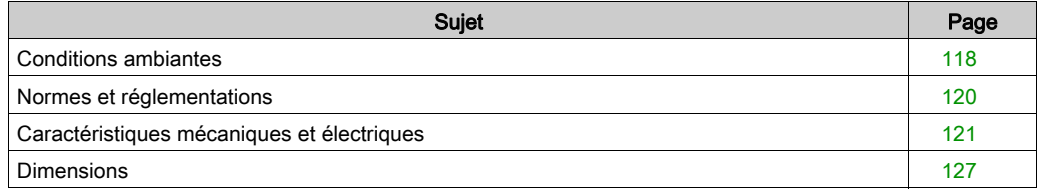

# <span id="page-117-0"></span>Conditions ambiantes

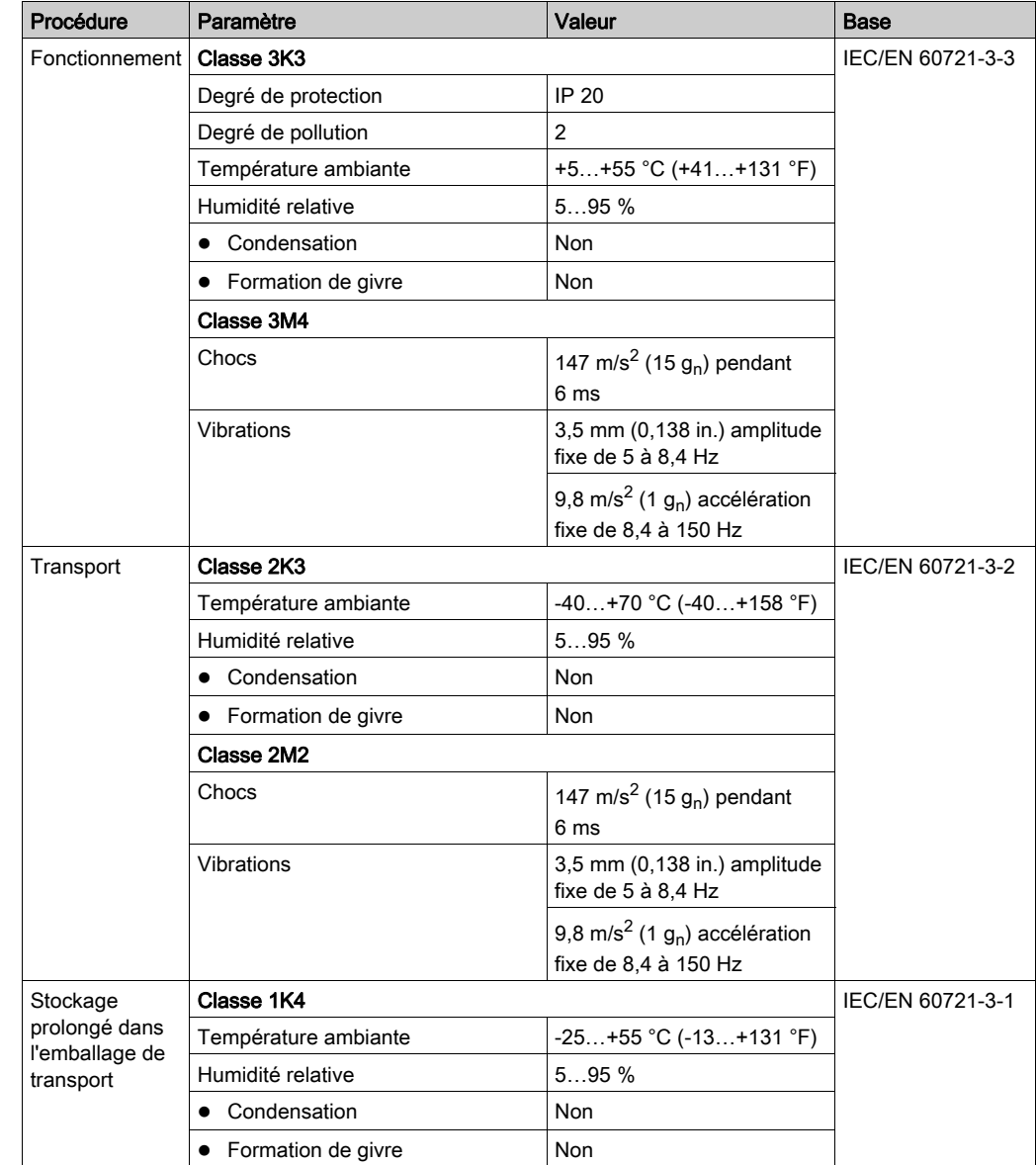

### Conditions ambiantes applicables aux appareils en armoire de commande (sans onduleur)

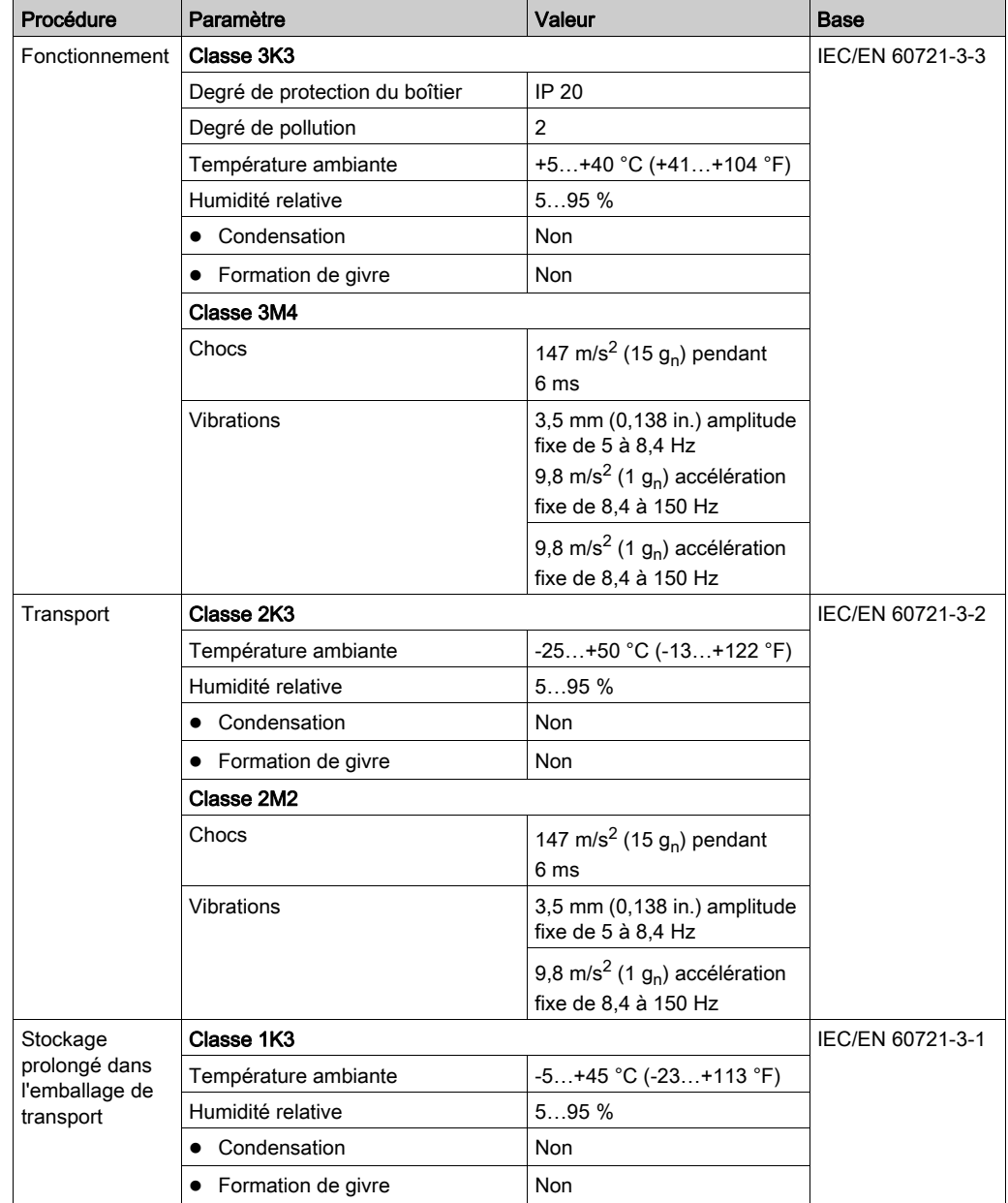

# Conditions ambiantes applicables aux appareils en armoire de commande (avec onduleur)

# <span id="page-119-0"></span>Normes et réglementations

### Présentation

Normes et réglementations

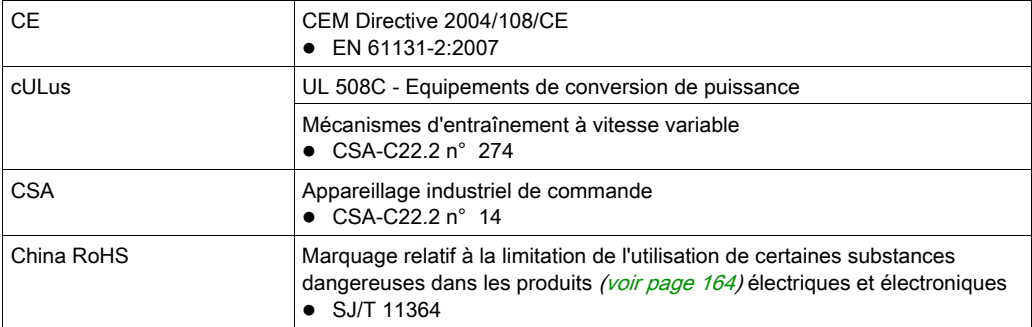

# <span id="page-120-0"></span>Caractéristiques mécaniques et électriques

## Caractéristiques techniques du PacDrive LMC Pro/Pro2

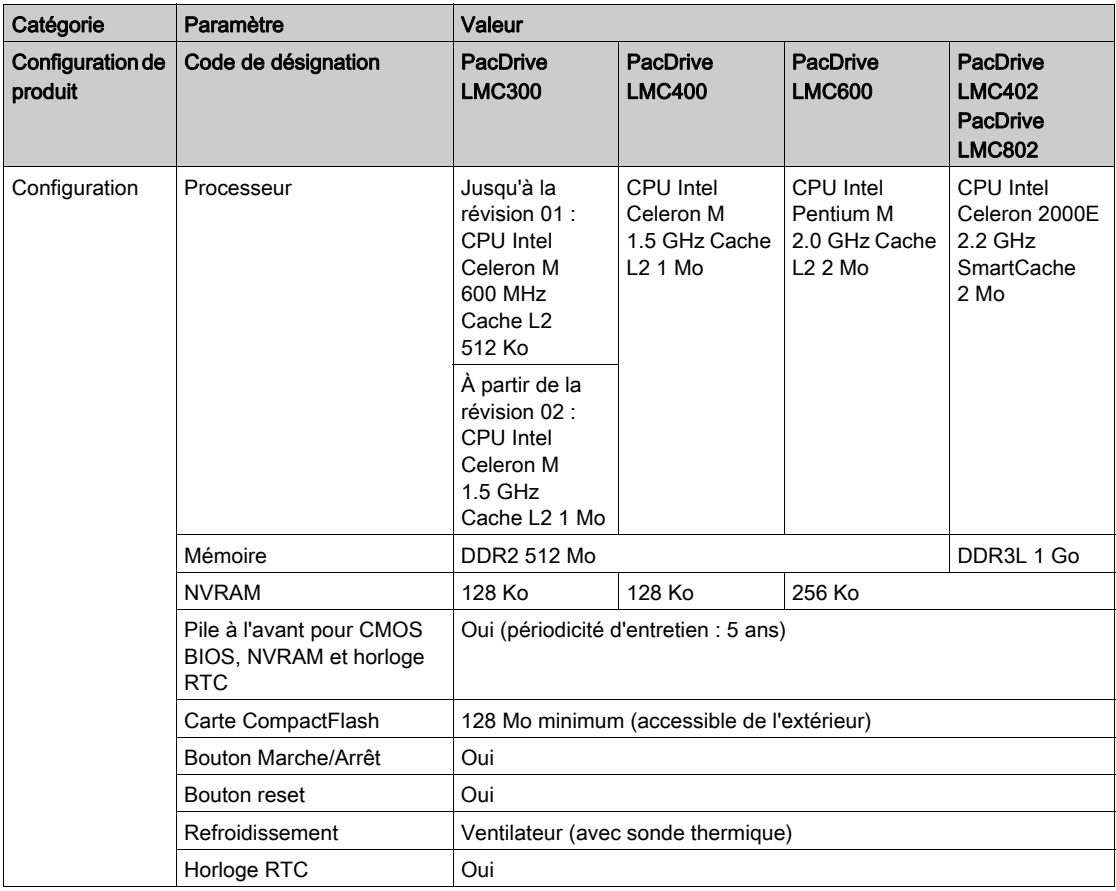

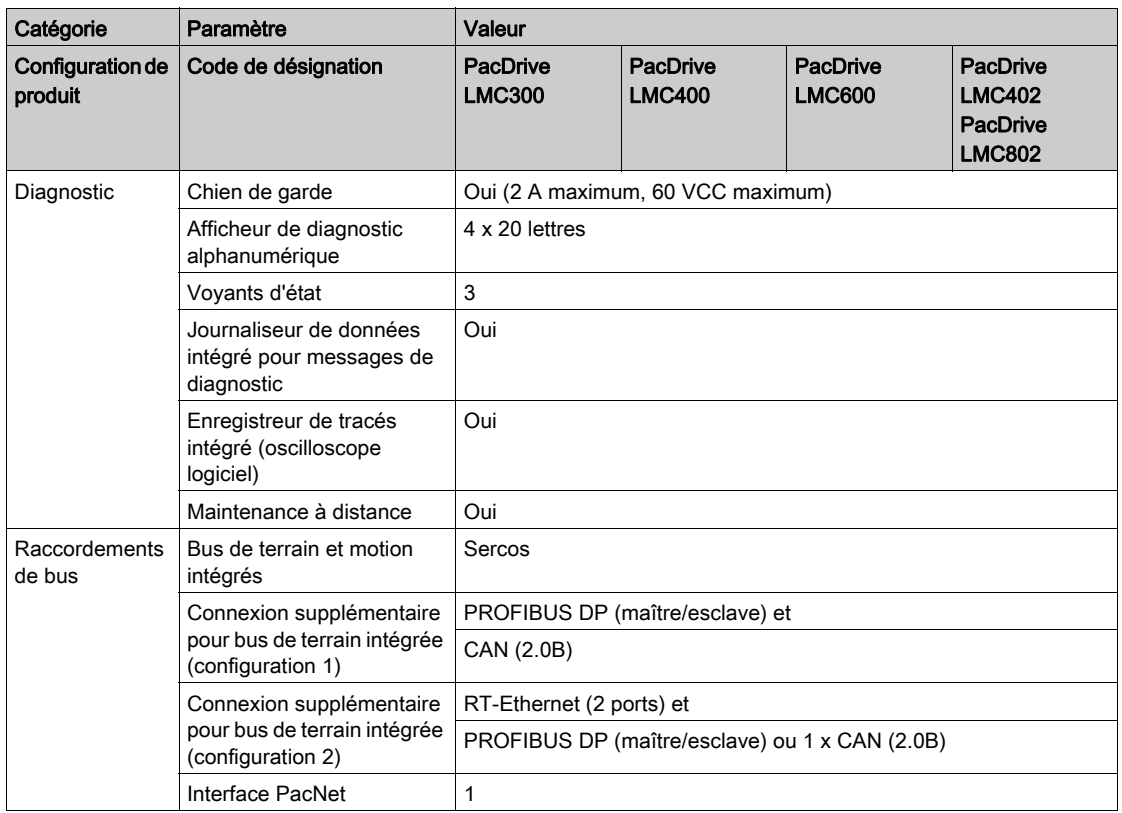

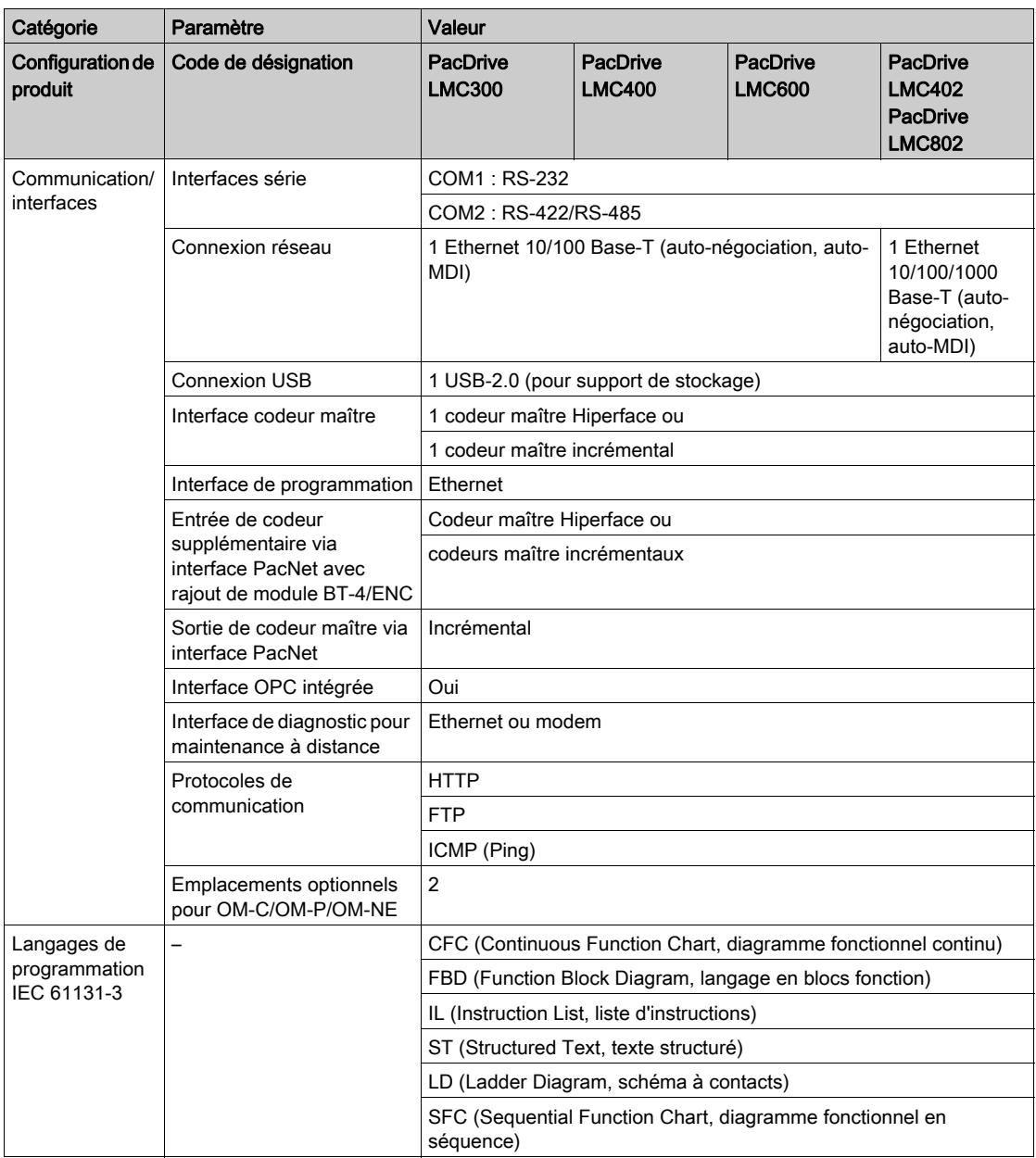

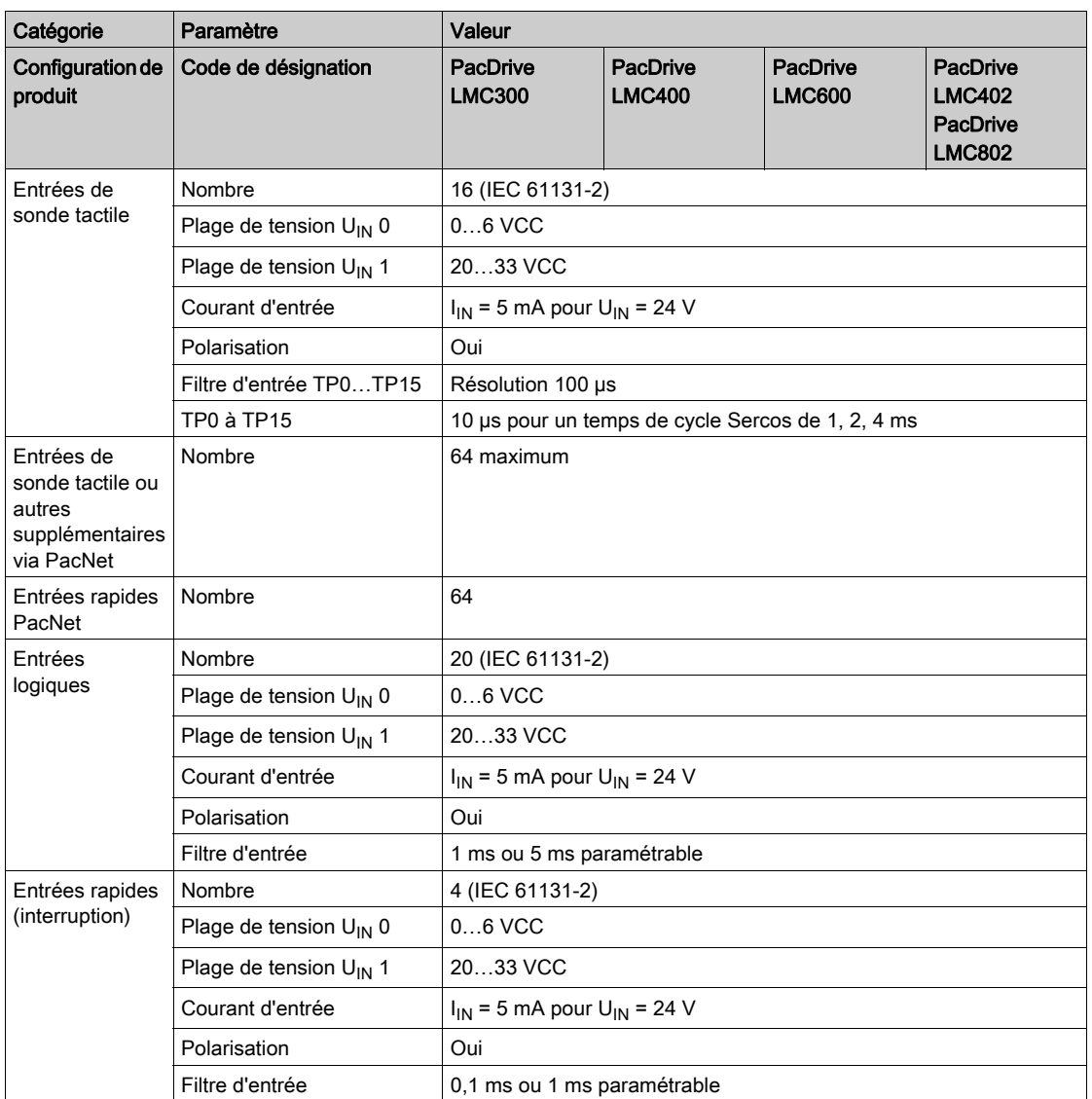

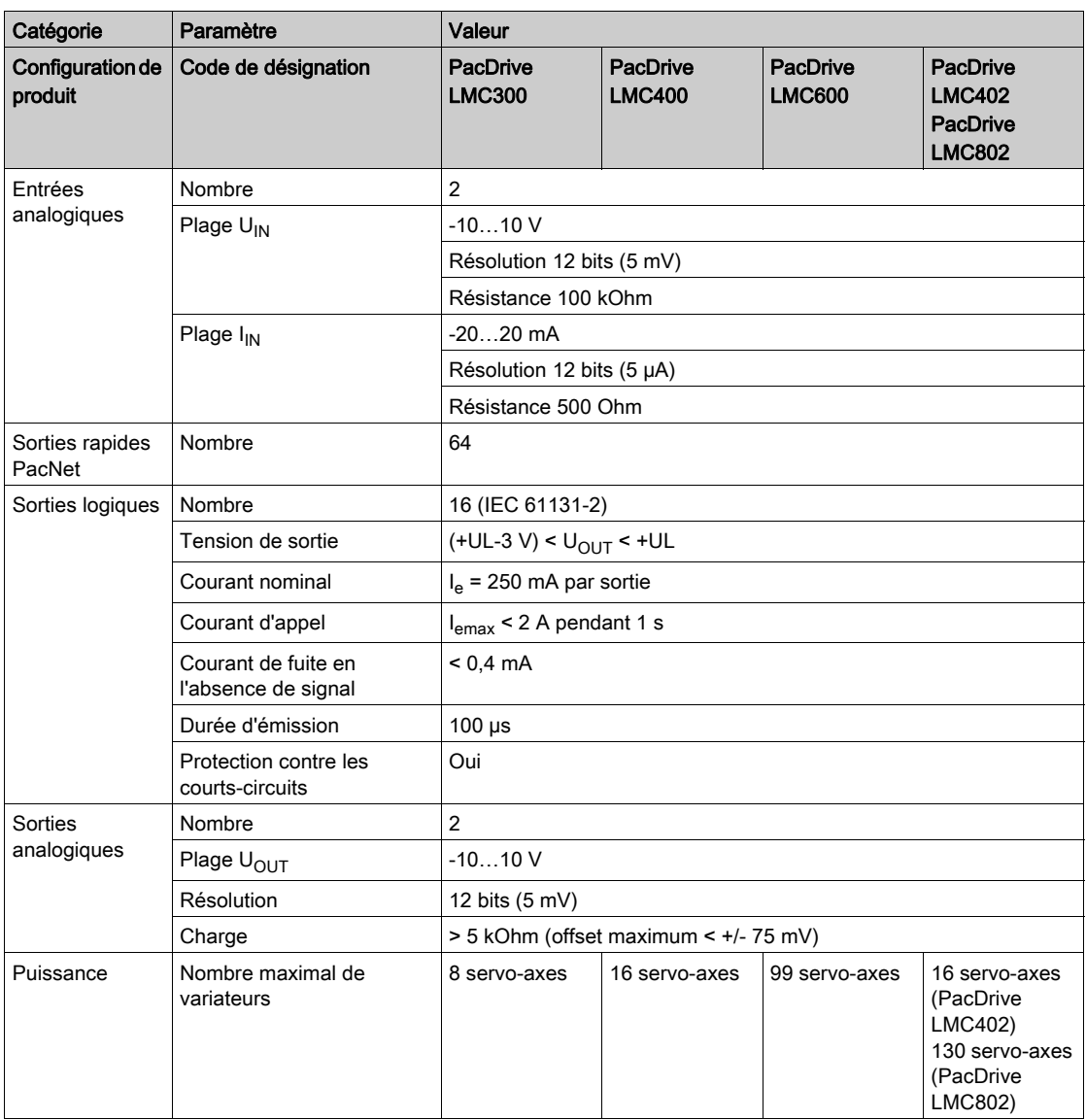

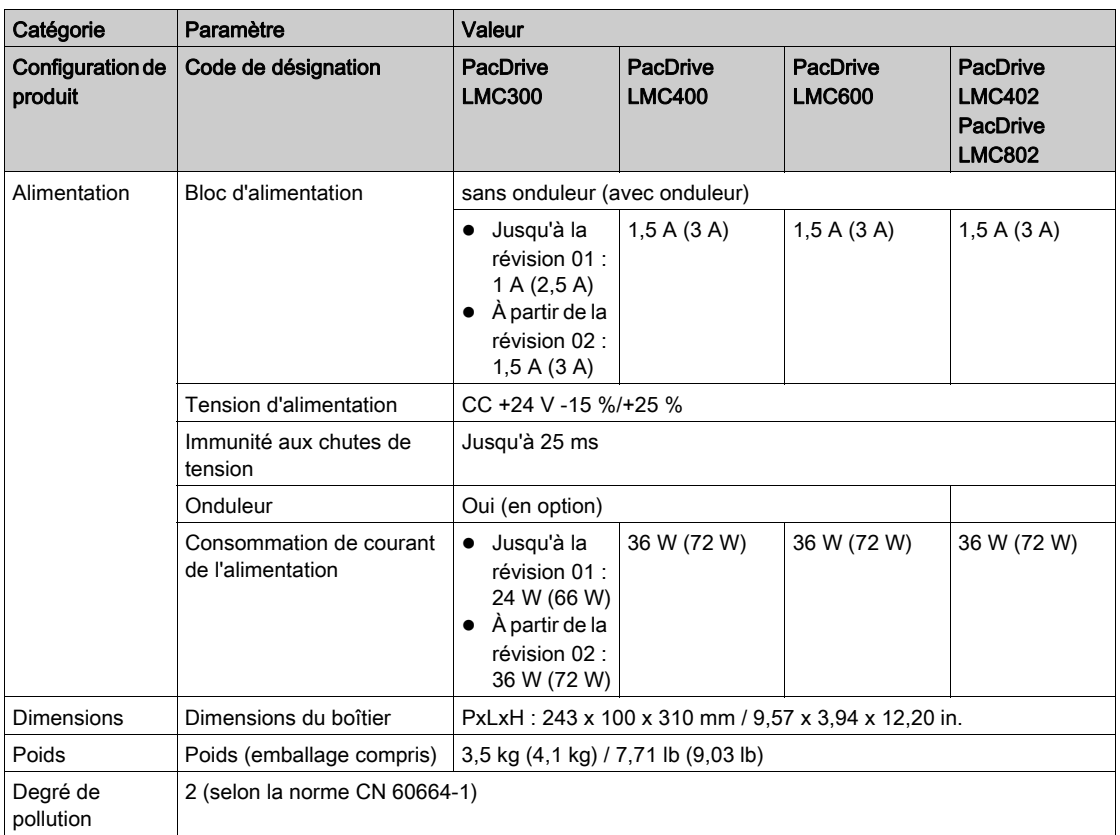

# <span id="page-126-0"></span>**Dimensions**

## **Dimensions**

Dimensions du PacDrive LMC Pro/Pro2 :

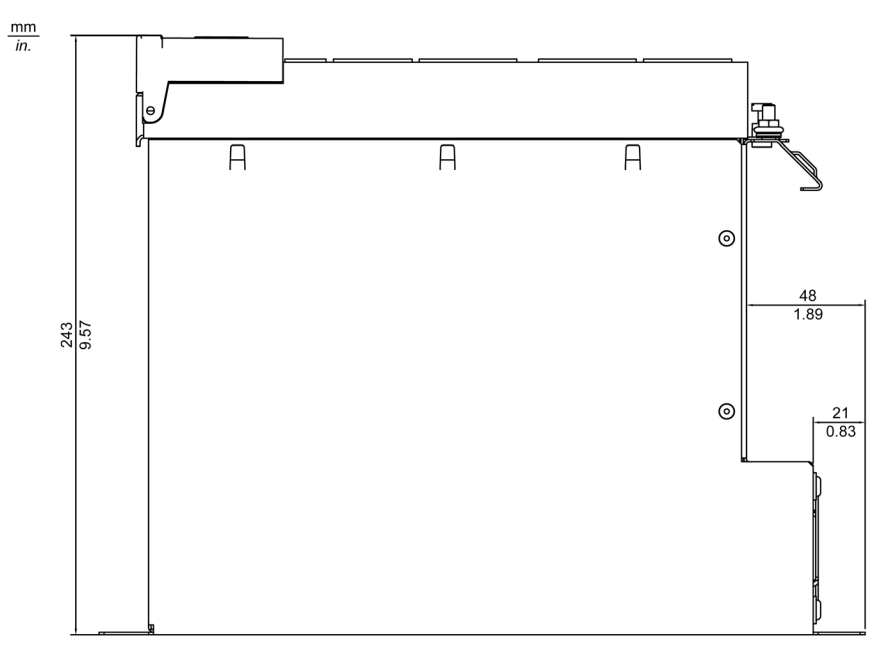

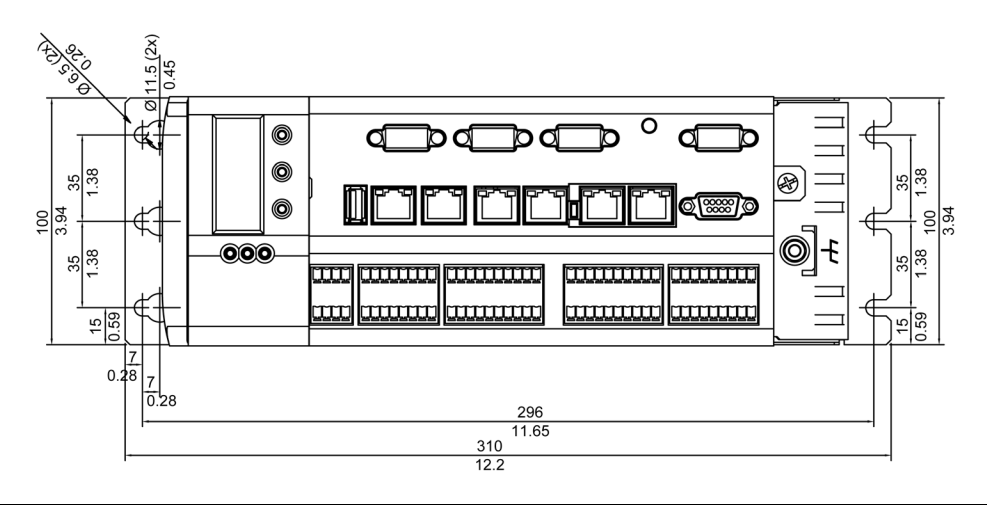

# Chapitre 8 **Onduleur**

# Modernisation de l'installation de l'onduleur

#### Présentation

Il est possible d'équiper les contrôleurs PacDrive LMC Pro et PacDrive LMC Pro2 d'un bloc batterie interne destiné à un onduleur. Ce bloc batterie est en permanence chargé par l'alimentation du contrôleur lorsque celui-ci fonctionne.

Grâce au bloc batterie, en cas de coupure de courant, le contrôleur reste alimenté suffisamment longtemps pour pouvoir être mis hors tension de façon correcte, sans perte de données. Le temps d'arrêt peut être prédéfini sur 5 minutes maximum.

Si besoin, le bloc batterie peut être installé ou remplacé ultérieurement, comme décrit ci-dessous.

#### Ouverture du contrôleur

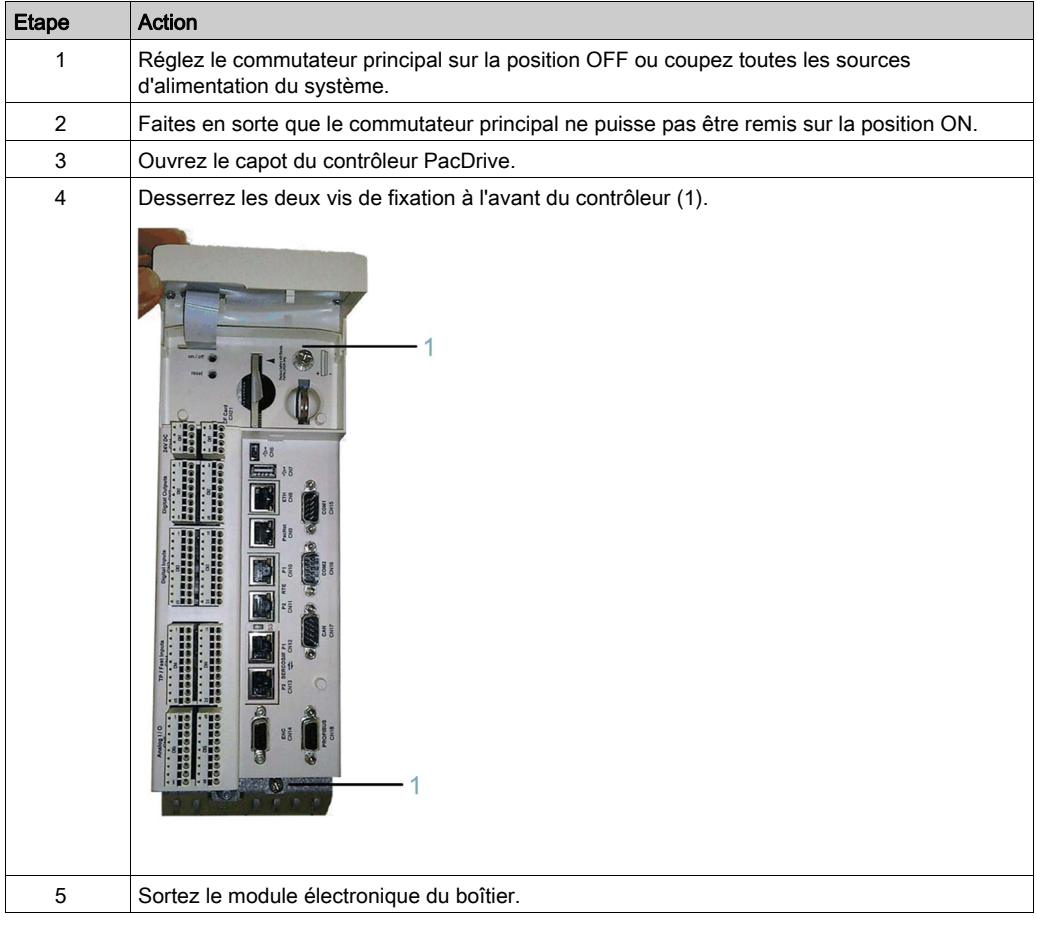

# AVIS

# DÉCHARGES ÉLECTROSTATIQUES

- Ne pas toucher les raccordements électriques ni les composants.
- Éviter les charges électrostatiques, par exemple par le port des vêtements appropriés.
- Si vous devez toucher les cartes de circuit, manipulez-les par les bords.
- Déplacer le moins possible les cartes de circuit.
- Supprimer la charge statique en touchant une surface métallique à la terre.

#### Le non-respect de ces instructions peut provoquer des dommages matériels.

#### Raccordement du bloc batterie

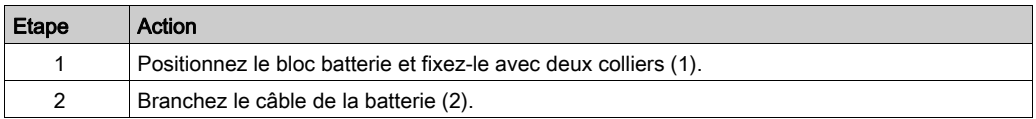

Une erreur d'installation des équipements ou accessoires risque d'endommager le contrôleur PacDrive.

# **A ATTENTION**

#### BLOC BATTERIE MAL FIXÉ

- Utilisez uniquement les colliers fournis pour fixer le bloc batterie (référence VW3E6006).
- Vérifier que le bloc batterie est correctement fixé.

Le non-respect de ces instructions peut provoquer des blessures ou des dommages matériels.

La périodicité d'entretien du bloc batterie est de 3 ans. Remplacez le bloc batterie à l'issue de cette période.

# **A ATTENTION**

### PERTE DE DONNÉES POSSIBLE EN CAS DE COUPURE DE COURANT

Remplacer le bloc batterie au bout de 3 ans maximum.

Le non-respect de ces instructions peut provoquer des blessures ou des dommages matériels.

# **A ATTENTION**

### DÉTÉRIORATION POSSIBLE DU CÂBLE D'ALIMENTATION DE L'AFFICHEUR

- Ne pas forcer lors de l'insertion du module électronique dans le boîtier.
- Lors de l'installation du module électronique, veillez à ce que le câble d'alimentation de l'afficheur ne soit pas bloqué ni coupé.

Le non-respect de ces instructions peut provoquer des blessures ou des dommages matériels.

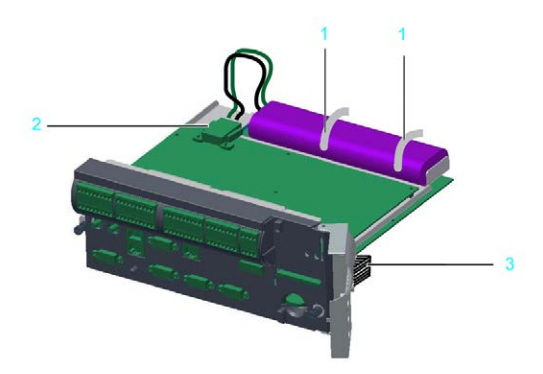

- 1 Colliers
- 2 Câble de batterie
- 3 Câble d'alimentation de l'afficheur

## Raccordement du contrôleur

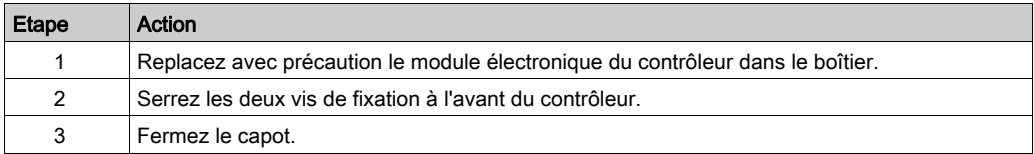

# **Chapitre 9** Modules optionnels

## Contenu de ce chapitre

Ce chapitre contient les sous-chapitres suivants :

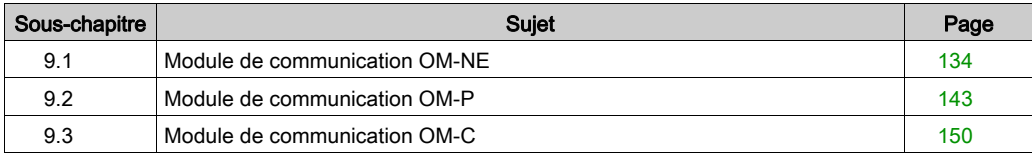

# <span id="page-133-0"></span>Sous-chapitre 9.1 Module de communication OM-NE

## Contenu de ce sous-chapitre

Ce sous-chapitre contient les sujets suivants :

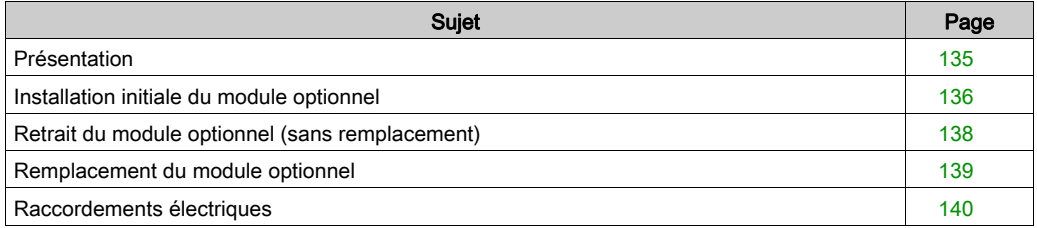

# <span id="page-134-0"></span>Présentation

#### Installation initiale

L'installation initiale du module optionnel doit être réalisée par du personnel Schneider Electric.

#### Informations générales

Le module OM-NE est un module de communication générale muni de deux connecteurs Ethernet dédiés aux protocoles de bus de terrain Ethernet.

Module OM-NE et affectation des emplacements

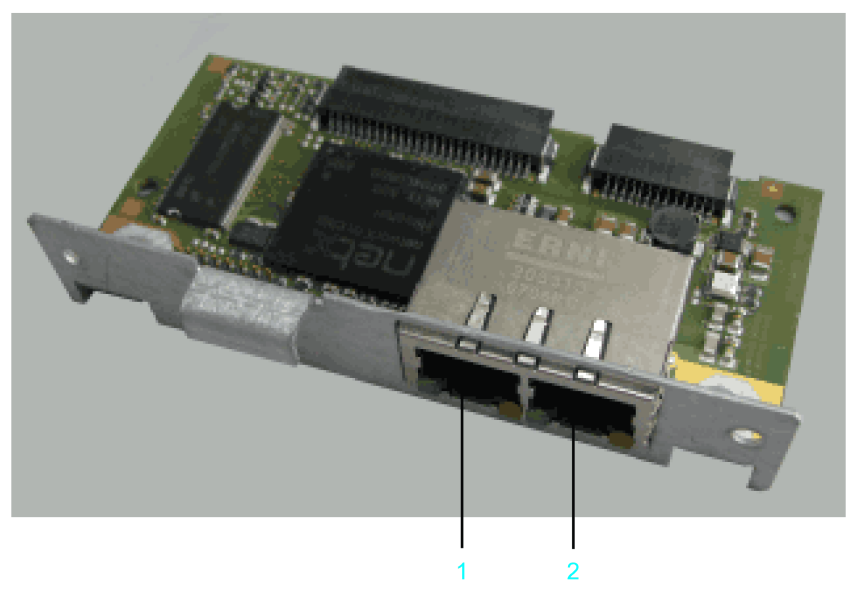

- 1 Connexion Ethernet CN30 (RT Eth P1)
- 2 Connexion Ethernet CN31 (RT Eth P2)

Une fois installé, le module optionnel est automatiquement détecté par le contrôleur. Vous pouvez ensuite le paramétrer via la configuration du contrôleur dans SoMachine Motion Logic Builder.

NOTE : Les contrôleurs PacDrive LMC Pro/Pro2 acceptent uniquement les modules OM-NE associés au code de matériel 0008.

# <span id="page-135-0"></span>Installation initiale du module optionnel

## Outils requis

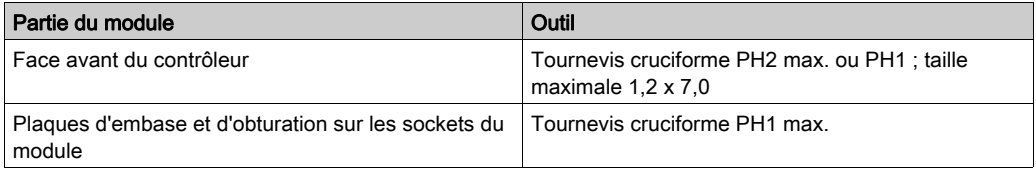

#### Ouverture du contrôleur

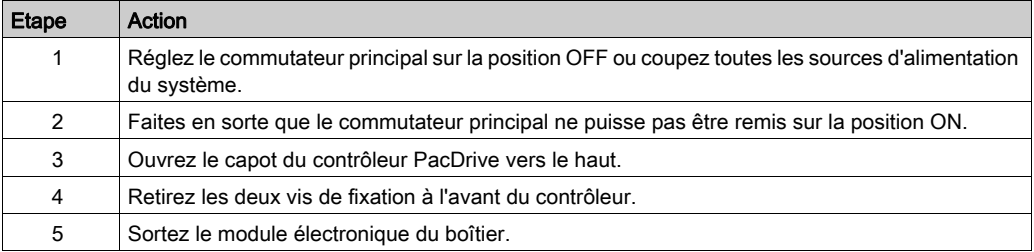

# AVIS

#### INSERTION INCORRECTE DU MODULE OPTIONNEL

Ne pas insérer le module optionnel lorsque le contrôleur est sous tension.

#### Le non-respect de ces instructions peut provoquer des dommages matériels.

#### Installation de l'embase

L'embase relie le module optionnel au contrôleur.

Procédure d'installation de l'embase :

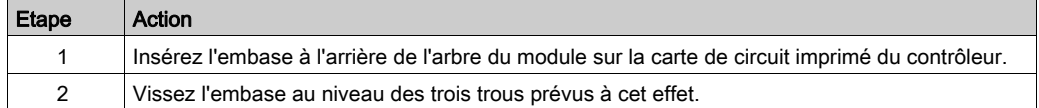

## Installation du module optionnel

Le module est livré prêt à l'emploi.

Vous pouvez insérer le module à l'emplacement 1 ou 2.

Procédure d'installation du module optionnel :

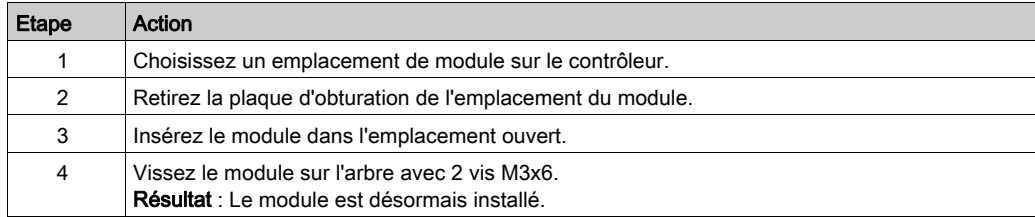

# Fermeture du contrôleur

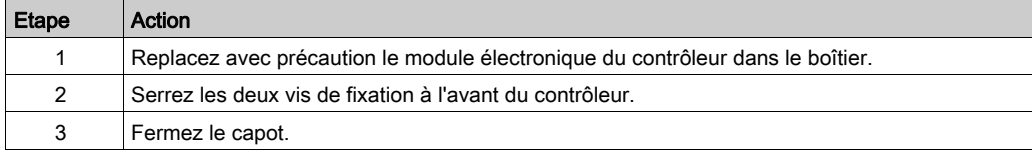

# <span id="page-137-0"></span>Retrait du module optionnel (sans remplacement)

### Outil requis

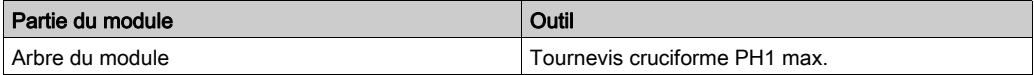

### Désinstallation du module optionnel

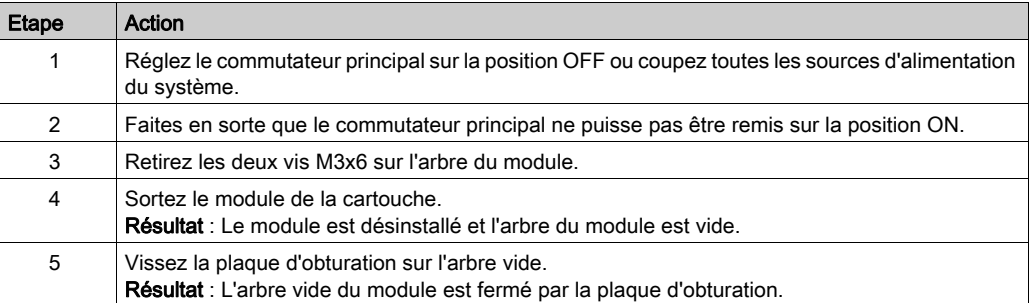

# AVIS

### RETRAIT INCORRECT DU MODULE OPTIONNEL

Ne pas retirer le module optionnel lorsque le contrôleur est sous tension.

Le non-respect de ces instructions peut provoquer des dommages matériels.

# <span id="page-138-0"></span>Remplacement du module optionnel

## Outil requis

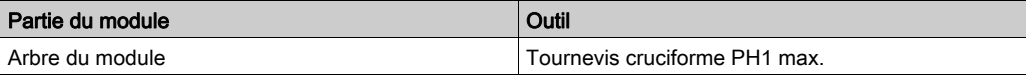

#### Désinstallation du module optionnel

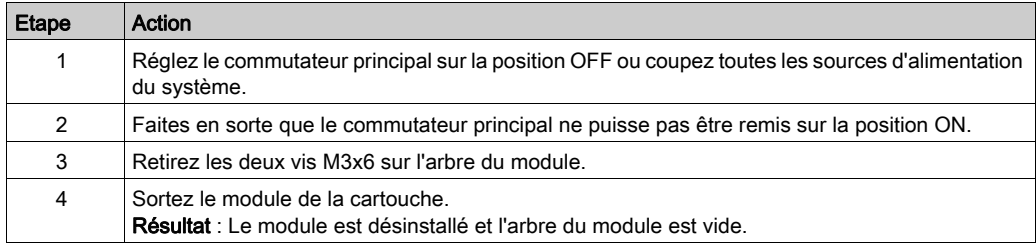

# AVIS

## RETRAIT INCORRECT DU MODULE OPTIONNEL

Ne pas retirer le module optionnel lorsque le contrôleur est sous tension.

Le non-respect de ces instructions peut provoquer des dommages matériels.

#### Installation du module optionnel

Le module est livré prêt à l'emploi.

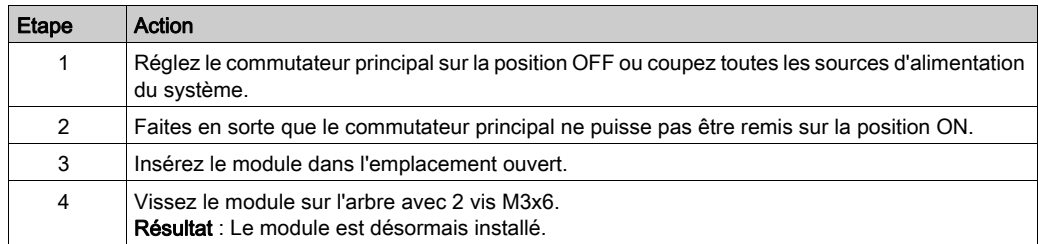

# AVIS

## INSERTION INCORRECTE DU MODULE OPTIONNEL

Ne pas insérer le module optionnel lorsque le contrôleur est sous tension.

Le non-respect de ces instructions peut provoquer des dommages matériels.

### <span id="page-139-1"></span><span id="page-139-0"></span>Raccordements électriques

#### Détails des raccordements du module optionnel OM-NE

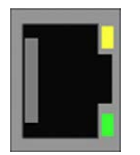

#### CN30/31 - Prise Ethernet

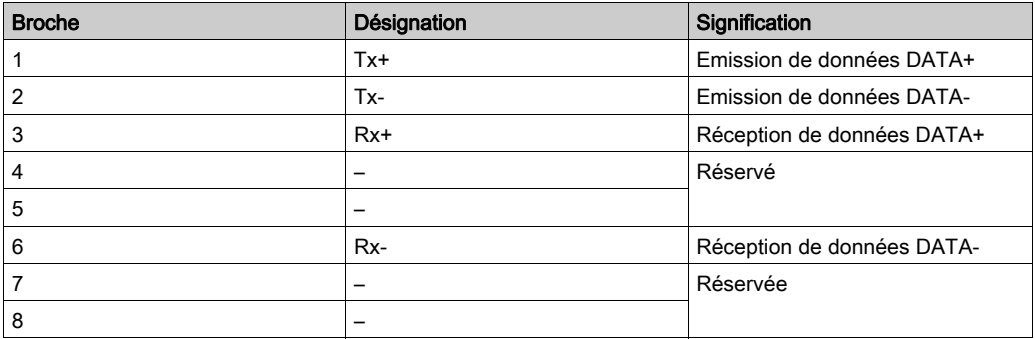

NOTE : Utilisez uniquement la connexion CN30 (RT Eth P1) pour le scrutateur EtherNet/IP. La connexion CN31 (RT Eth P2) est réservée.

NOTE : Lorsque le module est utilisé comme esclave EtherCAT, les connexions CN30 (RT Eth P1) et CN31 (RT Eth P2) correspondent respectivement au port d'entrée et au port de sortie. Les ports d'entrée et de sortie sont prédéfinis par le micrologiciel et ne peuvent pas être configurés.

# Description des voyants EtherCAT

Voyants EtherCAT maître

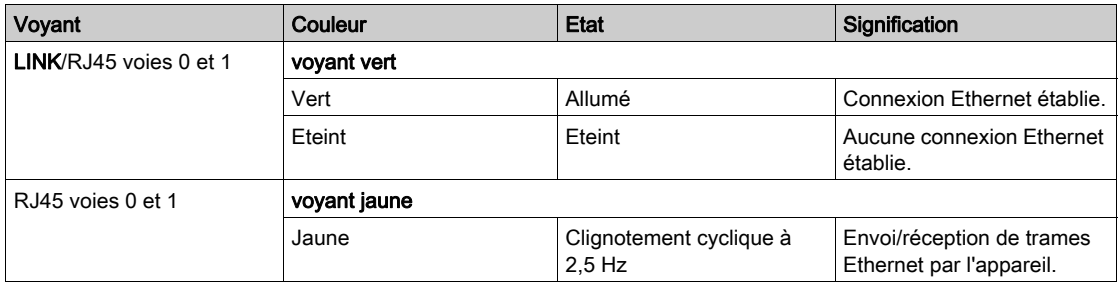

#### Voyants EtherCAT esclave

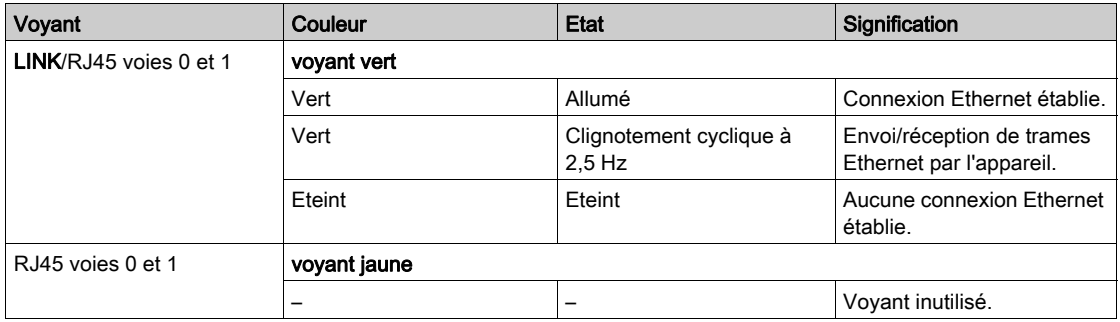

### Description des voyants EtherNet/IP

Voyants du scrutateur EtherNet/IP (maître)

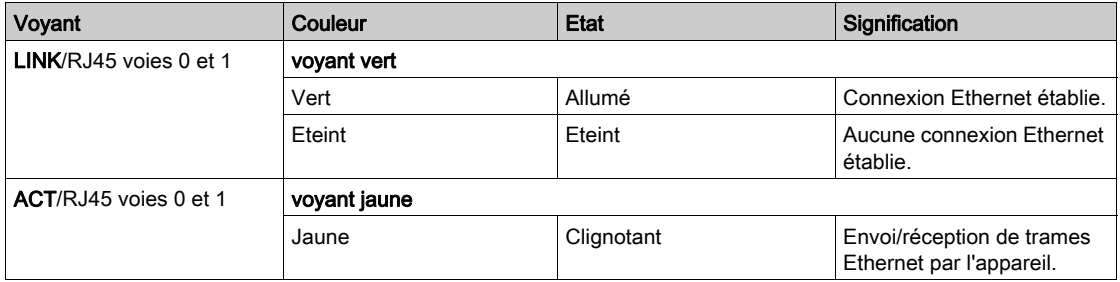

#### Voyants de l'adaptateur EtherNet/IP (esclave)

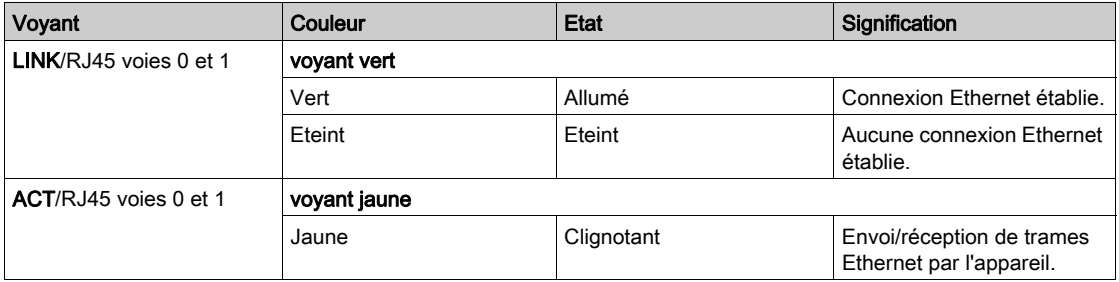

#### Description des voyants PROFINET

Voyants du contrôleur IO-RT PROFINET

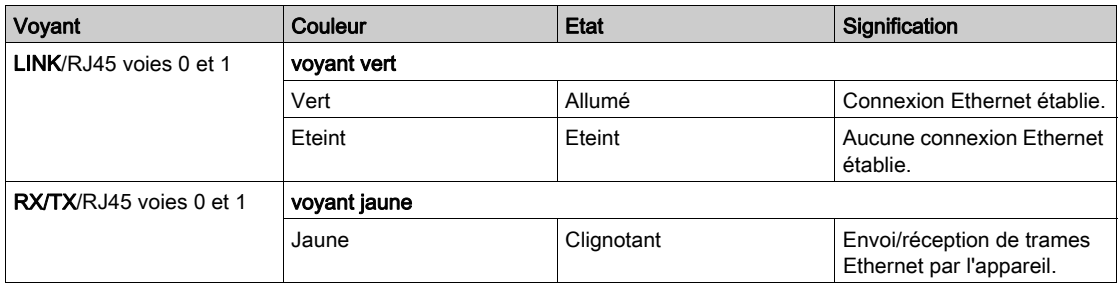

### Voyants de l'appareil IO-RT PROFINET

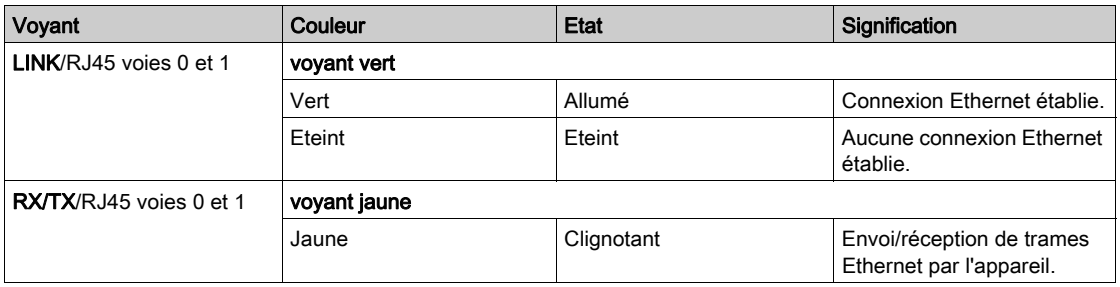

# <span id="page-142-0"></span>Sous-chapitre 9.2 Module de communication OM-P

## Contenu de ce sous-chapitre

Ce sous-chapitre contient les sujets suivants :

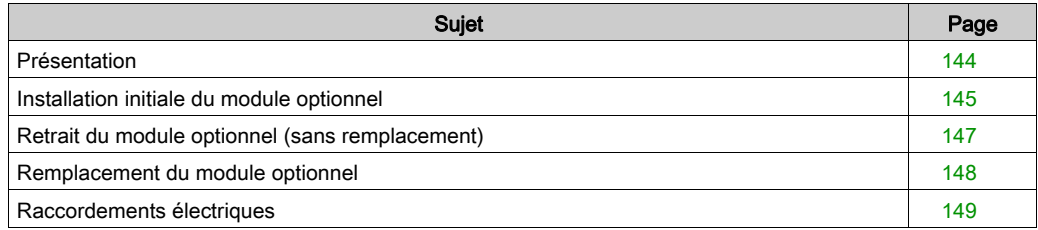

# <span id="page-143-0"></span>**Présentation**

#### Installation initiale

L'installation initiale du module optionnel doit être réalisée par du personnel Schneider Electric.

#### Informations générales

Le module OM-P fournit une interface PROFIBUS supplémentaire.

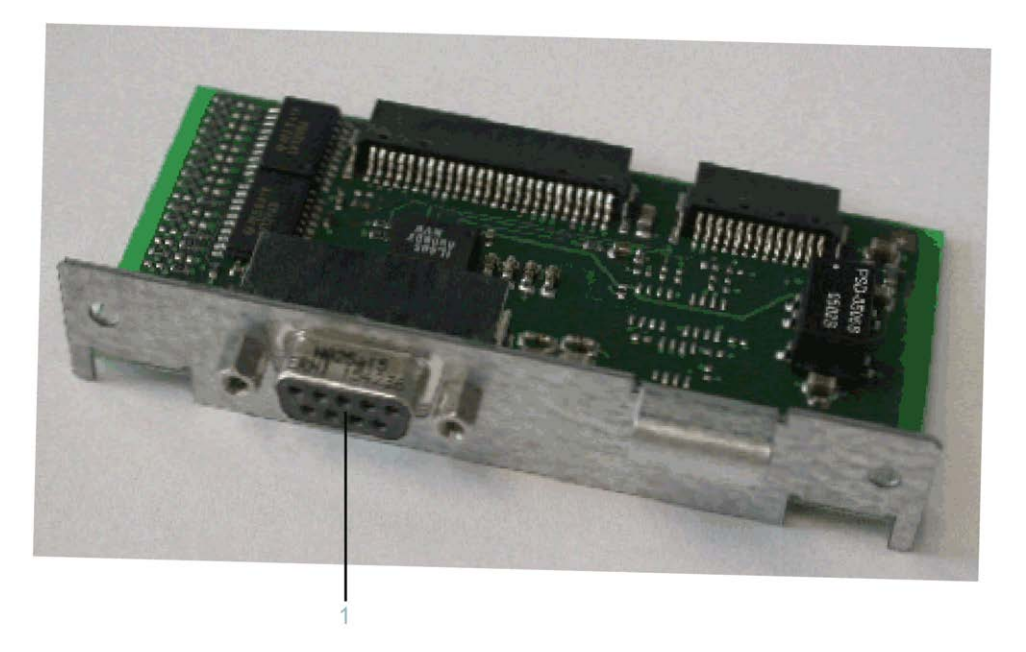

Une fois installé, le module optionnel est automatiquement détecté par le contrôleur. Vous pouvez ensuite le paramétrer via la configuration du contrôleur dans SoMachine Motion Logic Builder.
## Installation initiale du module optionnel

#### Outils requis

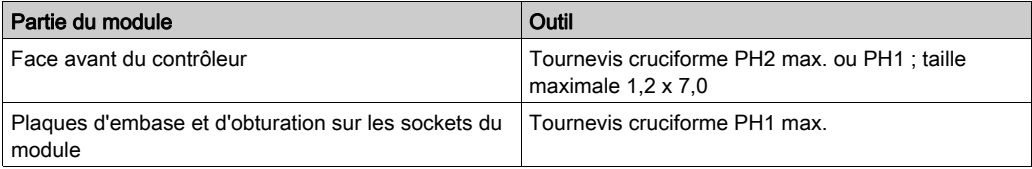

#### Ouverture du contrôleur

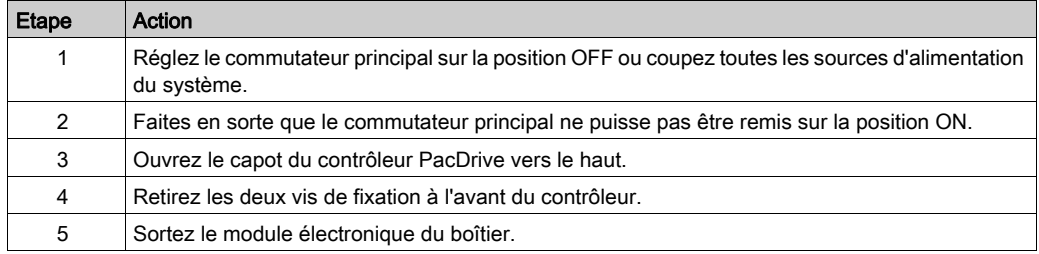

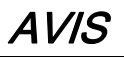

### INSERTION INCORRECTE DU MODULE OPTIONNEL

Ne pas insérer le module optionnel lorsque le contrôleur est sous tension.

#### Le non-respect de ces instructions peut provoquer des dommages matériels.

#### Installation de l'embase

L'embase relie le module optionnel au contrôleur.

Procédure d'installation de l'embase :

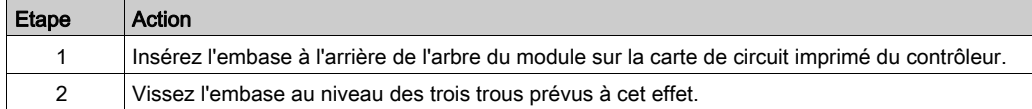

### Installation du module optionnel

Le module est livré prêt à l'emploi.

Vous pouvez insérer le module à l'emplacement 1 ou 2.

Procédure d'installation du module optionnel :

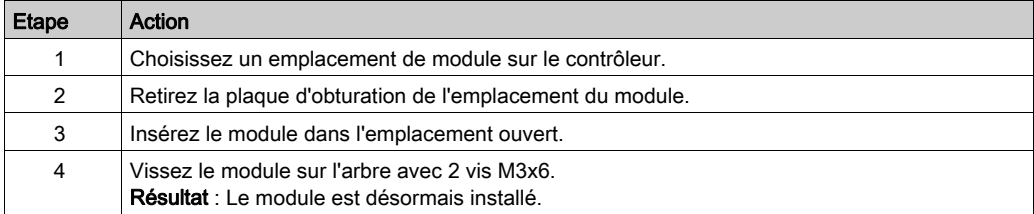

### Fermeture du contrôleur

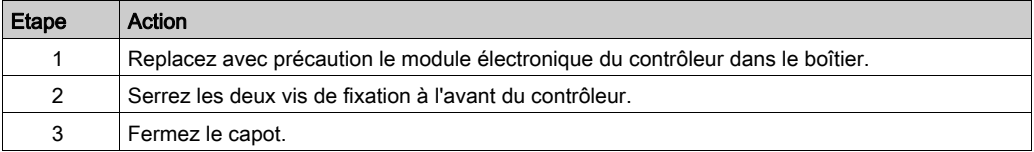

# Retrait du module optionnel (sans remplacement)

#### Outil requis

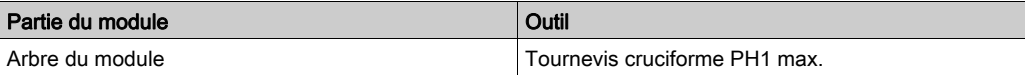

#### Désinstallation du module optionnel

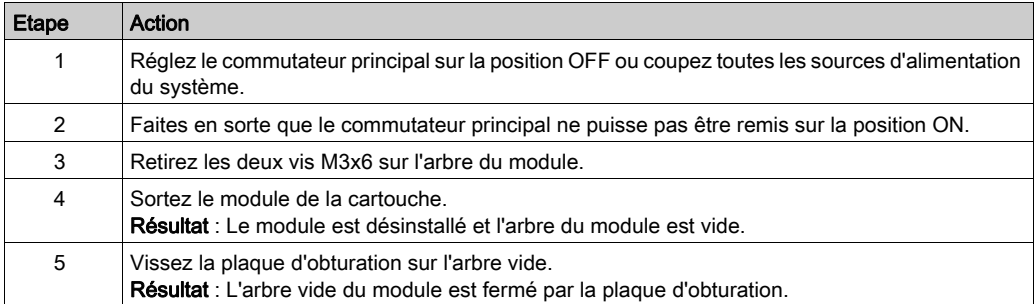

# AVIS

#### RETRAIT INCORRECT DU MODULE OPTIONNEL

Ne pas retirer le module optionnel lorsque le contrôleur est sous tension.

Le non-respect de ces instructions peut provoquer des dommages matériels.

# Remplacement du module optionnel

#### Outil requis

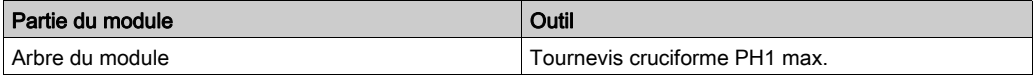

#### Désinstallation du module optionnel

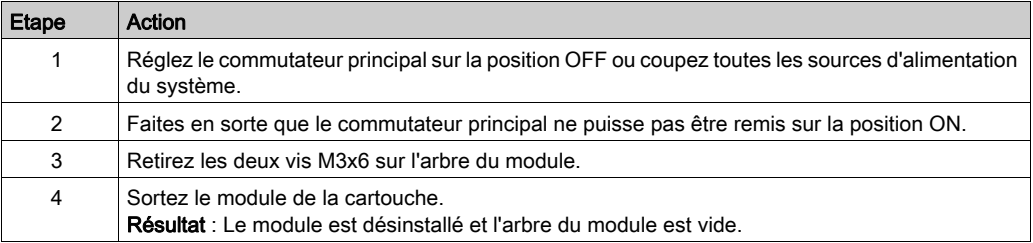

# AVIS

#### RETRAIT INCORRECT DU MODULE OPTIONNEL

Ne pas retirer le module optionnel lorsque le contrôleur est sous tension.

Le non-respect de ces instructions peut provoquer des dommages matériels.

#### Installation du module optionnel

Le module est livré prêt à l'emploi.

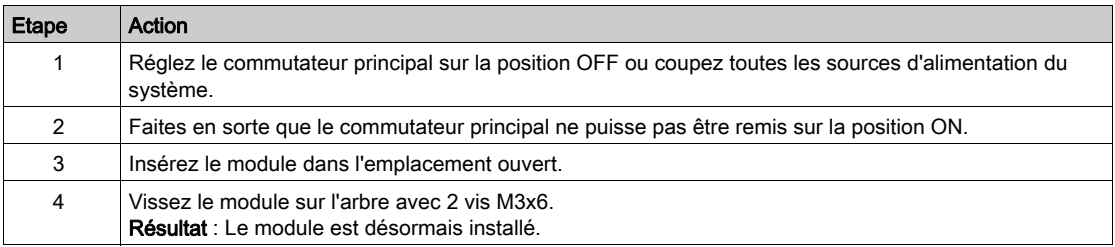

# AVIS

## INSERTION INCORRECTE DU MODULE OPTIONNEL

Ne pas insérer le module optionnel lorsque le contrôleur est sous tension.

Le non-respect de ces instructions peut provoquer des dommages matériels.

### Raccordements électriques

#### Détails des raccordements du module optionnel OM-P

CN33 - Interface PROFIBUS

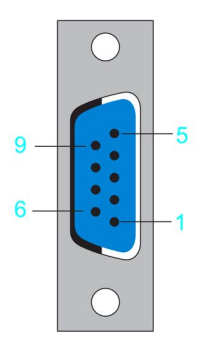

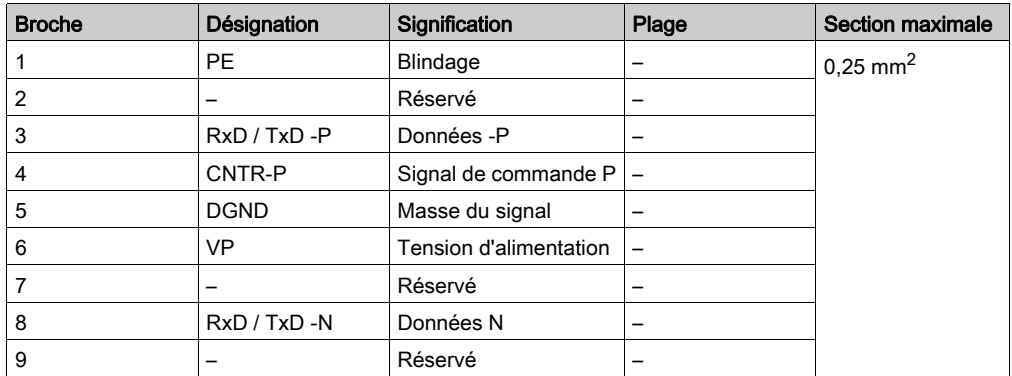

# Sous-chapitre 9.3 Module de communication OM-C

### Contenu de ce sous-chapitre

Ce sous-chapitre contient les sujets suivants :

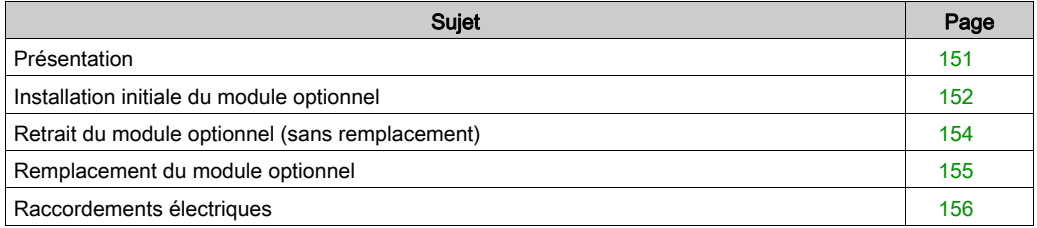

## <span id="page-150-0"></span>Présentation

#### Installation initiale

L'installation initiale du module optionnel doit être réalisée par du personnel Schneider Electric.

#### Informations générales

Le module OM-C fournit une interface CANBUS supplémentaire.

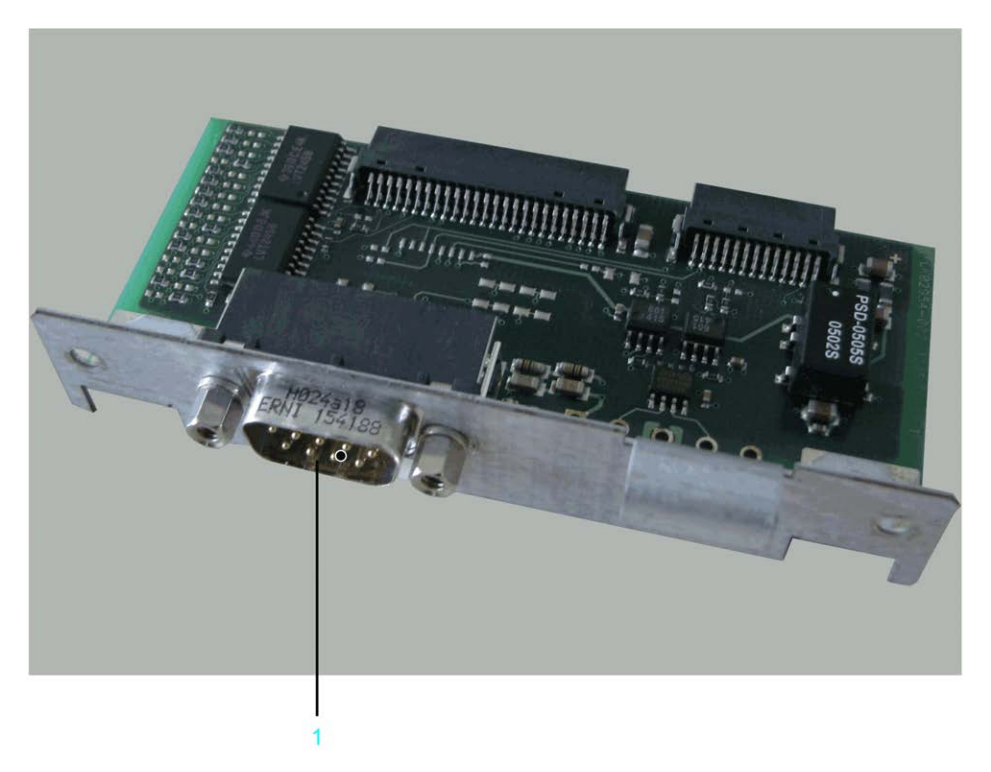

Une fois installé, le module optionnel est automatiquement détecté par le contrôleur. Vous pouvez ensuite le paramétrer via la configuration du contrôleur dans SoMachine Motion Logic Builder.

## <span id="page-151-0"></span>Installation initiale du module optionnel

#### Outil requis

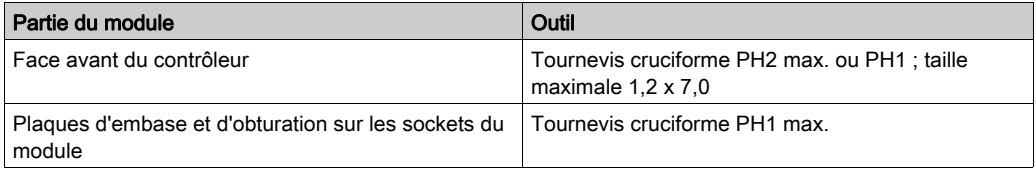

#### Ouverture du contrôleur

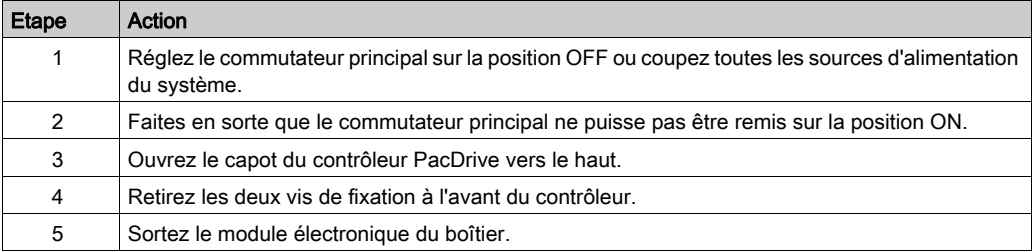

# AVIS

#### INSERTION INCORRECTE DU MODULE OPTIONNEL

Ne pas insérer le module optionnel lorsque le contrôleur est sous tension.

#### Le non-respect de ces instructions peut provoquer des dommages matériels.

#### Installation de l'embase

L'embase relie le module optionnel au contrôleur.

Procédure d'installation de l'embase :

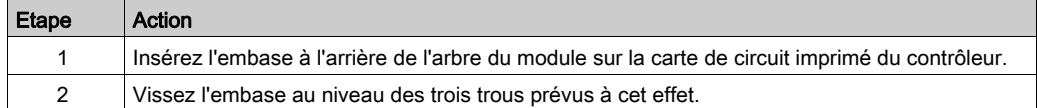

#### Installation du module optionnel

Le module est livré prêt à l'emploi.

Vous pouvez insérer le module à l'emplacement 1 ou 2.

Procédure d'installation du module optionnel :

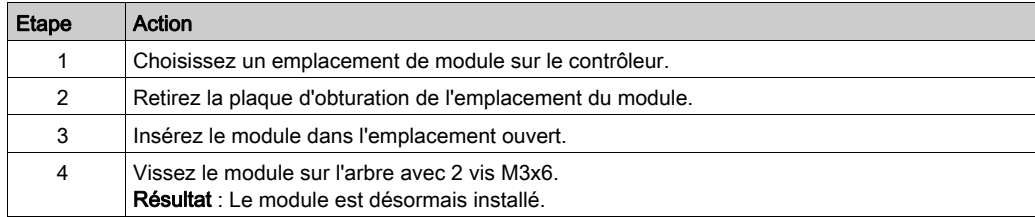

## Fermeture du contrôleur

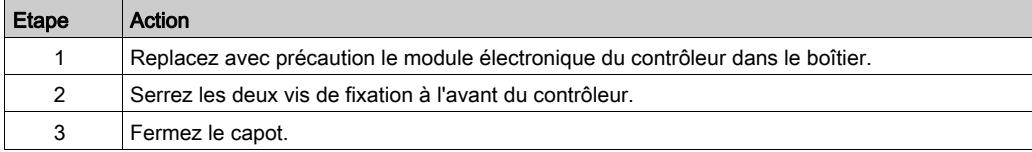

# <span id="page-153-0"></span>Retrait du module optionnel (sans remplacement)

#### Outil requis

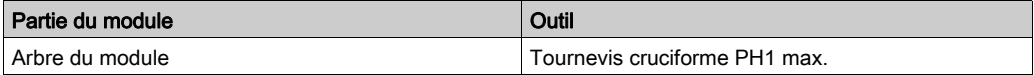

#### Désinstallation du module optionnel

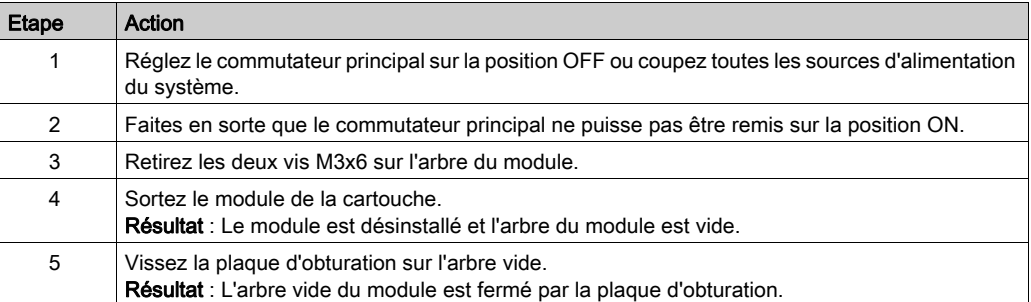

# AVIS

### RETRAIT INCORRECT DU MODULE OPTIONNEL

Ne pas retirer le module optionnel lorsque le contrôleur est sous tension.

Le non-respect de ces instructions peut provoquer des dommages matériels.

## <span id="page-154-0"></span>Remplacement du module optionnel

#### Outil requis

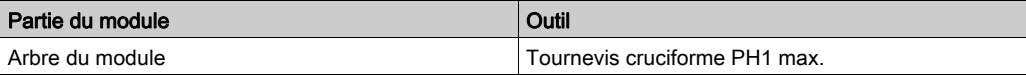

#### Désinstallation du module optionnel

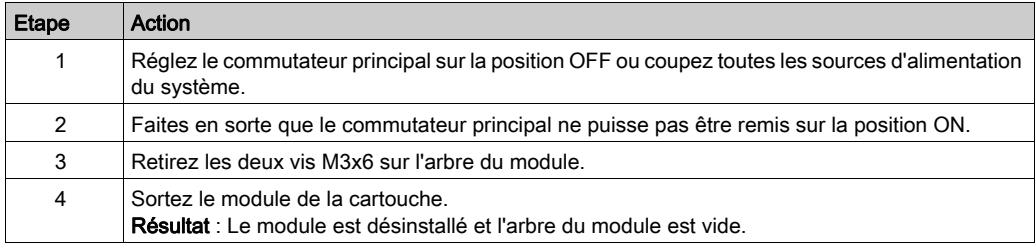

# AVIS

#### RETRAIT INCORRECT DU MODULE OPTIONNEL

Ne pas retirer le module optionnel lorsque le contrôleur est sous tension.

Le non-respect de ces instructions peut provoquer des dommages matériels.

#### Installation du module optionnel

Le module est livré prêt à l'emploi.

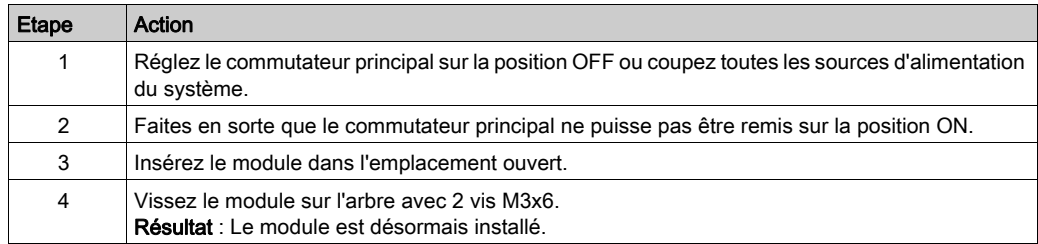

# AVIS

#### INSERTION INCORRECTE DU MODULE OPTIONNEL

Ne pas insérer le module optionnel lorsque le contrôleur est sous tension.

Le non-respect de ces instructions peut provoquer des dommages matériels.

#### <span id="page-155-0"></span>Raccordements électriques

#### Détails des raccordements du module optionnel OM-C

CN34 - Interface CANBUS

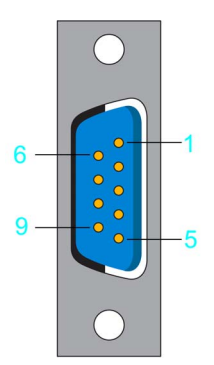

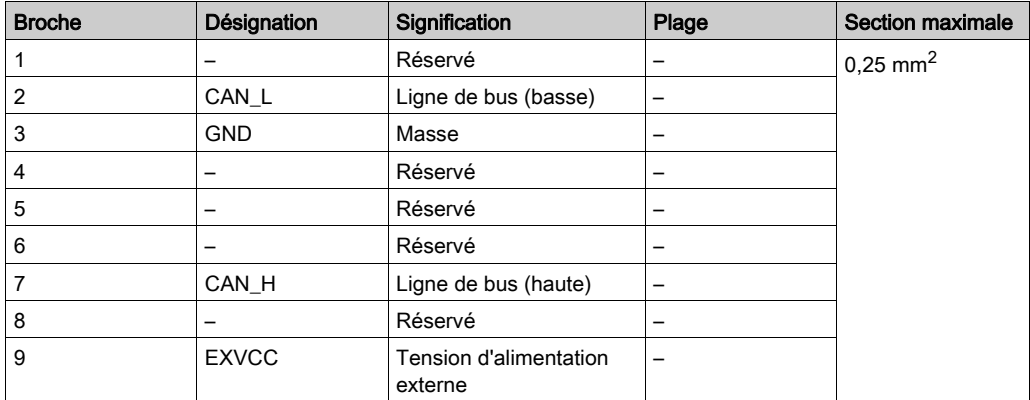

NOTE : Les Modules TM5/TM7 ne peuvent être raccordés au contrôleur PacDrive que via une interface de bus Sercos TM5NS31. Il est impossible de raccorder des Modules TM5/TM7 via le bus CAN et un module d'interface CANopen.

# Annexes

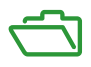

## Contenu de cette annexe

Cette annexe contient les chapitres suivants :

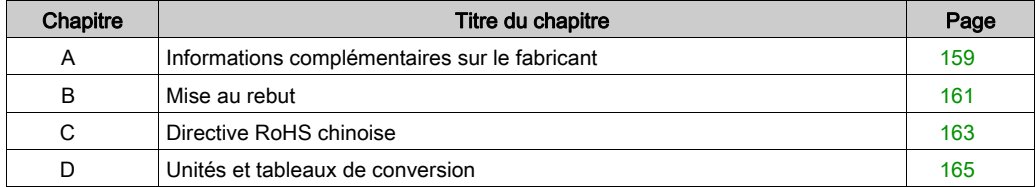

# <span id="page-158-0"></span>Annexe A Informations complémentaires sur le fabricant

#### Contenu de ce chapitre

Ce chapitre contient les sujets suivants :

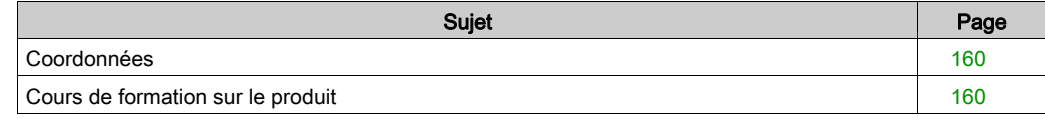

## <span id="page-159-2"></span><span id="page-159-0"></span>Coordonnées

#### Schneider Electric Automation GmbH

Schneiderplatz 1 97828 Marktheidenfeld, Allemagne Téléphone : +49 (0) 9391 / 606 - 0 Télécopie : +49 (0) 9391 / 606 - 4000 Adresse e-mail : info-marktheidenfeld@schneider-electric.com Site Internet : [www.schneider-electric.com](http://www.schneider-electric.com)

#### Service Solutions d'automatisme

Schneiderplatz 1 97828 Marktheidenfeld, Allemagne Téléphone : +49 (0) 9391 / 606 - 3265 Télécopie : +49 (0) 9391 / 606 - 3340 Adresse e-mail : automation.support.de@schneider-electric.com Site Internet : [www.schneider-electric.com](http://www.schneider-electric.com)

#### Autres coordonnées

Vous trouverez d'autres coordonnées sur la page d'accueil :

[www.schneider-electric.com](http://www.schneider-electric.com)

#### <span id="page-159-1"></span>Cours de formation sur le produit

#### Cours de formation sur le produit

Schneider Electric dispense une série de cours de formation sur le produit.

Les instructeurs Schneider Electric vous accompagnent pour que vous puissiez tirer parti des multiples possibilités du système.

Pour plus d'informations et pour connaître le planning des séminaires, reportez-vous au site Web [www.schneider-electric.com](http://www.schneider-electric.com).

# <span id="page-160-0"></span>Annexe B Mise au rebut

# Mise au rebut

#### Informations concernant la mise au rebut des produits Schneider Electric

NOTE : Les composants sont constitués de matériaux différents, qui exigent un processus de recyclage et de mise au rebut spécifique.

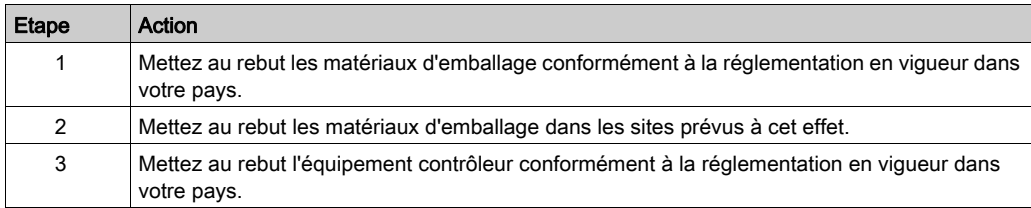

# <span id="page-162-0"></span>Annexe C Directive RoHS chinoise

# Directive RoHS chinoise

### Substances et éléments toxiques ou dangereux du PacDrive LMC Pro/Pro2

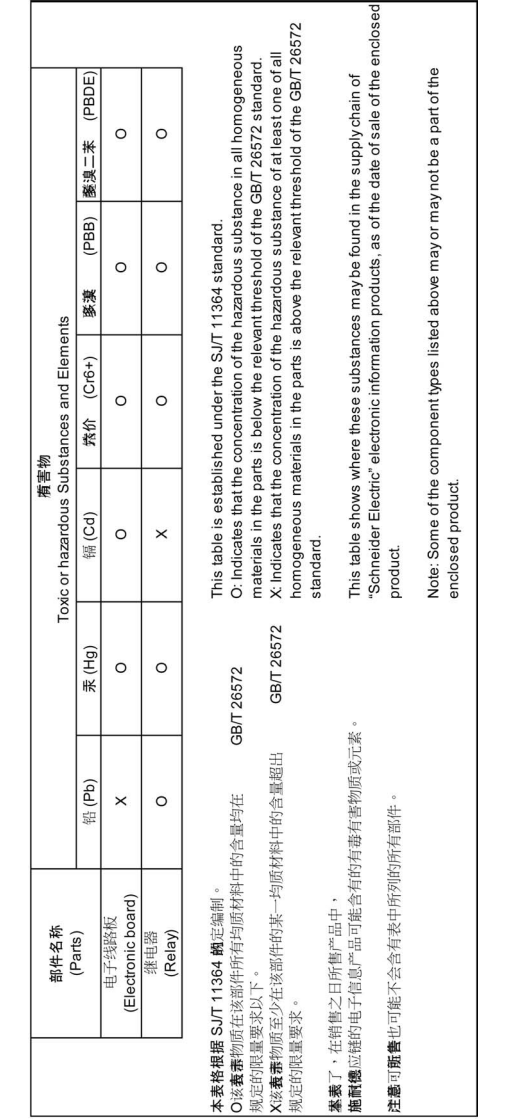

# <span id="page-164-0"></span>Annexe D Unités et tableaux de conversion

# Unités et tableaux de conversion

#### Longueur

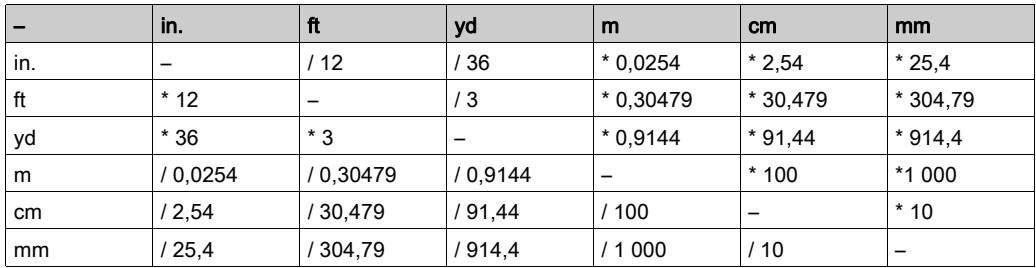

#### **Masse**

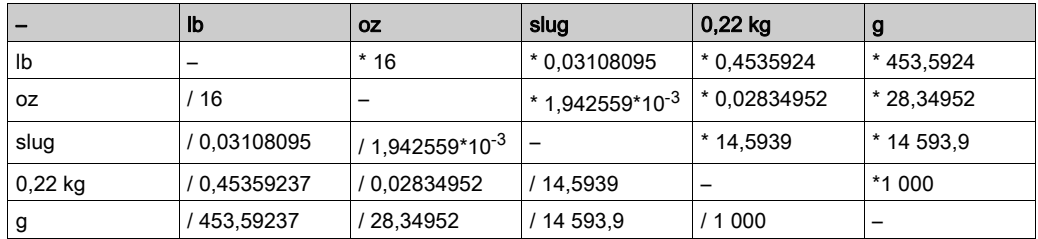

#### **Force**

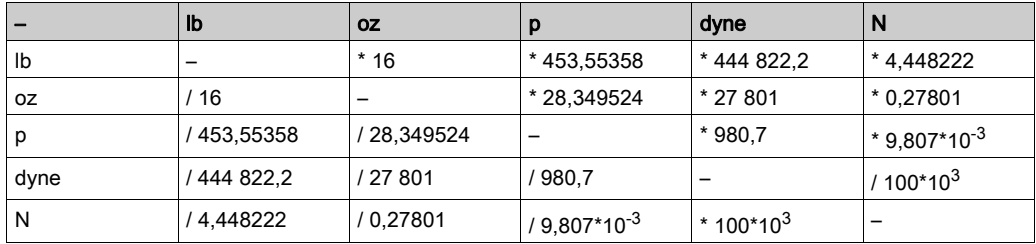

#### Puissance

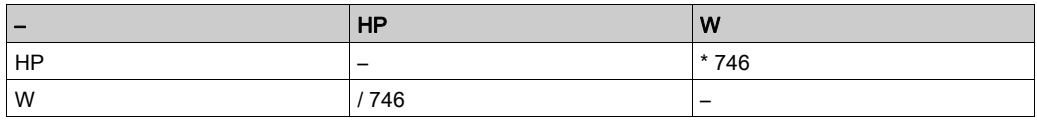

#### Rotation

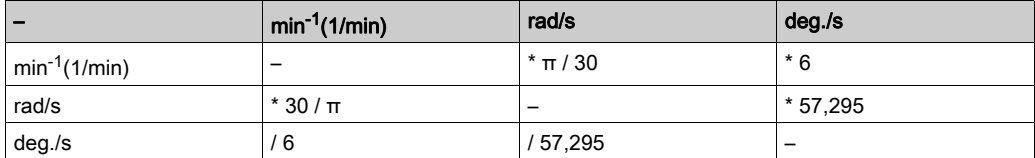

### **Couple**

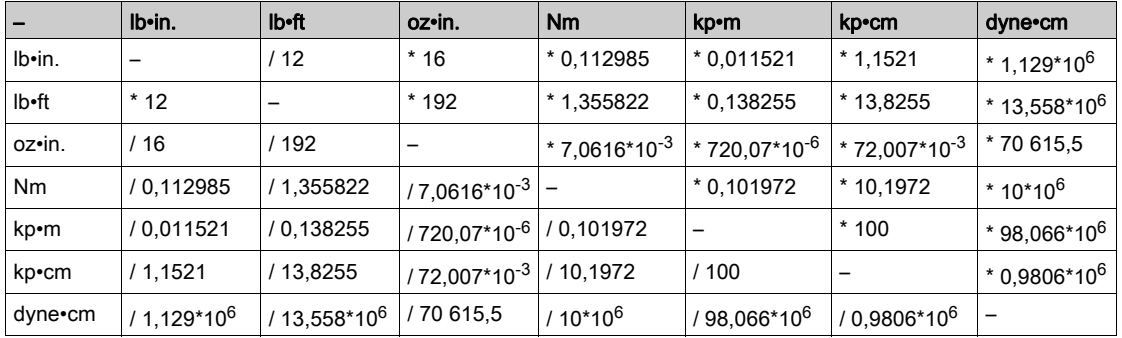

### Moment d'inertie

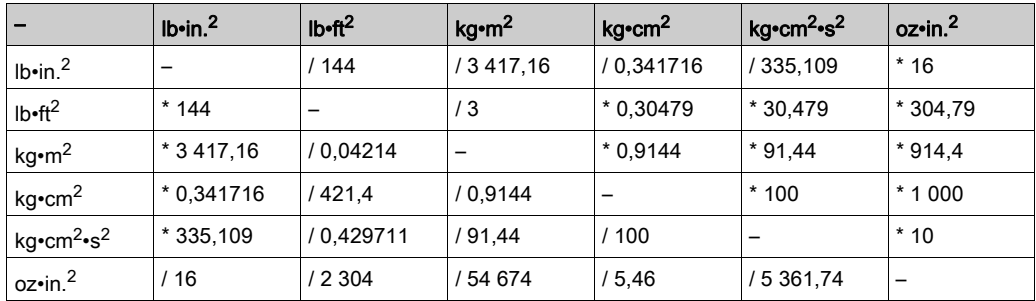

### **Température**

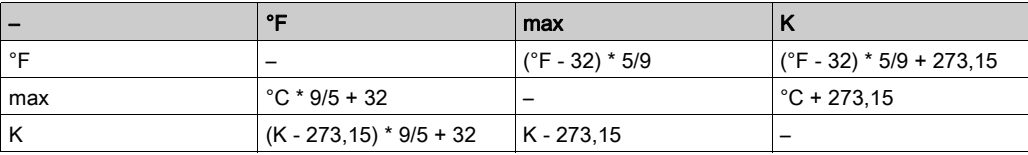

### Section des conducteurs

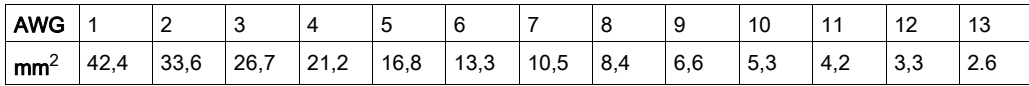

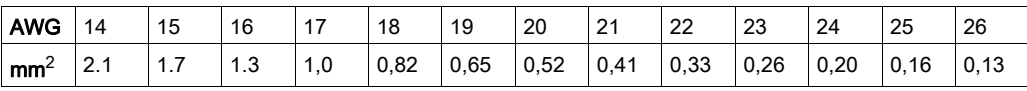

# Index

# A

adresse des services, [160](#page-159-2) atmosphères dangereuses et explosives, [21](#page-20-0)

# B

boîtier de connexion à boucle de chaînage, [30](#page-29-0)

# C

câblage, [47](#page-46-0) câblage en boucle de chaînage, [30](#page-29-0) certifications, [120](#page-119-0) condensation, [44](#page-43-0) Conditions climatiques, [43](#page-42-0) Conditions mécaniques, [43](#page-42-0) coordonnées, [160](#page-159-2) cours de formation, [160](#page-159-2)

# D

degré de protection, [42](#page-41-0)

# E

environnements d'habitation, [21](#page-20-0) environnements souterrains, [21](#page-20-0)

## F

formation, [23](#page-22-0)

# I

informations relatives au produit, [16](#page-15-0) IP, [42](#page-41-0)

# M

mise à la terre de la machine, [47](#page-46-0)

# P

page d'accueil, [160](#page-159-2) personnel qualifié, [23](#page-22-1)

# Q

qualification du personnel, [23](#page-22-1)

# S

sections minimales, [47](#page-46-0) séminaires, [160](#page-159-2) systèmes de survie, [21](#page-20-0) systèmes flottants, [21](#page-20-0) systèmes mobiles, [22](#page-21-0) systèmes portatifs, [22](#page-21-0)

# T

température limite, [44](#page-43-0)

# U

unités de refroidissement, [44](#page-43-0)